# **FRANÇAIS**

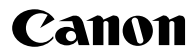

# **DIGITAL IXUS75**

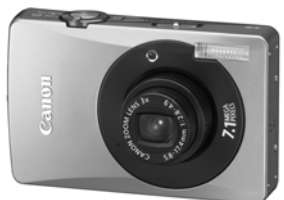

**Prise de vue Lecture/Effacement Paramètres d'impression/ de transfert Personnalisation de l'appareil photo Dépannage Avant d'utiliser l'appareil photo**

**Liste des messages**

**Annexe**

# Guide d'utilisation de l'appareil photo

Ce guide décrit les fonctions et les procédures de l'appareil photo en détail.

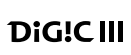

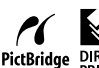

**Détaillé** 

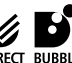

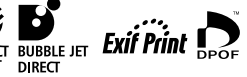

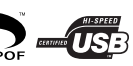

### Principales fonctions

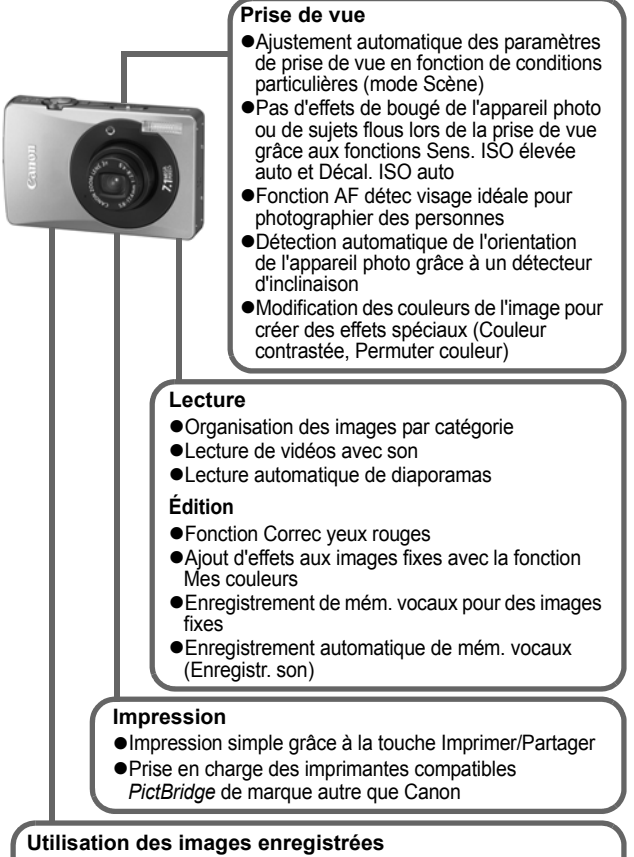

- **Transfert d'images simple vers un ordinateur grâce à la touche** Imprimer/Partager
- zPersonnalisation libre de la première image ou du son de départ à l'aide des paramètres Mon profil

# <span id="page-2-0"></span>Conventions utilisées dans ce guide

Les icônes figurant sous les titres indiquent les modes dans lesquels la procédure peut être utilisée.

Sélecteur de mode/touche **■** 

# Mode Carte postale

**O CI ♥ A /S O D E & X 8 \$ \$ @ K F V 5 A** 

- Les modes de prise de vue non disponibles apparaissent en grisé.
- $\cdot$   $\blacksquare$  et  $\blacksquare$  sont tous deux représentés par  $\blacksquare$ .

#### **Consultez la section** *Fonctions disponibles dans chaque mode de prise de vue* **[\(p. 149\)](#page-150-0).**

Dans ce guide, le *Guide d'utilisation en bref de l'appareil photo* est appelé « *Guide en bref* » et le *Guide d'utilisation détaillé de l'appareil photo* « *Guide détaillé* ».

Ce symbole indique des problèmes pouvant affecter le fonctionnement de l'appareil photo.

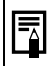

Ce symbole indique des rubriques supplémentaires complétant les procédures de fonctionnement de base.

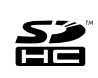

Avec cet appareil photo, vous pouvez utiliser des cartes mémoire SD, SDHC et MultiMediaCard. Dans le présent guide, ces cartes sont désignées collectivement par le terme « carte mémoire ».

#### **L'utilisation d'accessoires Canon d'origine est recommandée.**

Ce produit est conçu pour offrir des performances optimales avec des accessoires Canon authentiques. Canon décline toute responsabilité en cas de dommage subi par ce produit et/ou d'accidents (incendie, etc.) causés par le dysfonctionnement d'un accessoire d'une marque autre que Canon (fuite et/ou explosion d'une batterie, par exemple). Veuillez noter que cette garantie ne s'applique pas aux réparations découlant du dysfonctionnement d'un accessoire d'une marque autre que Canon, même si vous demandez que ces réparations soient effectuées à votre charge.

# Table des matières

Les éléments marqués d'une  $\hat{\mathbf{X}}$  sont des listes ou des tableaux qui résument les fonctions ou procédures de l'appareil photo.

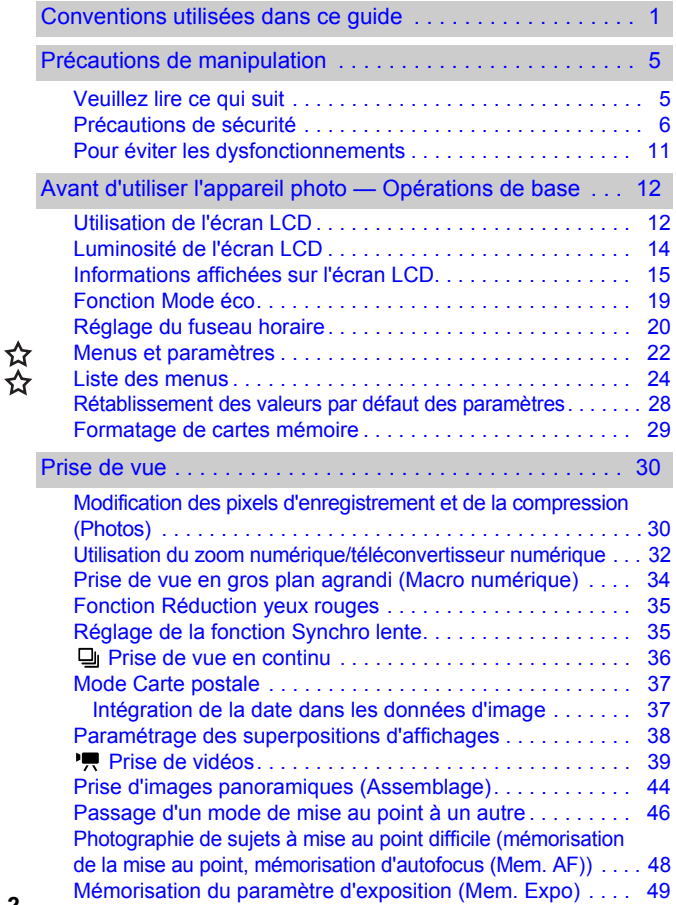

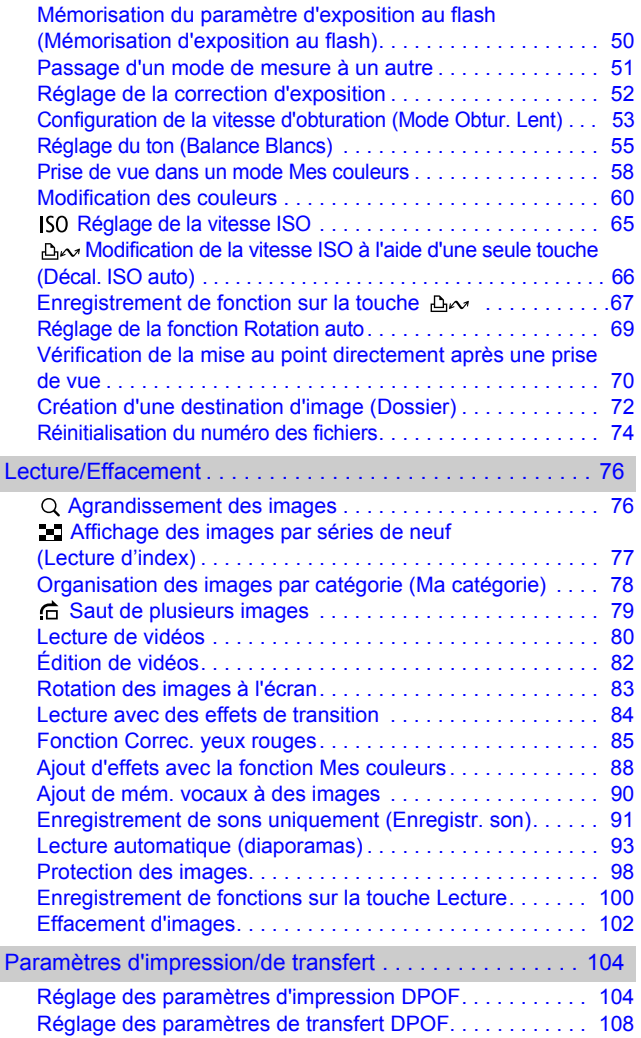

*3*

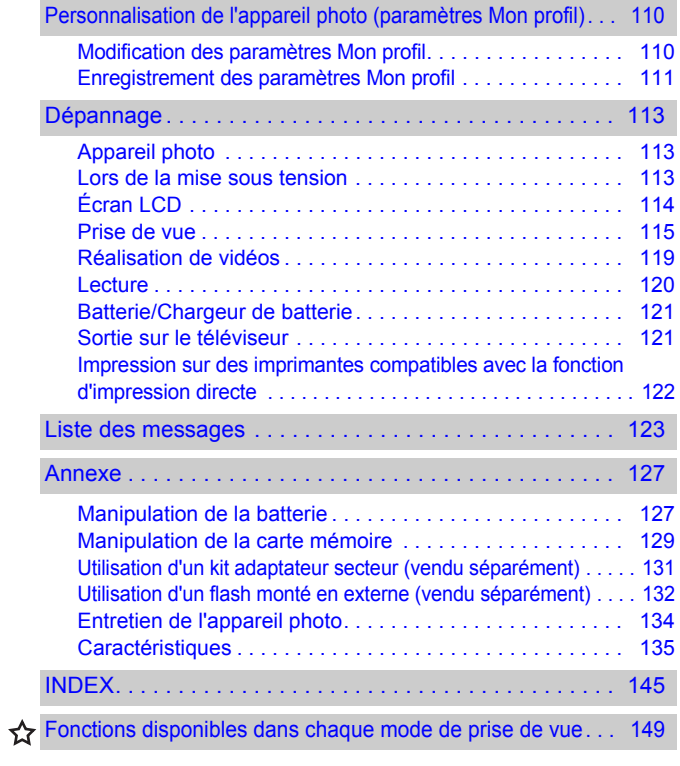

### <span id="page-6-1"></span><span id="page-6-0"></span>Veuillez lire ce qui suit

#### **Prises de vue test**

Avant d'envisager de prendre en photo des sujets importants, nous vous recommandons vivement de faire plusieurs essais de prise de vue pour vous assurer que l'appareil photo fonctionne et que vous l'utilisez correctement.

Veuillez noter que Canon Inc., ses filiales et ses revendeurs ne peuvent être tenus pour responsables de dommages consécutifs au dysfonctionnement d'un appareil photo ou d'un accessoire, y compris les cartes mémoire, entraînant l'échec de l'enregistrement d'une image ou son enregistrement de manière illisible par le système.

#### **Avertissement contre l'atteinte aux droits d'auteur**

Veuillez noter que les appareils photo numériques Canon sont destinés à un usage privé. Ils ne pourront en aucun cas être utilisés d'une façon susceptible d'enfreindre ou de contrevenir aux lois et règlements internationaux ou nationaux en matière de droits d'auteur. Il convient de signaler que, dans certains cas, la copie d'images issues de spectacles, expositions ou de biens à usage commercial au moyen d'un appareil photo ou de tout autre dispositif peut contrevenir à des lois en matière de droits d'auteur ou autres droits légaux, même si lesdites prises de vue ont été effectuées à des fins privées.

#### **Limites de garantie**

Pour plus d'informations sur la garantie de votre appareil photo, veuillez consulter la Brochure sur le système de garantie européenne (EWS) de Canon, qui accompagne votre appareil photo.

**Pour obtenir la liste des centres d'assistance Canon, veuillez vous reporter au verso de la Brochure sur le système de garantie européenne (EWS).**

#### **Température du boîtier de l'appareil photo**

Si vous utilisez l'appareil photo pendant une durée prolongée, son boîtier risque de chauffer. Gardez cela à l'esprit et prenez les précautions nécessaires lorsque vous utilisez l'appareil photo de façon prolongée.

#### **À propos de l'écran LCD**

L'écran LCD fait appel à des techniques de fabrication de très haute précision. Plus de 99,99 % des pixels répondent à la spécification demandée. Moins de 0,01 % des pixels peuvent parfois ne pas fonctionner ou s'afficher sous la forme de points noirs ou rouges. Cela n'a aucune incidence sur l'image enregistrée et ne constitue nullement un défaut de fonctionnement.

#### **Format vidéo**

Veuillez régler le format du signal vidéo de l'appareil photo en fonction de celui utilisé dans votre région avant de l'utiliser avec un écran de télévision [\(p. 101\).](#page-102-0)

#### **Paramètre de langue**

Veuillez vous reporter au *Guide en bref* (p. 9) pour modifier le paramètre de langue.

### <span id="page-7-0"></span>Précautions de sécurité

- zAvant d'utiliser l'appareil photo, prenez soin de lire les précautions de sécurité stipulées ci-dessous ainsi que dans la section « Précautions de sécurité » du *Guide d'utilisation en bref de l'appareil photo*. Veillez à toujours utiliser l'appareil photo de manière appropriée.
- $\bullet$ Les précautions de sécurité reprises aux pages suivantes ont pour but de vous présenter le fonctionnement adéquat de l'appareil photo et de ses accessoires, afin d'éviter tout risque de dommages corporels et matériels. Assurez-vous de bien les avoir comprises avant de poursuivre la lecture du manuel.
- Le terme « équipement » fait référence à l'appareil photo, au chargeur de batterie ou à l'adaptateur secteur compact vendu séparément.

#### Équipement

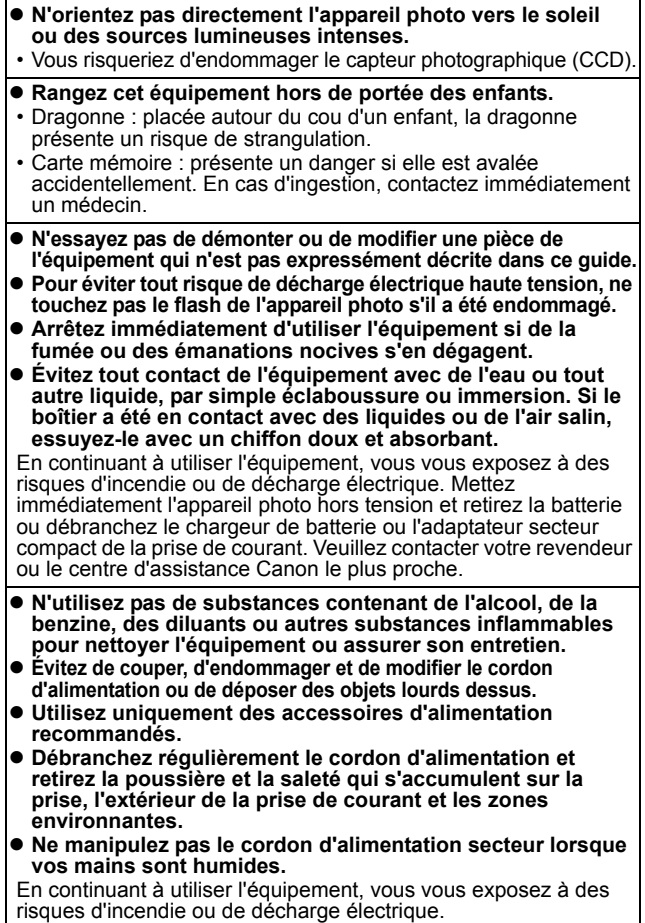

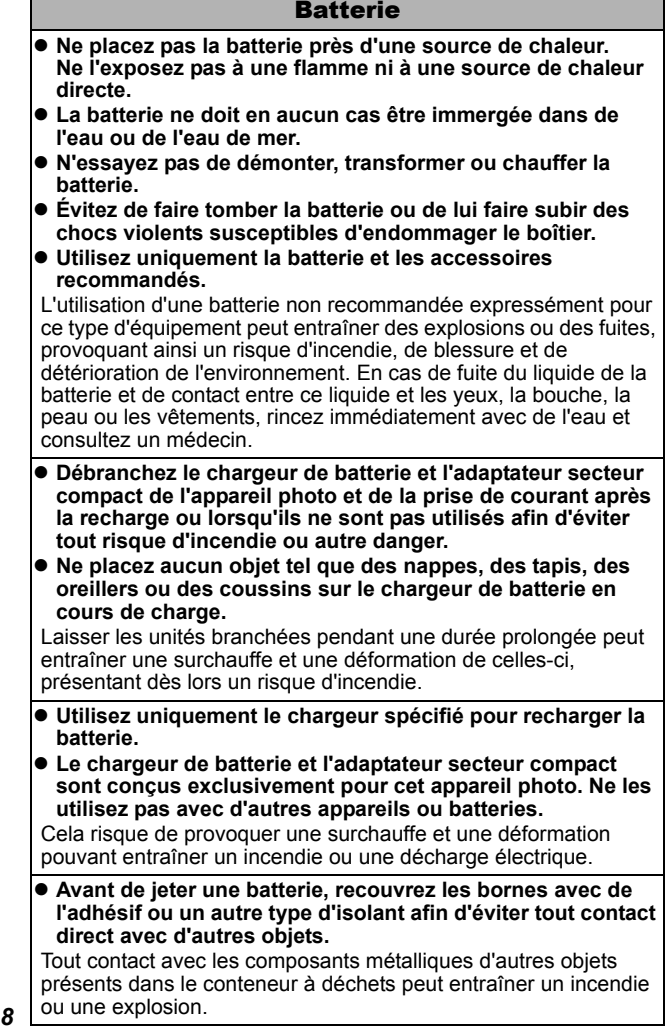

٦

п

z **Ne déclenchez pas le flash à proximité des yeux d'une personne ou d'un animal. La lumière intense générée par le flash pourrait endommager la vue.**

Si le sujet est un enfant en bas âge, respectez une distance d'au moins un mètre (39 pouces) lors de l'utilisation du flash.

 $\bullet$  Les obiets sensibles aux champs magnétiques **(par exemple les cartes de crédit) doivent être tenus à distance du haut-parleur de l'appareil photo.**

Ces objets risquent en effet de perdre des données ou de cesser de fonctionner.

### Précautions

#### Équipement

- **Prenez soin de ne pas cogner l'appareil photo ni de l'exposer à des chocs violents susceptibles de provoquer des blessures ou d'endommager l'équipement lorsque vous le tenez par la dragonne.**
- **Ne placez pas l'équipement dans un endroit humide ou poussiéreux.**
- z **Évitez tout contact d'objets métalliques (aiguilles ou clés par exemple) ou de saleté avec les bornes ou la prise du chargeur.** Un tel contact risque de provoquer un incendie, une décharge

électrique ou d'autres dégâts. z **Évitez d'utiliser, de placer ou d'entreposer l'équipement** 

- **dans des endroits exposés directement aux rayons solaires ou à des températures élevées, tels que le tableau de bord ou le coffre d'une voiture.**
- z **N'utilisez pas l'équipement d'une façon qui lui ferait dépasser la capacité nominale de la prise de courant ou des accessoires de câblage. Ne l'utilisez pas si le cordon d'alimentation ou la prise sont endommagés ou si cette dernière n'est pas bien insérée dans la prise de courant.**
- $\bullet$  Ne l'utilisez pas dans des endroits mal aérés. Les conditions mentionnées ci-dessus peuvent provoquer une fuite, une surchauffe ou une explosion, avec pour conséquence un risque d'incendie, de brûlures ou d'autres blessures. Des températures élevées risquent également de déformer le boîtier.
- **Si vous ne comptez pas utiliser l'appareil photo pendant une période prolongée, retirez la batterie de l'appareil photo ou du chargeur de batterie, puis rangez l'équipement dans un endroit sûr.**

Il est possible que la batterie se décharge.

#### Équipement

 $\bullet$  Ne connectez pas les adaptateurs secteur compacts ou les **chargeurs de batteries à des périphériques tels que des transformateurs électriques de voyage au risque de provoquer des dysfonctionnements, une production excessive de chaleur, un incendie, une décharge électrique ou des blessures.**

#### Flash

- Ne déclenchez pas le flash lorsque sa surface n'est pas **propre (présence de poussières, de saleté ou de corps étrangers).**
- **Prenez soin de ne pas placer vos doigts ou un vêtement devant le flash lorsque vous prenez une photo.**

Le flash pourrait être endommagé et émettre de la fumée ou des bruits. L'accumulation de chaleur qui résulterait d'une telle utilisation pourrait l'endommager.

 $\bullet$  **Évitez de toucher le flash après avoir pris plusieurs photos successives.**

Vous pourriez en effet vous brûler.

### <span id="page-12-0"></span>Pour éviter les dysfonctionnements

#### Évitez les champs magnétiques puissants

z **Ne placez jamais l'appareil photo à proximité de moteurs électriques ou de tout autre équipement générant des champs électromagnétiques puissants.**

L'exposition à des champs magnétiques puissants risque d'entraîner des dysfonctionnements ou d'altérer des données d'image.

#### Évitez les problèmes liés à la condensation

z **Lorsque l'équipement est transféré rapidement d'un endroit froid vers une pièce chaude, vous pouvez éviter la formation de condensation en le plaçant dans un sac plastique hermétique et en le laissant s'adapter lentement aux variations de température avant de le sortir du sac.**

Les brusques variations de température imposées à l'équipement peuvent entraîner la formation de condensation (gouttelettes d'eau) sur ses surfaces internes et externes.

#### Si de la condensation se forme à l'intérieur de l'appareil photo

#### z **Arrêtez immédiatement d'utiliser l'appareil photo.**

Si vous continuez de l'utiliser, vous risquez de l'endommager. Retirez la carte mémoire et la batterie ou l'adaptateur secteur compact de l'appareil photo et attendez que la condensation se soit complètement évaporée avant de le réutiliser.

### <span id="page-13-1"></span><span id="page-13-0"></span>Utilisation de l'écran LCD

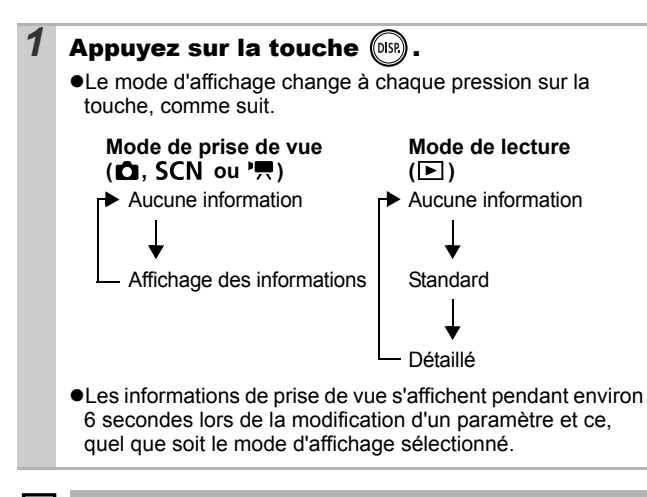

- z L'écran LCD est réglé sur l'affichage des informations en mode  $M$ ,  $M$ ,  $\blacksquare$ ,  $M$  ou  $M$ .
- L'écran LCD ne bascule pas vers l'affichage détaillé en mode d'affichage agrandi [\(p. 76\)](#page-77-1) ou de lecture d'index [\(p. 77\)](#page-78-0).

### <span id="page-14-0"></span>Affichage de l'heure

Vous pouvez afficher la date et l'heure actuelles pendant une durée de 5 secondes\* à l'aide des deux méthodes suivantes.

\* Paramètre par défaut

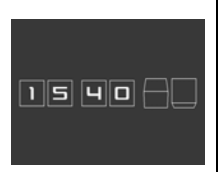

#### **Méthode 1**

Appuyez sur la touche **FUNC./SET** et maintenez-la enfoncée pendant que vous mettez l'appareil sous tension.

#### **Méthode 2**

En mode de prise de vue/lecture, appuyez sur la touche **FUNC./SET** pendant plus d'une seconde.

Si vous tenez l'appareil photo horizontalement, l'heure s'affiche. Si vous le tenez verticalement, la date et l'heure s'affichent. Cependant, si vous tenez l'appareil photo verticalement et utilisez la méthode 1 pour afficher la date et l'heure, seule l'heure sera affichée au départ, tout comme si vous teniez l'appareil à l'horizontale.

- Vous pouvez modifier la couleur de l'affichage en appuyant sur la touche  $\blacklozenge$  ou  $\blacktriangleright$ .
- ●L'affichage de l'heure disparaît au terme de l'intervalle d'affichage ou si vous appuyez sur une touche pour exécuter une nouvelle opération.
- zL'intervalle d'affichage de l'heure peut être modifié dans le menu **11** (Configurer) [\(p. 27\)](#page-28-0).
- zL'heure n'est pas affichée en cas d'agrandissement des images [\(p. 76\)](#page-77-1) ou en mode de lecture d'index [\(p. 77\)](#page-78-0).

### <span id="page-15-0"></span>Luminosité de l'écran LCD

### Paramètres de luminosité de l'écran LCD

La luminosité de l'écran LCD peut être modifiée des deux façons suivantes.

- z**Modification des paramètres à l'aide du menu Configurer [\(p. 26\)](#page-27-0)**
- Modification des paramètres à l'aide de la touche DISP. **(fonction Luminosité LCD rapide)**

Quelle que soit l'option sélectionnée dans le menu Configurer, vous pouvez régler l'écran LCD sur la luminosité maximale en appuyant sur la touche **DISP.** pendant plus d'une seconde\*.

- Pour restaurer le précédent réglage de luminosité, appuyez de nouveau sur la touche **DISP** pendant plus d'une seconde.
- La prochaine fois que vous allumerez l'appareil photo, la luminosité de l'écran LCD sera celle sélectionnée dans le menu Configurer.
- \* Vous ne pouvez pas changer la luminosité de l'écran LCD avec cette fonction si vous l'avez déjà réglée sur la valeur la plus élevée dans le menu Configurer.

### Affichage nocturne

Lorsque vous prenez des photos dans des endroits sombres. l'appareil photo éclaircit automatiquement l'écran LCD en fonction de la luminosité du sujet\*, ce qui permet de le cadrer plus facilement.

\* Il est possible que des parasites apparaissent et que les mouvements du sujet affiché sur l'écran LCD semblent saccadés. Cela n'a toutefois pas de conséquences sur l'image enregistrée. La luminosité de l'image affichée sur l'écran et celle de l'image réellement enregistrée sont différentes.

### <span id="page-16-0"></span>Informations affichées sur l'écran LCD

#### Informations sur la prise de vue (mode Prise de vue)

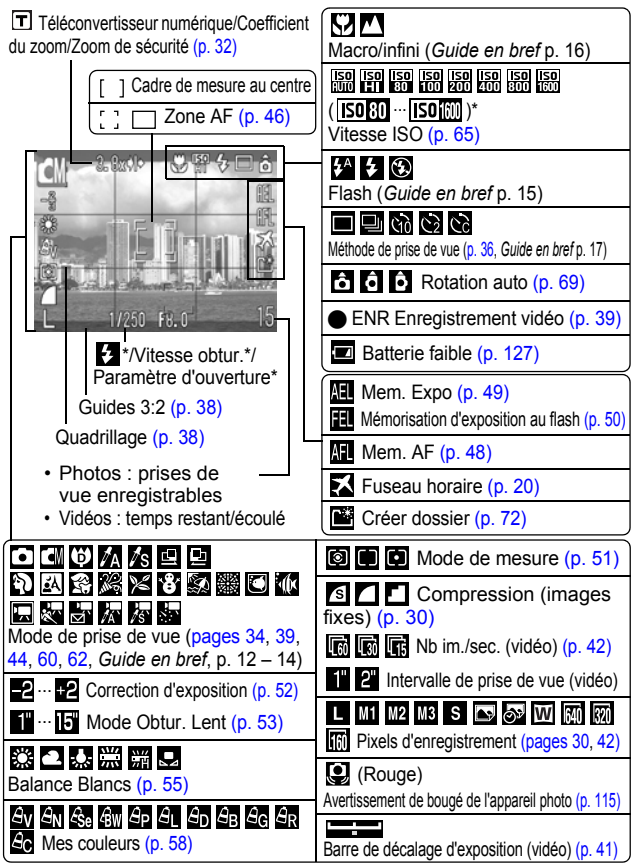

\* S'affiche lorsque le déclencheur est enfoncé à mi-course. L'appareil photo réoptimisant automatiquement les paramètres lors de d'utilisation du flash, les valeurs affichés dans les informations de prise de vue peuvent différer des valeurs réelles.

Si le témoin est orange clignotant et que l'icône de bougé de l'appareil photo  $\Box$  apparaît, cela signifie que l'éclairage est insuffisant et qu'une vitesse d'obturation lente va être sélectionnée. Prenez la photo à l'aide d'une des méthodes suivantes.

- Augmentez la vitesse ISO [\(p. 65\).](#page-66-0)
- Réglez Décal. ISO auto sur [Marche] [\(p. 66\).](#page-67-0)
- Sélectionnez un réglage autre que @ (flash désactivé) (*Guide en bref* p. 15).
- Fixez l'appareil photo sur un trépied ou un autre dispositif.

#### Informations sur la lecture (mode de lecture)

#### **Standard**

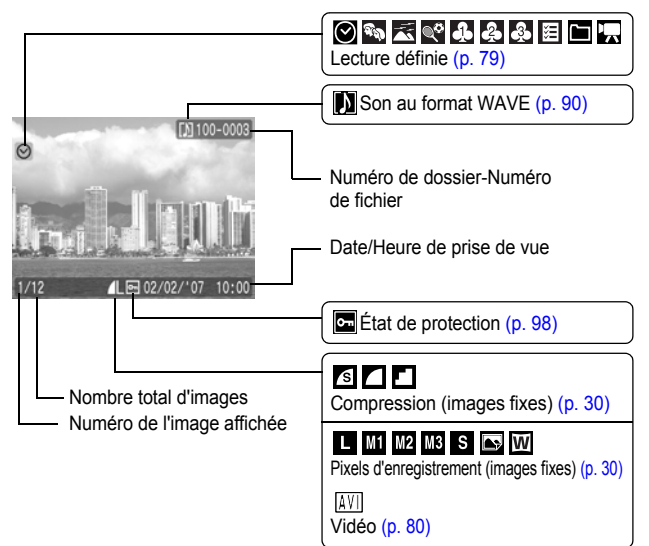

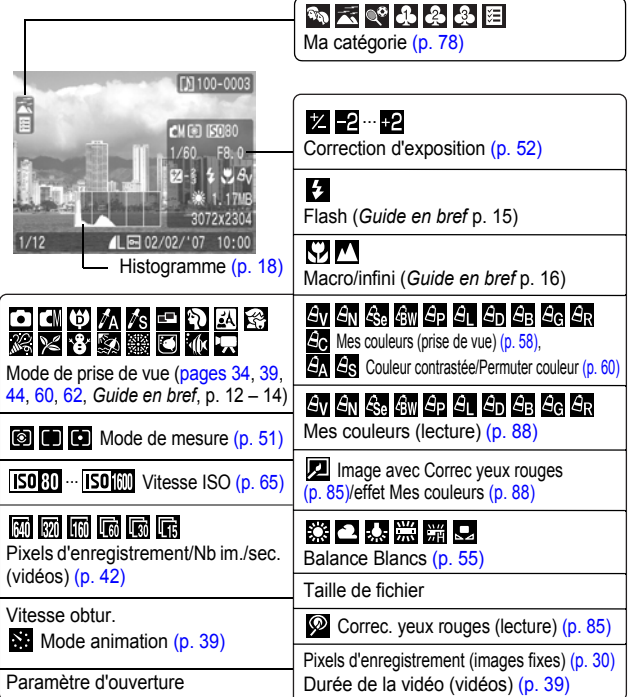

Les informations suivantes peuvent aussi être affichées avec certaines images.

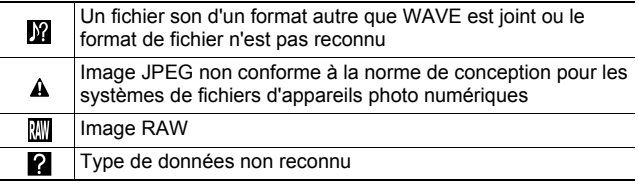

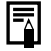

Il est possible que les informations des images prises sur d'autres appareils photo ne s'affichent pas correctement.

#### <span id="page-19-0"></span>Fonction Histogramme

L'histogramme est un graphique qui vous permet de vérifier la luminosité de l'image. Plus la tendance est à gauche, plus l'image est sombre.

Plus la tendance est à droite, plus l'image est claire. Si l'image est trop sombre, réglez la correction d'exposition sur une valeur positive. De la même manière, si l'image est trop claire, réglez la correction d'exposition sur une valeur négative [\(p. 52\)](#page-53-0).

Exemples d'histogramme

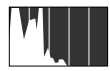

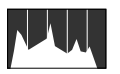

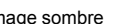

Image sombre Image équilibrée Image claire

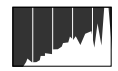

### <span id="page-20-1"></span><span id="page-20-0"></span>Fonction Mode éco

Cet appareil photo est équipé d'une fonction Mode éco. Il est mis hors tension dans les cas décrits ci-dessous. Appuyez à nouveau sur la touche ON/OFF pour restaurer l'alimentation.

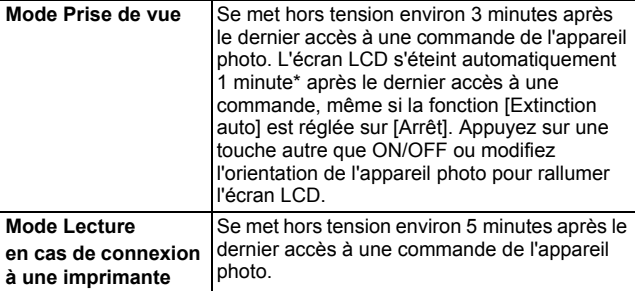

\* Ce délai peut être modifié.

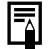

La fonction Mode éco ne s'active pas pendant un diaporama ou lorsque l'appareil photo est connecté à un ordinateur.

 $\bullet$  Il est possible de modifier les paramètres de la fonction Mode éco [\(p. 26\).](#page-27-0)

## <span id="page-21-1"></span><span id="page-21-0"></span>Réglage du fuseau horaire

Lorsque vous voyagez à l'étranger, vous pouvez enregistrer des images en utilisant la date et l'heure locales simplement en modifiant le paramètre de fuseau horaire si vous avez pré-enregistré les fuseaux horaires de destination. L'avantage de cette fonction est que vous ne devez pas modifier les paramètres Date/Heure.

### Réglage des fuseaux horaires Pays/monde

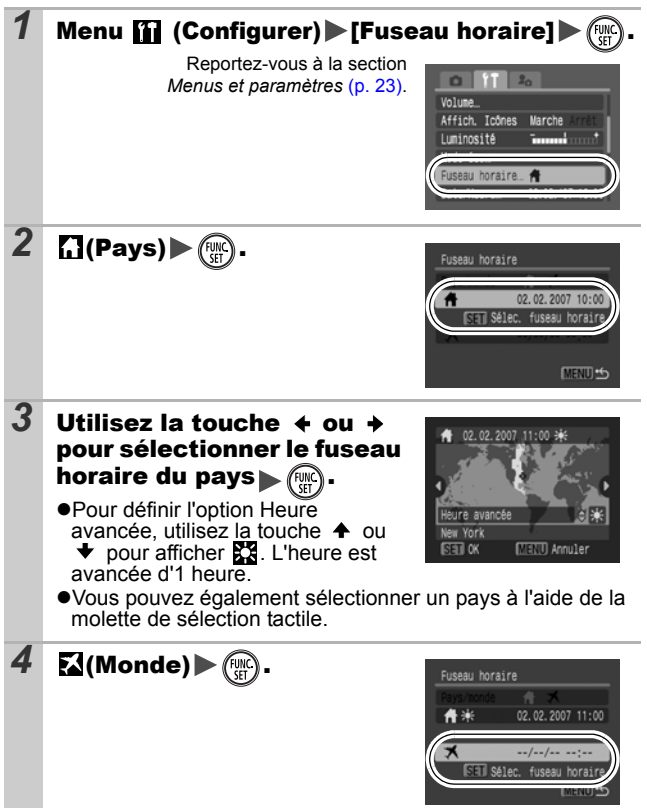

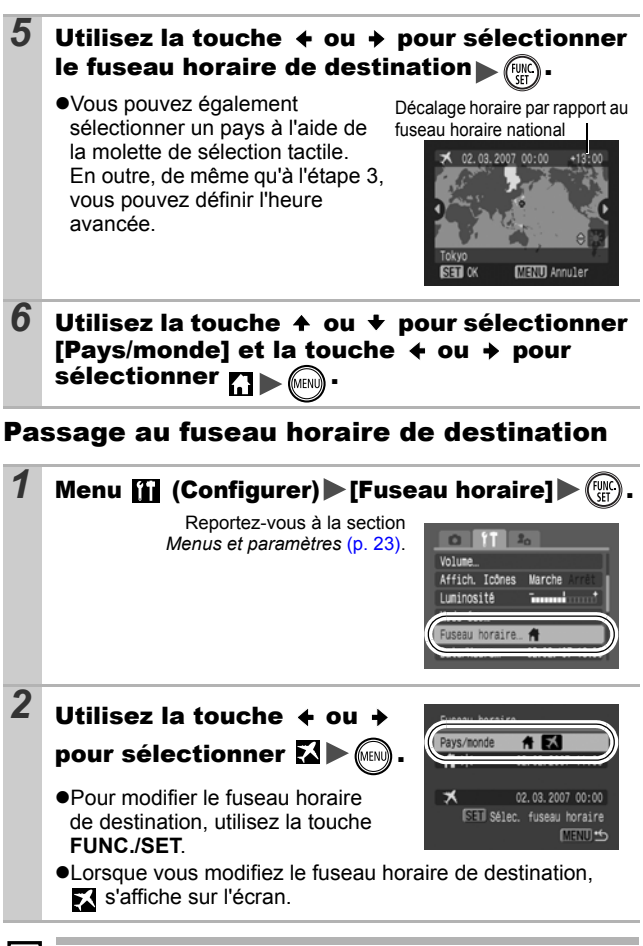

Si vous modifiez la date et l'heure alors que l'option Monde est sélectionnée, la date et l'heure du pays sont également changées automatiquement.

### <span id="page-23-0"></span>Menus et paramètres

Les menus sont utilisés pour définir les paramètres de prise de vue, de lecture et d'impression, ainsi que divers paramètres de l'appareil photo tels que la date/l'heure et le signal sonore électronique. Les menus suivants sont disponibles.

#### $•$ **Menu FUNC.**

z**Menus Enreg., Lecture, impression, Configurer et Mon profil** Menu FUNC.

Ce menu permet de régler de nombreuses fonctions de prise de vue courantes.

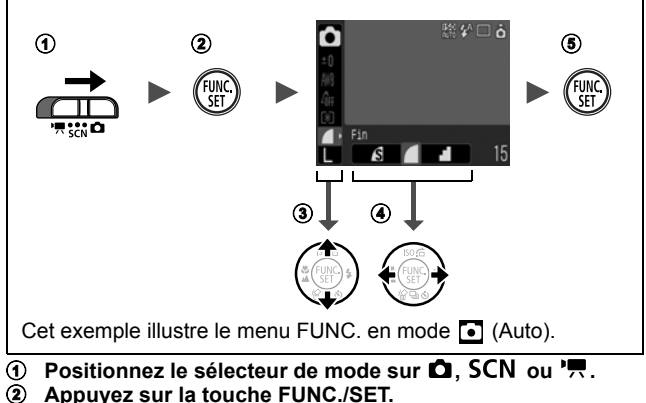

- b **Appuyez sur la touche FUNC./SET.**
- **3** Utilisez la touche  $\triangle$  ou  $\triangle$  pour sélectionner un élément **de menu.**
	- Il peut arriver que certains éléments ne soient pas disponibles dans certains modes de prise de vue.
- **4** Utilisez la touche ← ou → pour sélectionner une option **pour l'élément de menu.**
	- Vous pouvez également utiliser la molette de sélection tactile pour effectuer une sélection.
	- Pour certaines options, la touche **MENU** vous permet de sélectionner des options supplémentaires.
	- Après avoir sélectionné une option, vous pouvez appuyer sur le déclencheur pour prendre une photo immédiatement. Après la prise de vue, le menu réapparaît pour vous permettre de modifier facilement les paramètres.

#### <span id="page-24-1"></span><span id="page-24-0"></span>Menus Enreg., Lecture, impression, Configurer et Mon profil

Ces menus permettent de régler des paramètres pratiques pour la prise de vue, la lecture ou l'impression.

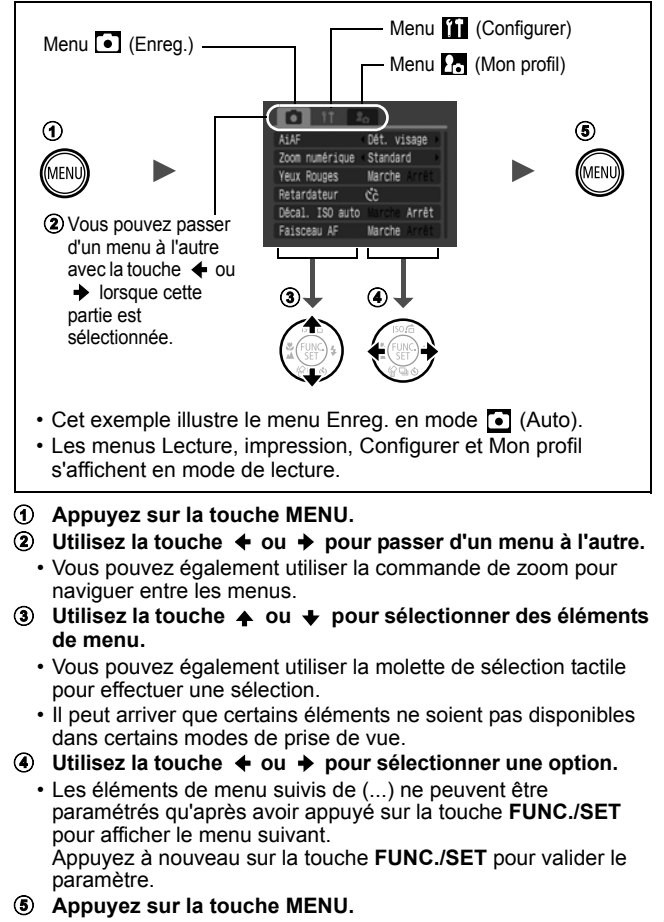

### <span id="page-25-0"></span>Liste des menus

#### **Consultez la section** *Fonctions disponibles dans chaque mode de prise de vue* **(p. [149\).](#page-150-0)**

Menu FUNC. Les icônes affichées ci-dessous correspondent aux paramètres par défaut.

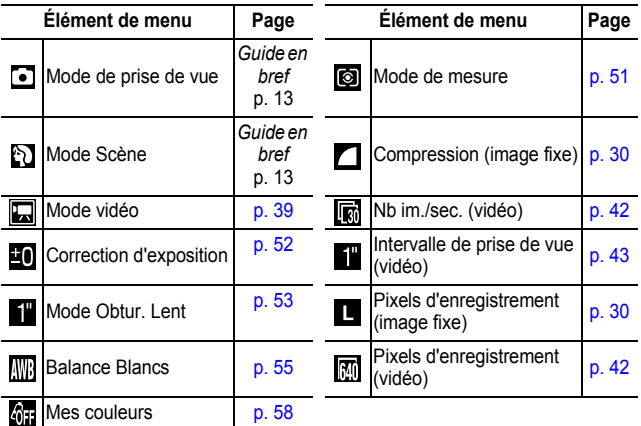

#### Menu Enreg. [5]

\* Paramètre par défaut

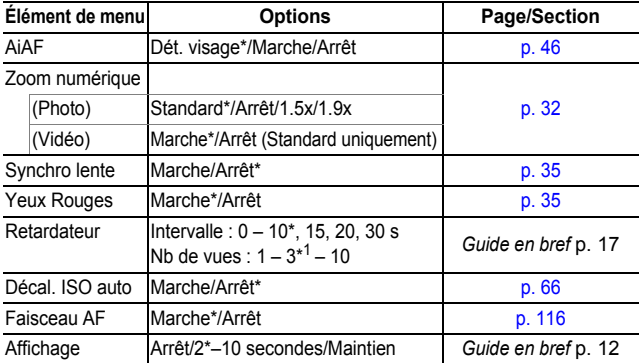

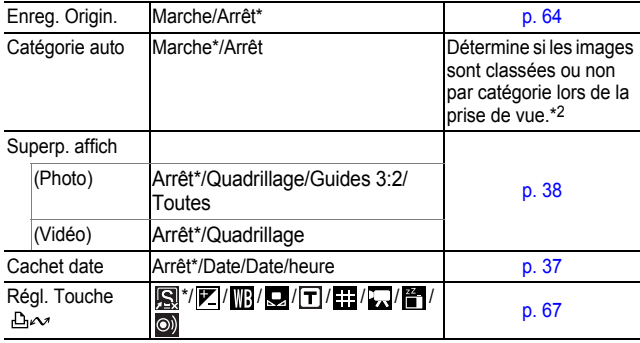

\*1 Le réglage par défaut est de 3 prises.

\*2 Elles sont classées en fonction des catégories suivantes.

**Personnes : (1), M,**  $\mathbb{R}$  ou images sur lesquelles les visages sont détectés si la fonction [Dét. visage] a été sélectionnée en mode [AiAF].

**Ambiances :**  $E$ vénements :  $\bigotimes$ ,  $\bigotimes$ ,  $\bigotimes$ ,  $\bigotimes$ ,  $\bigotimes$ ,  $\bigotimes$ 

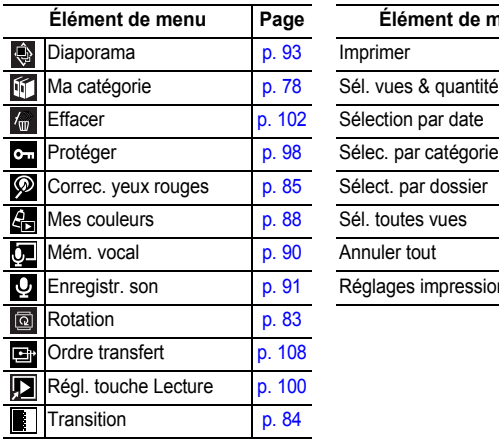

### Menu Lecture  $\square$  Menu impression  $\square$

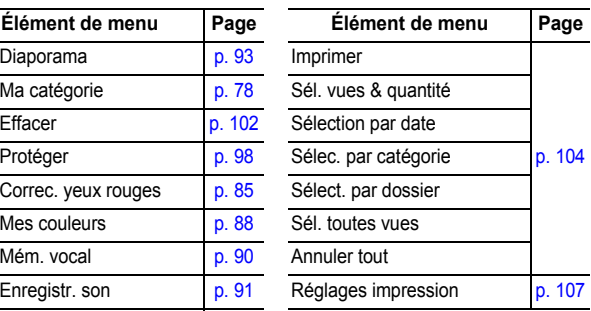

### <span id="page-27-0"></span>Menu Configurer<sup>11</sup>

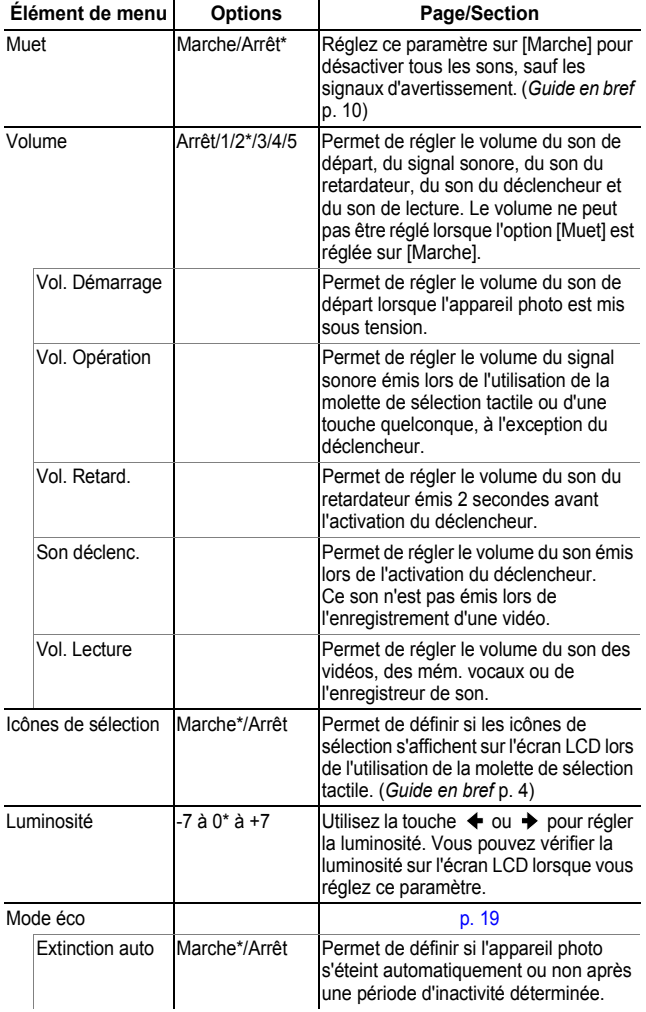

<span id="page-28-0"></span>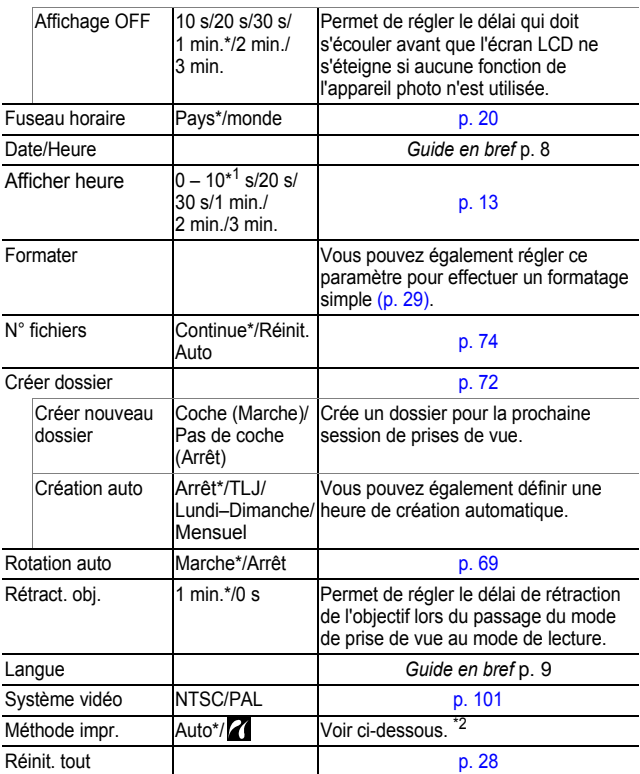

\*1 Le réglage par défaut est de 5 secondes.

\*2 La méthode de connexion à l'imprimante peut varier. Bien qu'il ne soit en principe pas nécessaire de modifier ces paramètres, sélectionnez toutefois **Z** lorsque vous imprimez un cliché enregistré en mode W (Écran large) avec le paramètre de page entière sur du papier grand format avec l'imprimante Compact Photo Printer Canon SELPHY CP730/CP720/ CP710/CP510. Ce réglage est conservé en mémoire même après mise hors tension de l'appareil. Dès lors, pour imprimer dans d'autres formats, prenez soin de revenir au mode [Auto]. (Ce réglage ne peut cependant pas être modifié lorsque l'imprimante est connectée.)

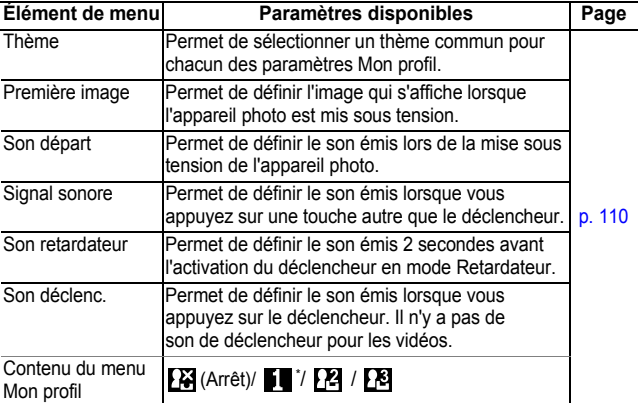

### <span id="page-29-1"></span><span id="page-29-0"></span>Rétablissement des valeurs par défaut des paramètres

#### *1* Menu (Configurer) [Réinit. tout].

Reportez-vous à la section *Menus et paramètres* [\(p. 23\)](#page-24-0).

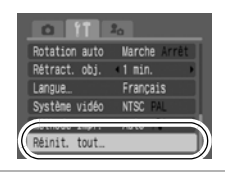

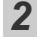

7

### **2** Sélectionnez [OK] et appuyez sur  $\binom{600}{51}$

- $\bullet$  Les paramètres ne peuvent pas être réinitialisés lorsque l'appareil photo est connecté à un ordinateur ou à une imprimante.
- $\bullet$  Il est impossible de réinitialiser les paramètres suivants :
	- le mode de prise de vue ;
	- les options [Fuseau horaire], [Date/Heure], [Langue] et [Système vidéo] du menu (Configurer) (p. 27);
	- les données de balance des blancs enregistrées avec la fonction de balance des blancs personnalisée [\(p. 56\)](#page-57-0) ;
	- les couleurs spécifiées dans les modes [Couleur contrastée] [\(p. 60\)](#page-61-1) ou [Permuter couleur] [\(p. 62\)](#page-63-0) ;
	- les paramètres Mon profil récemment ajoutés [\(p. 111\)](#page-112-0).

### <span id="page-30-1"></span><span id="page-30-0"></span>Formatage de cartes mémoire

Vous devez formater toute nouvelle carte mémoire, de même que les cartes dont vous voulez effacer toutes les images et autres données.

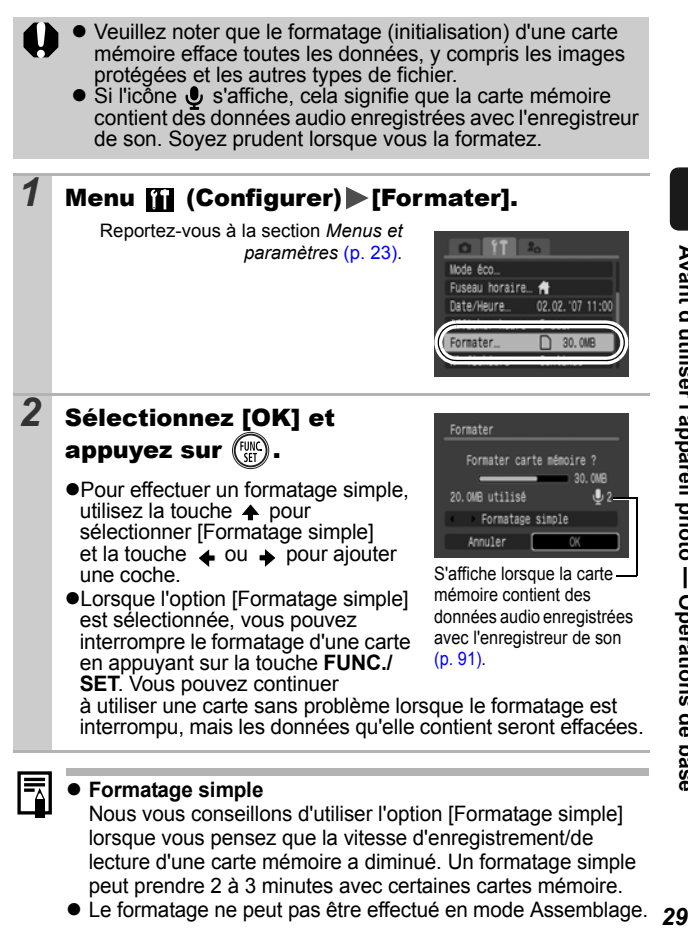

<span id="page-31-0"></span>**Utilisez la molette de sélection tactile pour sélectionner des modes de prise de vue ou des options du menu FUNC. Reportez-vous au** *Guide en bref***, p. 4.**

### <span id="page-31-1"></span>Modification des pixels d'enregistrement<br>et de la compression (Photos) et de la compression (Photos) **D**

**O CIP A A O R R X X 8 系数 O T F M** 

#### *1* Menu FUNC. \* (Compression)/ \* (Pixels d'enregistrement)

Reportez-vous à la section *Menus et paramètres* [\(p. 22\)](#page-23-0).

- \* Paramètre par défaut.
- $\bullet$ Utilisez la touche  $\bullet$  ou  $\bullet$  pour sélectionner les paramètres relatifs à la compression/aux pixels d'enregistrement, puis appuyez sur la touche **FUNC./SET**.

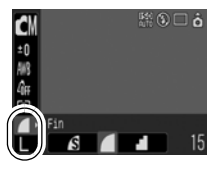

#### Valeurs approximatives des pixels d'enregistrement

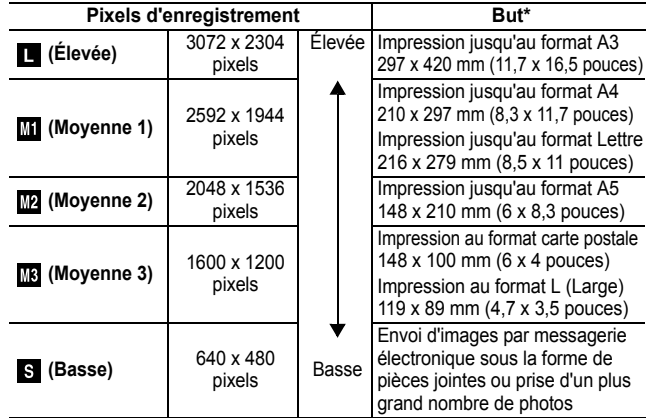

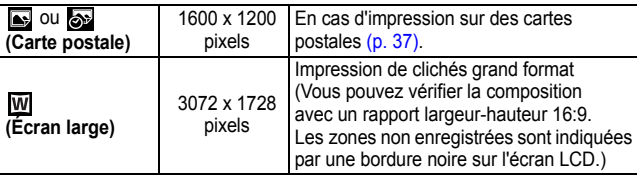

\* Les formats de papier varient selon les pays.

#### Valeurs approximatives des paramètres de compression

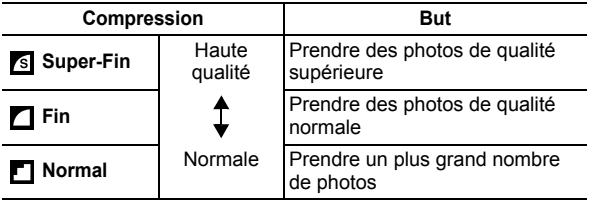

- z Consultez la section *Tailles des données d'image*  h *(estimation)* [\(p. 142\)](#page-143-0).
	- z Consultez la section *Cartes mémoire et performances estimées* [\(p. 140\)](#page-141-0).

#### <span id="page-33-0"></span>Utilisation du zoom numérique/ téléconvertisseur numérique **Q SCN 喂**

Vous pouvez photographier des images agrandies en combinant les zooms optique et numérique. Les distances focales (équivalent en format 35 mm) et les caractéristiques de prise de vue sont les suivantes.

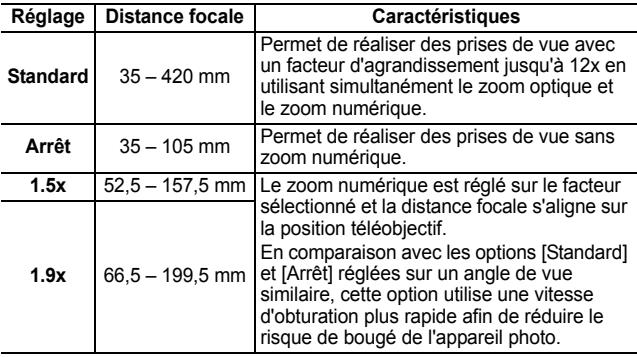

 $\bullet$  Le zoom numérique ne peut pas être utilisé en mode  $\bullet$ ou **ou** (mode Carte postale) ou **M** (Écran large).

● Les options [1.5x] et [1.9x] ne peuvent pas être réglées en mode  $\Box$ .

### 1 Menu [•] (Enreg.) [Zoom numérique] ▶ [Standard]\*/[Arrêt]/[1.5x]/[1.9x]

Reportez-vous à la section *Menus et paramètres* [\(p. 23\)](#page-24-1).

\*Paramètre par défaut.

#### ●Standard

Consultez la section *Utilisation du zoom numérique* [\(p. 33\)](#page-34-0).

#### z**1.5x/1.9x**

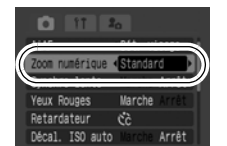

Consultez la section *Utilisation du téléconvertisseur numérique* [\(p. 33\).](#page-34-0)

#### <span id="page-34-0"></span>2 Actionnez la commande de zoom vers [4] et prenez la photo.

- $\bullet$ Le facteur combiné du zoom optique et du zoom numérique s'affiche sur l'écran LCD.
- ●Selon le nombre de pixels d'enregistrement défini, la fonction Zoom de sécurité calcule le facteur d'agrandissement maximal au-delà

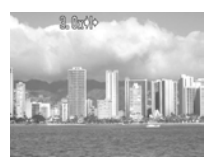

duquel la qualité de l'image commence à se détériorer. Le zoom numérique s'arrête un instant à ce facteur et  $20$ apparaît sur l'écran LCD (sauf en mode  $\Box$ ).

Si vous actionnez à nouveau la commande de zoom vers [ $\Box$ ], vous poursuivez le zoom avant. Dans ce cas, le facteur d'agrandissement passe du blanc au bleu.

Actionnez la commande de zoom vers **[44]** pour réduire le facteur d'agrandissement.

### Utilisation du téléconvertisseur numérique

#### *2* Réglez l'angle de vue à l'aide de la commande de zoom et prenez la photo.

- $\bullet$   $\mathsf{T}$  et le facteur d'agrandissement s'affichent sur l'écran LCD.
- ●Selon le nombre de pixels d'enregistrement défini, il se peut que la qualité de l'image se détériore ( $\overline{\mathsf{T}}$  s'affiche et le facteur d'agrandissement apparaît en bleu).

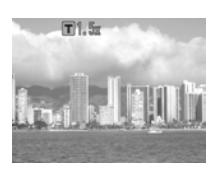

#### À propos du téléconvertisseur numérique

Le téléconvertisseur numérique utilise le zoom numérique pour reproduire les effets d'un convertisseur télé (objectif supplémentaire qui permet d'augmenter le facteur d'agrandissement d'un objectif).

#### <span id="page-35-0"></span>Prise de vue en gros plan agrandi (Macro numérique) Ō

#### $\bigcirc$  and  $\land$   $\land$   $\bigcirc$   $\mathcal{R}$   $\mathbb{R}$   $\mathbb{R}$   $\mathbb{R}$   $\mathbb{R}$   $\mathbb{R}$   $\bigcirc$

Vous pouvez photographier un sujet placé à une distance de 3 à 10 cm (1,2 à 3,9 pouces) à partir de l'extrémité de l'objectif avec le grand angle maximum. Avec le zoom numérique, la zone de l'image est de 9 x 7mm (0,35 x 0,28 pouce) pour l'agrandissement maximal (environ 4,0 x).

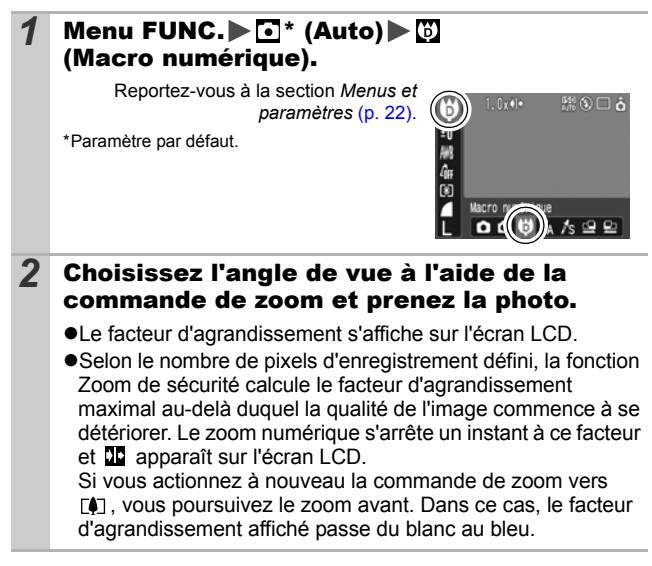
Fonction Réduction yeux rouges O OOOAAGODARKYBSHOTE

Vous pouvez décider si la lampe atténuateur d'yeux rouges\* doit ou non se déclencher en même temps que le flash.

\*Cette fonction permet d'empêcher que la lumière du flash se reflète dans les yeux des sujets et les fasse apparaître rouges.

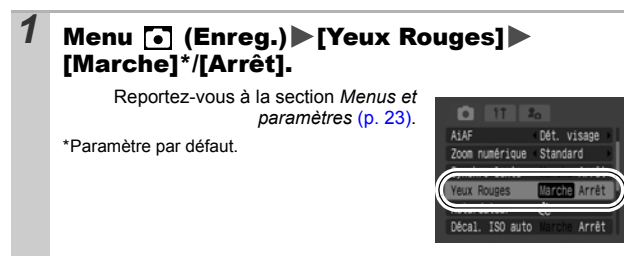

#### Réglage de la fonction Synchro lente  $\overline{\mathbf{o}}$

M6ODRRXX165.

Vous pouvez prendre des photos avec le flash à des vitesses d'obturation lentes, ce qui est pratique pour la prise de photos de nuit ou sous un éclairage artificiel.

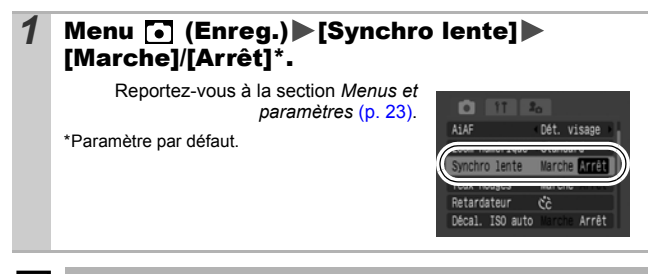

Veuillez noter que le bougé de l'appareil photo devient un facteur important lorsque [Synchro lente] est réglé sur [Marche]. Dans ce cas, il est conseillé de fixer l'appareil photo sur un trépied pour prendre des photos dans ce mode.

#### Prise de vue en continu О

Dans ce mode, l'appareil photo prend des clichés en continu lorsque le déclencheur est maintenu enfoncé.

Si vous utilisez la carte mémoire recommandée\*, vous pouvez prendre des photos en continu (prise de vue en continu de manière fluide) à un intervalle déterminé jusqu'à ce que la carte soit pleine [\(p. 140\).](#page-141-0)

#### **\*Carte mémoire recommandée**

Carte mémoire SDC-512MSH à vitesse très élevée (vendue séparément) ayant subi un formatage simple [\(p. 29\).](#page-30-0)

- Ce réglage reflète les critères de prise de vue standard établis par Canon. Les résultats réels peuvent varier en fonction du sujet et des conditions de prise de vue.
- L'interruption soudaine de la prise de vue en continu ne signifie pas nécessairement que la carte mémoire est pleine.

### **1** Appuyez sur la touche  $\Box$  et utilisez la touche  $\triangleq$  ou  $\triangleq$  pour afficher  $\Box$ .

*2* Prenez une photo.

zL'appareil photo continue d'enregistrer des images successives tant que le déclencheur est maintenu enfoncé. L'enregistrement cesse lorsque vous relâchez le déclencheur.

#### **Pour annuler la prise de vue en continu**

Sélectionnez à l'étape 1.

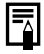

- $\bullet$  L'intervalle entre les prises de vue s'allonge à mesure que la mémoire intégrée de l'appareil photo se remplit.
- Si vous utilisez le flash, l'intervalle entre les prises de vue s'allonge, car le flash doit se charger.

Mode Carte postale Ω ◘◘●ለለ□凡风多ぷ%\$☆▒◎证□₹₹次

Vous pouvez réaliser des prises de vue avec les paramètres optimaux pour les cartes postales en organisant ces images à l'intérieur de la zone d'impression (rapport largeur-hauteur d'environ 3:2) qui apparaît sur l'écran LCD.

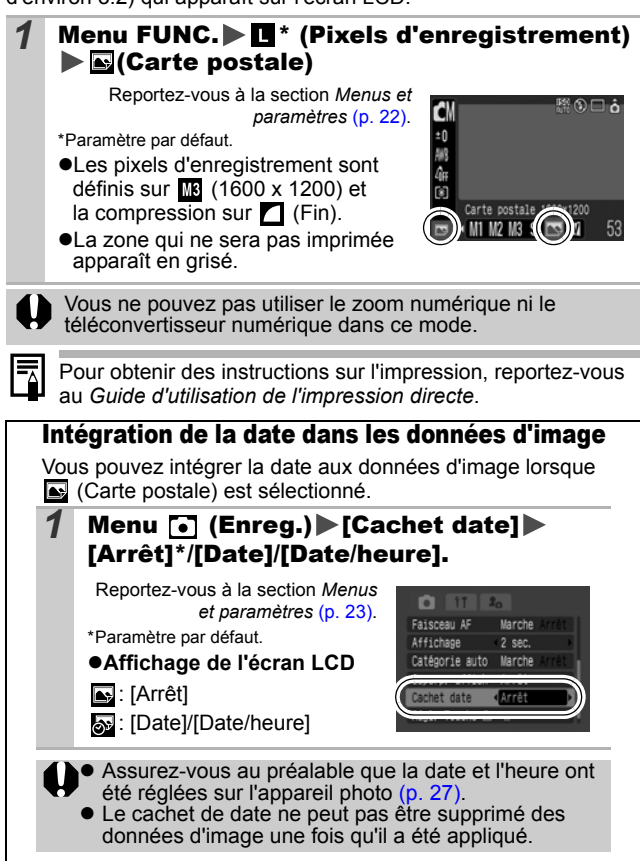

#### <span id="page-39-0"></span>Paramétrage des superpositions d'affichages **O** SCN 快

## **O CI + A K - A B 3 M X 8 M 3 H 5 M 5 K 5 M**

Lors de la prise de vue, vous pouvez vérifier l'alignement horizontal et vertical d'une composition, de même que la plage d'impression selon un rapport largeur-hauteur 3:2 sur l'écran LCD à l'aide de guides de prise de vue.

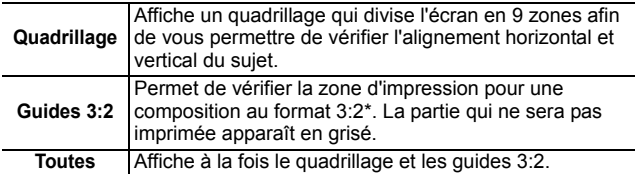

\*Les images sont enregistrées au format 4:3, comme dans le mode de visualisation normal.

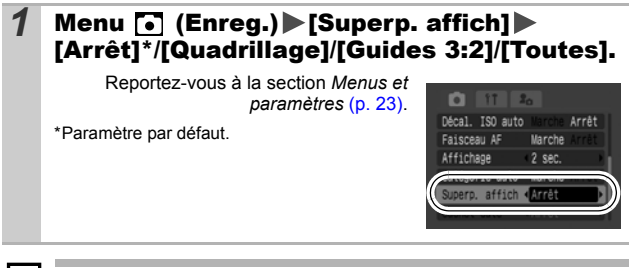

- Le quadrillage et les guides 3:2 n'apparaissent pas sur les images enregistrées.
- Seule l'option [Quadrillage] peut être utilisée en cas de sélection de  $\overline{\bullet}$  ou  $\overline{w}$  ou en mode  $\overline{w}$ .

ħ

# <span id="page-40-0"></span>Prise de vidéos

## K│♥│△│/ऽ│─│?│B│?。│※│※│\$│⑤│▒│©│☆│□ <mark>&│☆</mark>│☆│<mark>☆</mark>│⊙│

Les modes vidéo suivants sont disponibles.

Pour plus d'informations sur les pixels d'enregistrement et la cadence dans chaque mode, reportez-vous à la section *Modification du nombre de pixels d'enregistrement et d'images par seconde* [\(p. 42\).](#page-43-0) Si la fonction  $\Box$  est attribuée à la touche  $\Box \rightsquigarrow$ , vous pouvez enregistrer une vidéo simplement en appuyant sur la touche  $\mathbb{B}^{\infty}$ . même si le sélecteur de mode est positionné sur  $\bigcap$  ou  $\bigcap_{n=1}^{\infty}$  [\(p. 67\)](#page-68-0).

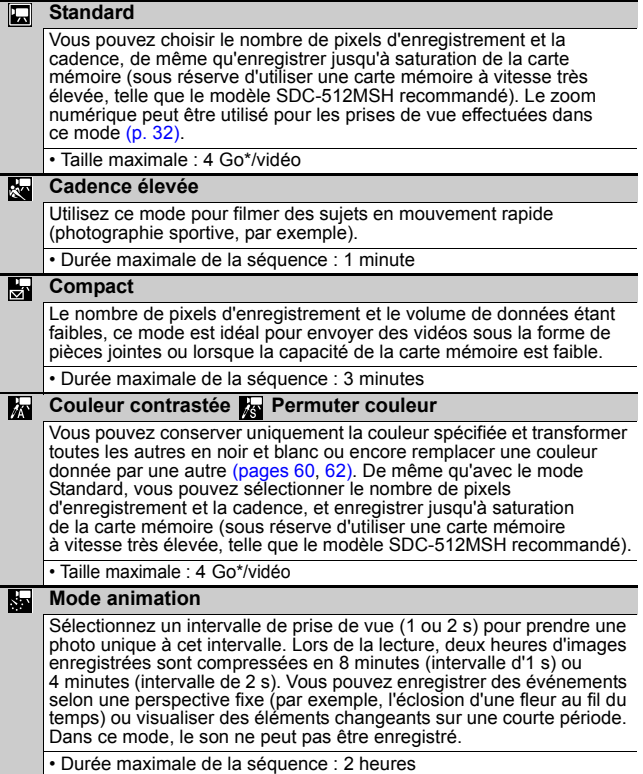

嘌

- La durée d'enregistrement varie en fonction de la capacité de la carte mémoire utilisée [\(p. 140\).](#page-141-0)
- \* L'enregistrement s'arrête après une heure d'enregistrement en continu même si le volume de données enregistrées n'a pas atteint 4 Go. Selon le volume de données et la vitesse d'écriture des données sur la carte mémoire, l'enregistrement peut s'arrêter avant 1 heure ou avant que le volume de données enregistrées n'ait atteint 4 Go.

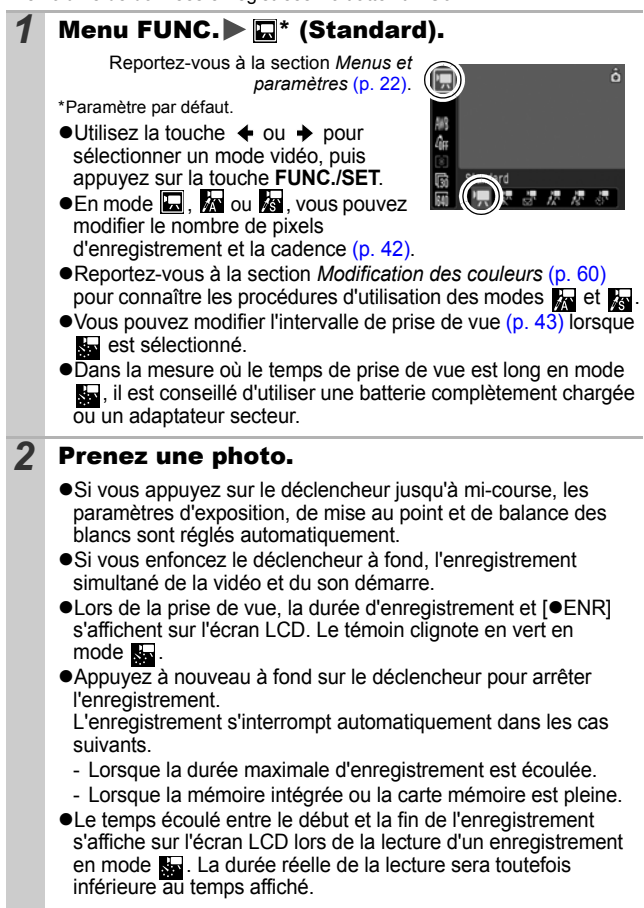

<span id="page-42-0"></span>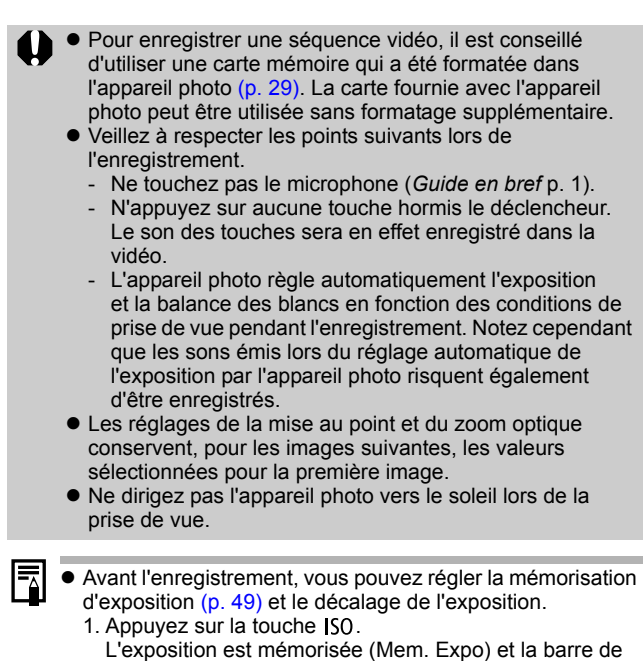

2. Utilisez la touche  $\triangleq$  ou  $\Rightarrow$  pour régler l'exposition. Appuyez à nouveau sur la touche JSO pour désactiver le réglage. Ce paramètre sera également annulé si vous appuyez sur la touche **MENU** ou si vous modifiez la balance des blancs, les paramètres Mes couleurs ou le mode de prise de vue.

décalage d'exposition apparaît sur l'écran LCD.

- En mode **et als**, l'option Mode éco sélectionnée [\(p. 26\)](#page-27-0) détermine si l'écran LCD s'éteint ou non. Vous pouvez allumer l'écran LCD en appuyant sur n'importe quelle touche autre que la touche ON/OFF ou le déclencheur.
- L'application QuickTime est requise pour lire les vidéos (type de données : AVI/méthode de compression : Motion JPEG) sur un ordinateur (pour Windows 2000 uniquement).

## <span id="page-43-0"></span>Modification du nombre de pixels d'enregistrement et d'images par seconde

Vous pouvez modifier le nombre de pixels d'enregistrement et la cadence lorsque le mode vidéo est réglé sur  $\Box$  (Standard), **Ex** (Couleur contrastée) ou **R** (Permuter couleur).

## **1** Menu FUNC.  $\blacktriangleright \mathbb{R}^*$  (Nb im./sec.) **M\*** (Pixels d'enregistrement)

Reportez-vous à la section *Menus et paramètres* [\(p. 22\).](#page-23-0)

\*Paramètre par défaut.

 $\bullet$ Utilisez la touche  $\bullet$  ou  $\bullet$ pour sélectionner les paramètres relatifs aux pixels d'enregistrement et à la

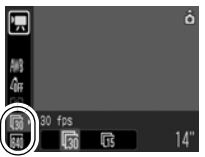

cadence, puis appuyez sur la touche **FUNC./SET**.

## <span id="page-43-1"></span>Pixels d'enregistrement et cadences

La cadence indique le nombre d'images enregistrées ou lues chaque seconde. Plus la cadence est élevée, plus le mouvement semble fluide.

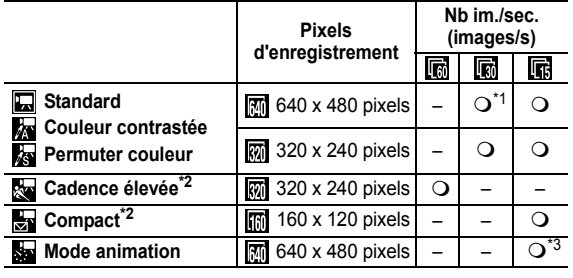

\*1 Paramètre par défaut

\*2 Les pixels d'enregistrement et la cadence sont fixes

\*3 Cadence lorsque l'intervalle de prise de vue est  $\blacksquare$ : 1 image/s,  $2$ : 0,5 image/s Cadence lors de la lecture ( $\Box$  ou  $\Box$ ) : 15 images/s

z Consultez la section *Tailles des données d'image (estimation)* [\(p. 142\).](#page-143-0)

z Consultez la section *Cartes mémoire et performances estimées* [\(p. 140\).](#page-141-0)

<span id="page-44-0"></span>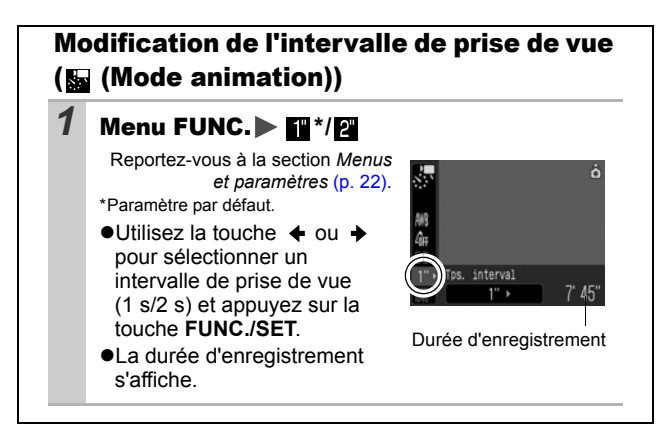

#### Prise d'images panoramiques (Assemblage) Ō

O C + A /s O + B R 3 & X + 8

Le mode Assemblage permet de prendre des images qui se chevauchent, puis de les fusionner (assembler) afin de créer une image panoramique sur un ordinateur.

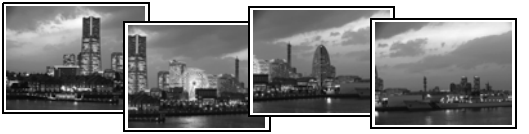

Les bordures de plusieurs images adjacentes qui se chevauchent peuvent être assemblées afin de produire une seule image panoramique.

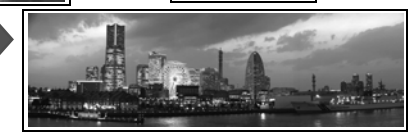

# 1 Menu FUNC. ► ○ \* (Auto) ► ©/回 (Assemblage).

Reportez-vous à la section *Menus et paramètres* [\(p. 22\)](#page-23-0).

\*Paramètre par défaut.

- Vous pouvez choisir parmi les deux sens de prise de vue suivants.
	- **回** Horizontalement, de gauche à droite
	- Horizontalement, de droite à gauche

## *2* Prenez la première image de la séquence.

Les paramètres d'exposition et de balance des blancs sont réglés et mémorisés avec la première image.

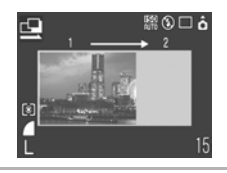

高口の盟

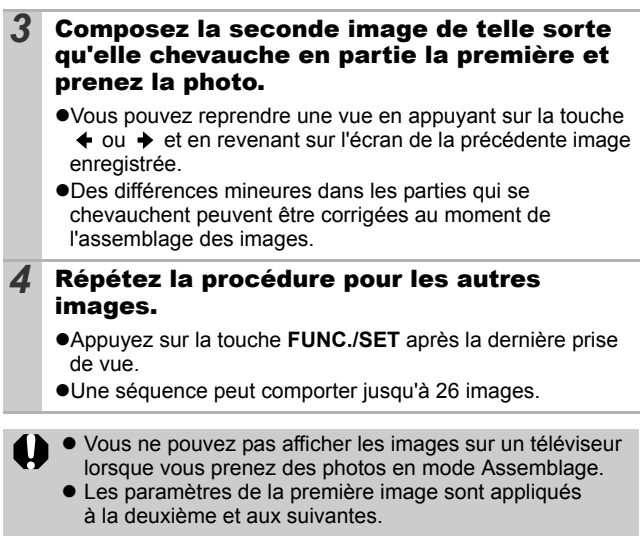

Utilisez le logiciel PhotoStitch fourni avec l'appareil photo pour fusionner les images sur un ordinateur.

#### <span id="page-47-0"></span>Passage d'un mode de mise au point à un autre O. SCN

O CIPAS - D E R S S Y S S T O T E J E J

La zone d'autofocus (zone AF) indique la zone utilisée pour effectuer la mise au point. Sélectionnez une des trois méthodes de mise au point suivantes.

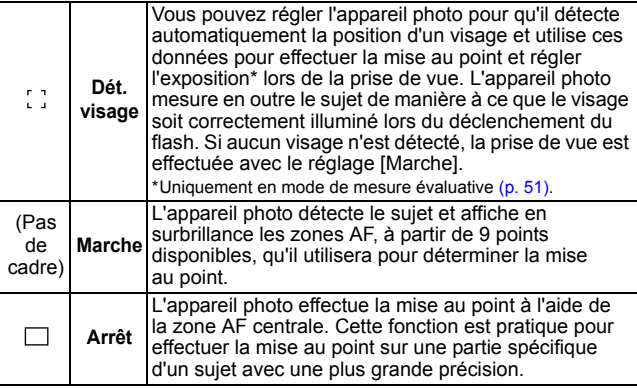

### $1$  Menu  $\lceil \cdot \rceil$  (Enreg.) [AiAF] [Dét. visage]\*/[Marche]/[Arrêt].

Reportez-vous à la section *Menus et paramètres* [\(p. 23\)](#page-24-0).

\*Paramètre par défaut.

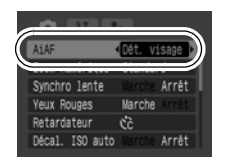

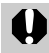

La fonction IDét, visagel ne peut pas être utilisée lorsque l'écran LCD est éteint.

- La zone AF apparaît comme suit lorsque le déclencheur est enfoncé à mi-course.
	- Vert : préparation de la prise de vue terminée
	- Jaune : mise au point difficile (AiAF réglé sur lArrêtl)
	- Aucun affichage : mise au point difficile (AiAF réglé sur [Marche])
- Les événements suivants se produisent lorsque [Dét. visage] est sélectionné.
	- L'appareil photo affiche jusqu'à trois zones à l'endroit où il a détecté un visage. Celle qui, d'après lui, correspond au sujet principal apparaît en blanc et les autres en gris. En enfonçant le déclencheur à mi-course, vous pouvez afficher jusqu'à 9 zones AF vertes.
	- Si toutes les zones sont grises, sans zone blanche, les images sont prises à l'aide de l'option [Marche] à la place de [Dét. visage].
	- Il peut arriver que l'appareil photo assimile par erreur des sujets non humains à des visages. Dans ce cas, réglezle sur l'option [Marche] ou [Arrêt].
	- Il peut parfois arriver que des visages ne soient pas détectés.

Exemples :

- Les visages près du bord de l'écran ou relativement petits, grands, sombres ou clairs, par rapport à l'ensemble de l'image.
- Les visages tournés de côté ou en diagonale ou partiellement cachés.

# Photographie de sujets à mise au point difficile (mémorisation de la mise au point, mémorisation d'autofocus (Mem. AF)) **o su m**

◘◘●△△□や図3※※53●●₩■☆■■₩■

La mise au point peut s'avérer difficile sur les types de sujets suivants.

- ●Sujets dans un environnement à faible contraste
- Scènes comprenant à la fois des sujets proches et éloignés
- Sujets avec des objets très lumineux au centre de la composition
- ●Sujets se déplaçant rapidement
- Sujets photographiés à travers une vitre : prenez la photo le plus près possible de la vitre pour minimiser le risque de réflexion de la lumière

Prise de vue avec mémorisation de la mise au point

La mémorisation de la mise au point peut être utilisé avec n'importe quel mode de prise de vue.

- *1* Visez avec l'appareil photo de telle sorte qu'un objet situé à la même distance focale que le sujet principal apparaisse au centre de la zone AF.
- *2* Appuyez sur le déclencheur jusqu'à mi-course pour effectuer la mise au point.
- *3* Maintenez le déclencheur enfoncé, visez à nouveau avec l'appareil photo afin de composer la vue à votre guise et appuyez à fond sur le déclencheur.

## Prise de vue avec mémorisation d'autofocus

La mémorisation d'autofocus (Mem. AF) peut être utilisée en mode  $\blacksquare$ ,  $\blacksquare$ ,  $\blacksquare$ ,  $\blacksquare$ ,  $\blacksquare$ ,  $\blacksquare$ 

- *1* Visez avec l'appareil photo de telle sorte qu'un objet situé à la même distance focale que le sujet principal apparaisse au centre de la zone AF.
- *2* Enfoncez le déclencheur jusqu'à mi-course et appuyez sur la touche  $\sqrt[n]{\mathbf{A}}$ .
	- **•L'icône s** s'affiche.
- *3* Visez à nouveau avec l'appareil photo afin de composer la vue comme vous le souhaitez et effectuez la prise de vue.

# **Pour désactiver la mémorisation d'autofocus**

Appuyez sur la touche  $\sqrt{\frac{1}{2}}$  / $\triangle$ .

- Lorsque vous réalisez des prises de vue avec la mémorisation de la mise au point ou la mémorisation d'autofocus en utilisant l'écran LCD, le réglage de la fonction [AiAF] sur [Arrêt] [\(p. 46\)](#page-47-0) facilite la prise de vue dans la mesure où l'appareil photo effectue la mise au point uniquement à l'aide de la zone AF centrale.
	- La mémorisation d'autofocus est très pratique car vous pouvez composer l'image sans toucher au déclencheur. En outre, la mémorisation d'autofocus est conservée une fois l'image prise, ce qui vous permet de prendre une deuxième photo avec la même mise au point.
	- En mode , la zone AF ne s'affiche pas.

# <span id="page-50-0"></span>Mémorisation du paramètre d'exposition (Mem. Expo) **co**

Vous pouvez régler l'exposition et la mise au point séparément, ce qui s'avère utile lorsque le contraste est trop fort entre le sujet et l'arrière-plan ou lorsqu'un sujet est à contre-jour.

- Vous devez régler le flash sur La fonction Mem. Expo ne peut pas être utilisée lorsque le flash est réglé pour se déclencher.
- *1* Faites la mise au point sur la partie du sujet sur laquelle vous voulez mémoriser le paramètre d'exposition.
- *2* Enfoncez le déclencheur jusqu'à mi-course et appuyez sur la touche  $150$ .
	- **•L'icône mi s'affiche.**
- *3* Visez à nouveau avec l'appareil photo afin de composer la vue comme vous le souhaitez et appuyez à fond sur le déclencheur.

**Pour désactiver la mémorisation d'exposition** Appuyez sur la touche ISO.

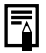

- $\bullet$  En mode  $\bullet$ , il est également possible d'activer/désactiver la mémorisation d'exposition [\(p. 41\)](#page-42-0).
- Lorsque vous employez le flash, vous pouvez utiliser la mémorisation d'exposition au flash [\(p. 50\)](#page-51-0).

# <span id="page-51-0"></span>Mémorisation du paramètre d'exposition au flash (Mémorisation d'exposition au flash)

 $\blacksquare$  o  $\mathbb{Z}$   $\mathbb{Z}$   $\blacksquare$  a 

Vous pouvez mémoriser l'exposition au flash de sorte que les paramètres d'exposition soient réglés correctement quelle que soit la composition de votre sujet.

**1** Appuyez sur la touche  $\frac{1}{2}$  et sélectionnez  $\bm{B}$ (flash activé). *2* Faites la mise au point sur la partie du sujet sur laquelle vous voulez mémoriser le paramètre d'exposition au flash. *3* Enfoncez le déclencheur jusqu'à mi-course et appuyez sur la touche  $\overline{150}$ . •Le flash se déclenche une première fois et **Fil** s'affiche. *4* Visez à nouveau avec l'appareil photo afin de composer la vue comme vous le souhaitez et appuyez à fond sur le

**Pour désactiver la mémorisation d'exposition au flash** déclencheur.

Appuyez sur la touche ISO.

# <span id="page-52-0"></span>Passage d'un mode de mesure à un autre

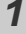

# **Menu FUNC. Dig\*** (Evaluative).

Reportez-vous à la section *Menus et paramètres* [\(p. 22\)](#page-23-0).

\*Paramètre par défaut.

 $\bullet$ Utilisez la touche  $\bullet$  ou  $\bullet$  pour sélectionner le mode de mesure, puis appuyez sur la touche **FUNC./SET**.

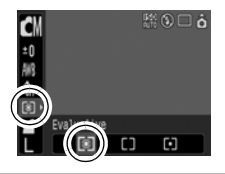

## Modes de mesure

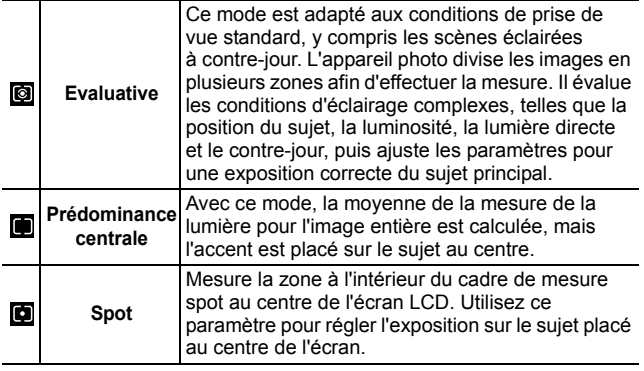

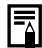

En mode Obtur. Lent, la méthode de mesure est réglée sur [Evaluative] [\(p. 53\).](#page-54-0)

# <span id="page-53-0"></span>Réglage de la correction d'exposition **C** SCN

## **O CN \$ A /s O ? 因 ? 终 % % % % & \$ 3 \$ 6 10 F & F /3**

Réglez la correction d'exposition sur une valeur positive de manière à éviter que le sujet soit trop foncé lorsqu'il est photographié à contre-jour ou devant un arrière-plan lumineux. Réglez la correction d'exposition sur une valeur négative afin d'éviter que le sujet soit trop clair lors de prises de vue nocturnes ou devant un arrière-plan foncé.

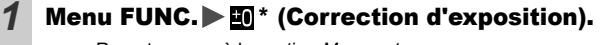

Reportez-vous à la section *Menus et paramètres* [\(p. 22\)](#page-23-0).

- \*Paramètre par défaut.
- $\bullet$ Utilisez la touche  $\bullet$  ou  $\bullet$  pour régler la correction d'exposition et appuyez sur la touche **FUNC./SET**.

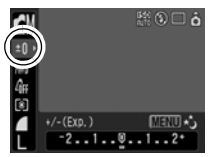

#### **Pour annuler la correction d'exposition**

Réglez la valeur de correction sur [0].

En mode ', il est possible d'activer/désactiver le décalage d'exposition [\(p. 41\).](#page-42-0)

# <span id="page-54-0"></span>Configuration de la vitesse d'obturation (Mode Obtur. Lent)

Vous pouvez définir une vitesse d'obturation lente de manière à éclaircir les sujets sombres.

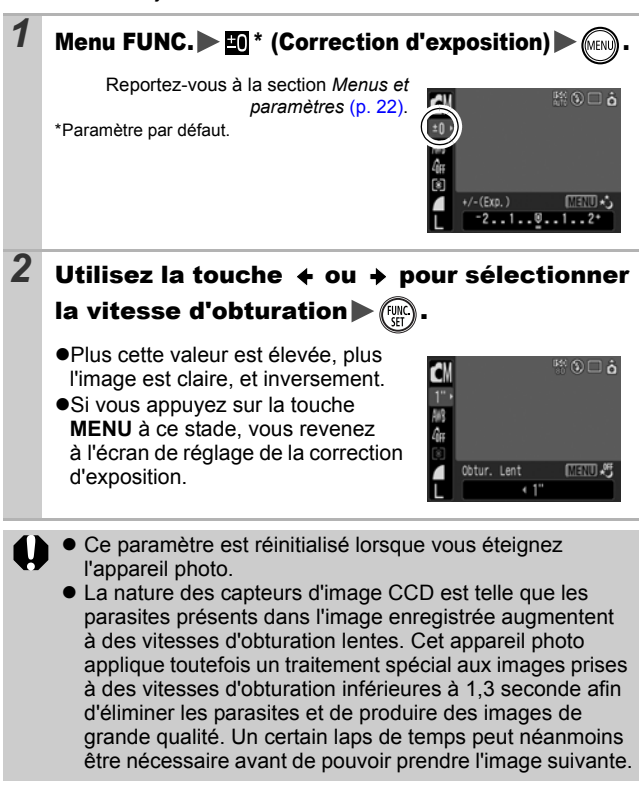

- z Vérifiez sur l'écran LCD que l'image a été enregistrée avec la luminosité souhaitée.
	- $\bullet$  Évitez de faire bouger l'appareil photo lorsque la vitesse d'obturation est lente. Placez l'appareil photo sur un trépied.
	- $\bullet$  L'utilisation du flash peut entraîner une surexposition de l'image. Dans ce cas, réglez le flash sur
	- Les options suivantes ne sont pas disponibles :
		- Correction d'exposition
		- Mesure
		- Mem. Expo
		- Mémorisation d'exposition au flash
		- Vitesse ISO : Auto, Sens. ISO élevée auto
		- Décal. ISO auto
		- Flash : Auto
		- Synchro lente

 $0 - 6$ 

未尝尝。

#### <span id="page-56-0"></span>Réglage du ton (Balance Blancs) o MU/A/SORRI&XK 아이저 허 께 메

En principe, le paramètre de balance des blancs **(W)** (Auto) sélectionne la balance optimale. Si le paramètre **[MI]** (Auto) ne parvient pas à produire des couleurs naturelles, modifiez la balance des blancs en utilisant un paramètre adapté à la source de lumière.

**C** 

# **1** Menu FUNC.  $\blacktriangleright$   $\mathbb{m}^*$  (Auto).

Reportez-vous à la section *Menus et paramètres* [\(p. 22\)](#page-23-0).

\*Paramètre par défaut.

 $\bullet$ Utilisez la touche  $\bullet$  ou  $\bullet$  pour sélectionner un paramètre de balance des blancs, puis appuyez sur la touche **FUNC./SET**.

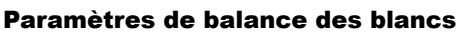

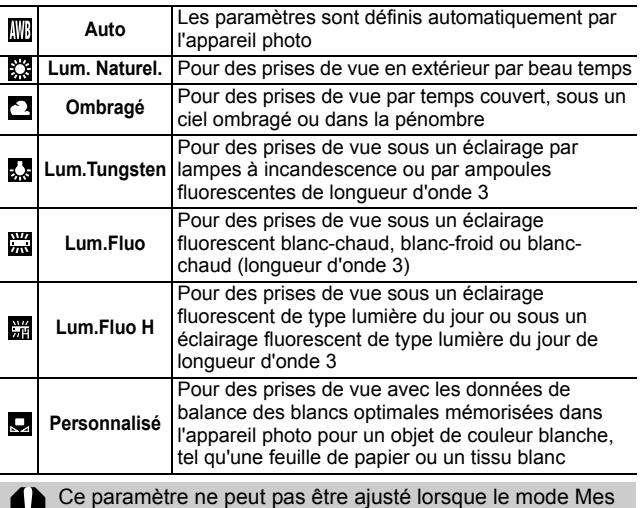

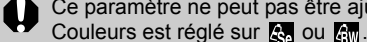

# <span id="page-57-0"></span>Utilisation de la balance des blancs personnalisée (Bal. blancs perso.)

Vous pouvez définir une balance des blancs personnalisée afin d'obtenir le réglage optimal pour les conditions de prise de vue en faisant en sorte que l'appareil photo évalue un objet (tel qu'une feuille de papier ou un tissu blanc) ou une carte grise de qualité photo que vous souhaitez définir comme couleur blanche standard.

Il est notamment recommandé d'effectuer une mesure de balance des blancs personnalisée dans les cas suivants, que le paramètre **[40]** (Auto) détecte difficilement.

- ●Prise de vue en gros plan
- Prise de vue de sujets de couleur monotone (tels que le ciel, la mer ou une forêt)
- Prise de vue avec une source lumineuse spéciale (telle qu'une lampe à vapeur de mercure)

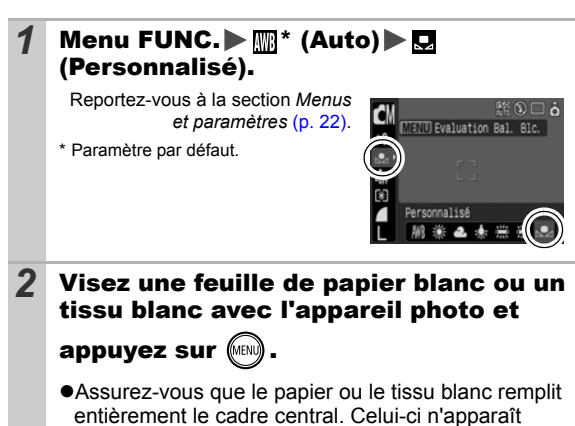

toutefois pas en cas d'utilisation du zoom numérique.

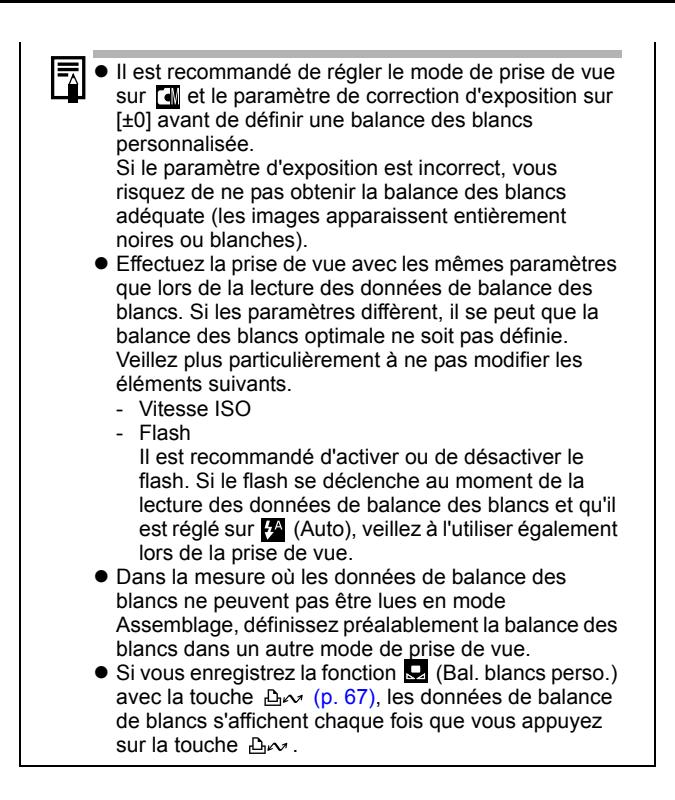

Prise de vue dans un mode Mes couleurs **DE** 

Vous pouvez changer l'aspect des photos que vous prenez.

#### Paramètres Mes couleurs

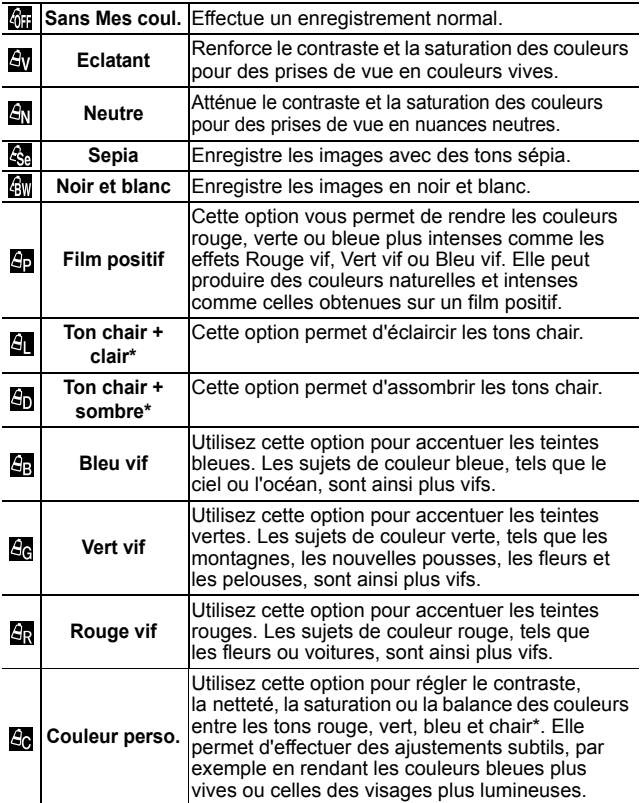

\* Si l'image contient des couleurs proches de la couleur chair, celles-ci sont également changées. Il est possible que vous n'obteniez pas les résultats attendus en fonction de la couleur de la peau.

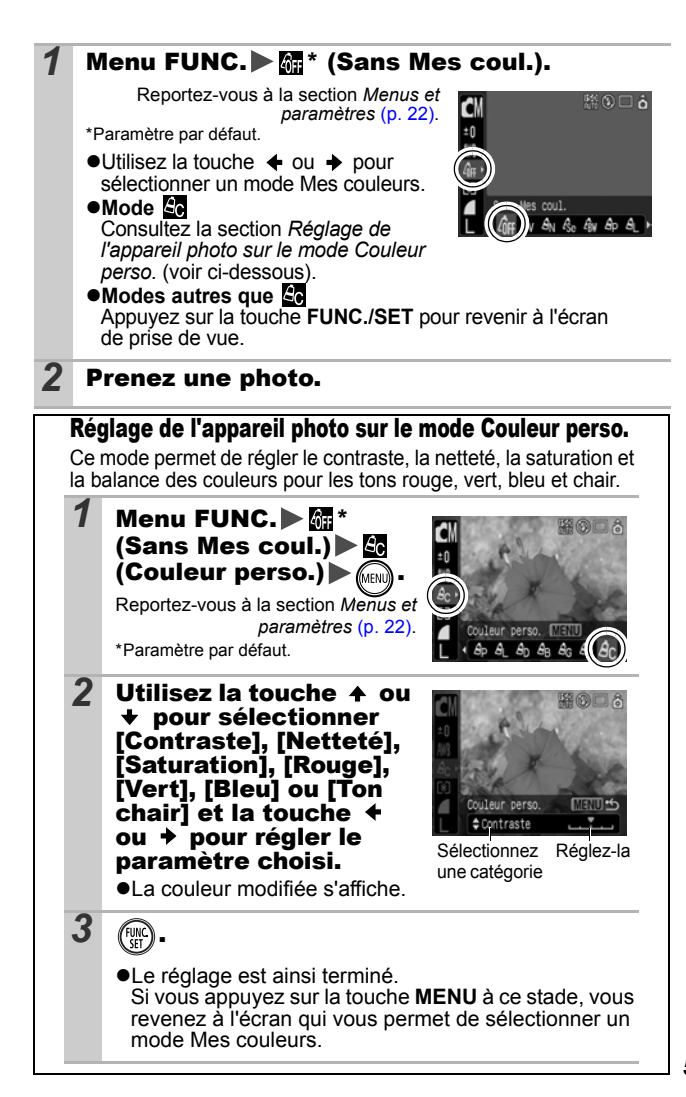

Prise de vue **Prise de vue**

# <span id="page-61-1"></span>Modification des couleurs

M♥ØAØGPRRRXX89H **水图表 计对象** 

o

Vous pouvez prendre des photos avec les couleurs d'origine transformées. Cette opération est possible sur les vidéos ainsi que les images fixes, ce qui vous permet de bénéficier d'effets vidéo ou photo pour la photographie.

Toutefois, selon les conditions de prise de vue, les images peuvent avoir l'air de manquer de netteté ou ne pas présenter la couleur attendue. Avant de prendre en photo des sujets importants, nous vous conseillons vivement de faire des essais de prise de vue et de vérifier les résultats.

Si vous réglez [Enreg. Origin.] [\(p. 64\)](#page-65-0) sur [Marche] lorsque vous photographiez une image fixe, vous pouvez enregistrer l'image d'origine ainsi que celle transformée.

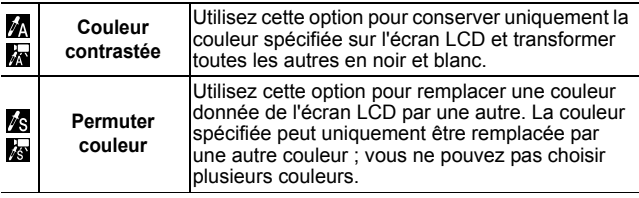

La vitesse ISO augmente en fonction des conditions de prise de vue, ce qui peut accroître les « parasites » dans l'image.

### <span id="page-61-0"></span>Prise de vue en mode Couleur contrastée

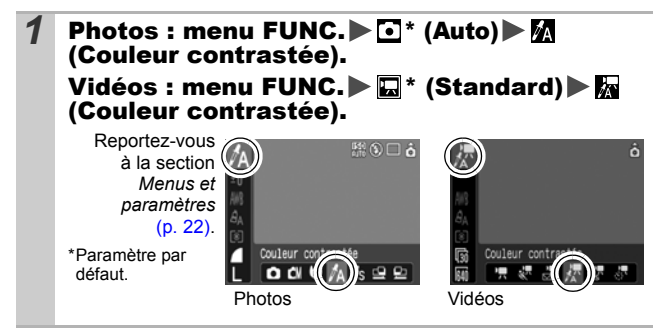

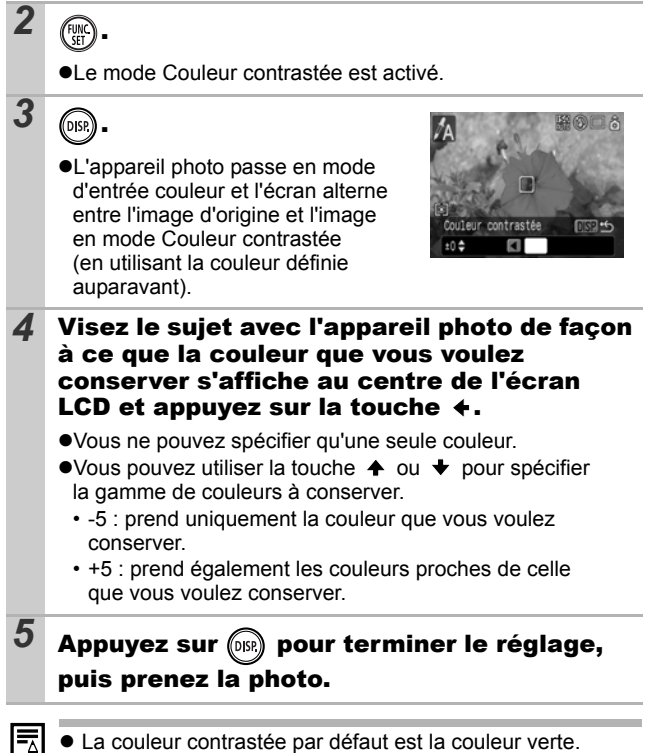

- $\bullet$  Il est possible que vous n'obteniez pas les résultats attendus si vous utilisez le flash.
- $\bullet$  La couleur contrastée et la plage de couleur choisies sont conservées même si vous éteignez l'appareil photo.

## <span id="page-63-0"></span>Prise de vue en mode Permuter couleur

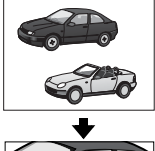

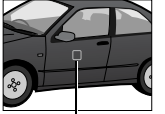

Couleur d'origine (Avant permutation)

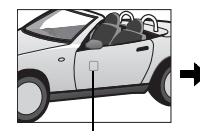

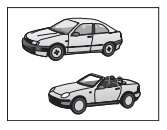

Couleur souhaitée (Après permutation)

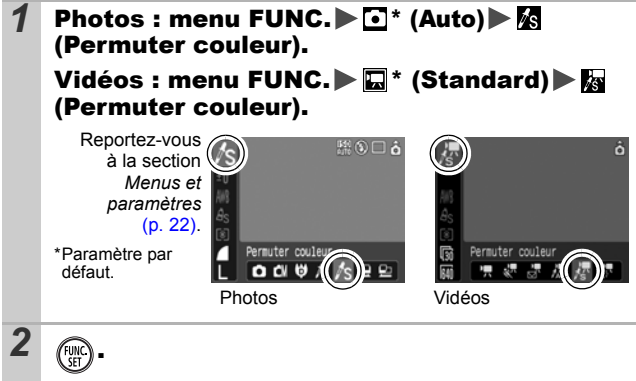

**e**Le mode Permuter couleur est activé

zL'appareil photo passe en mode d'entrée couleur et l'écran alterne entre l'image d'origine et l'image en mode Permuter couleur (en utilisant la couleur définie auparavant).

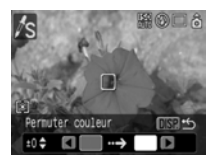

*3* .

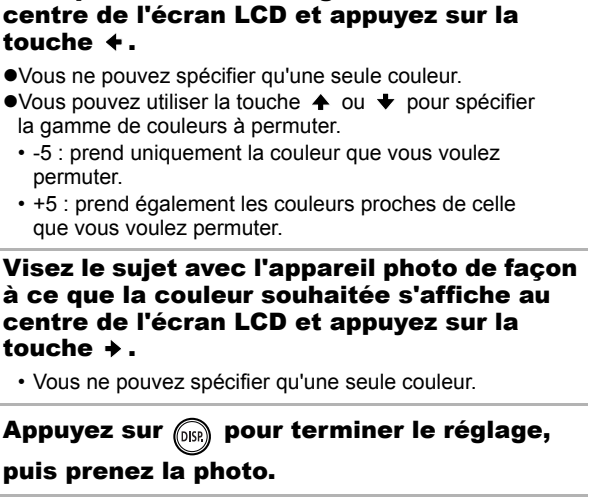

 $\cdot$  -5 : prend uniquement la coule permuter.

*4* Visez le sujet avec l'appareil photo de façon à ce que la couleur d'origine s'affiche au

touche  $\div$ .

 $• + 5$  : prend également les coule que vous voulez permuter.

## **5** Visez le sujet avec l'app à ce que la couleur souh centre de l'écran LCD et touche  $\rightarrow$ .

• Vous ne pouvez spécifier qu'un

# $6$  Appuyez sur  $\binom{6}{105}$  pour te puis prenez la photo.

- Le paramètre par défaut du mode Permuter couleur transforme le vert en blanc.
- $\bullet$  Il est possible que vous n'obteniez pas les résultats attendus si vous utilisez le flash.
- Les couleurs spécifiées dans le mode Permuter couleur sont conservées même si vous éteignez l'appareil photo.

<span id="page-65-0"></span>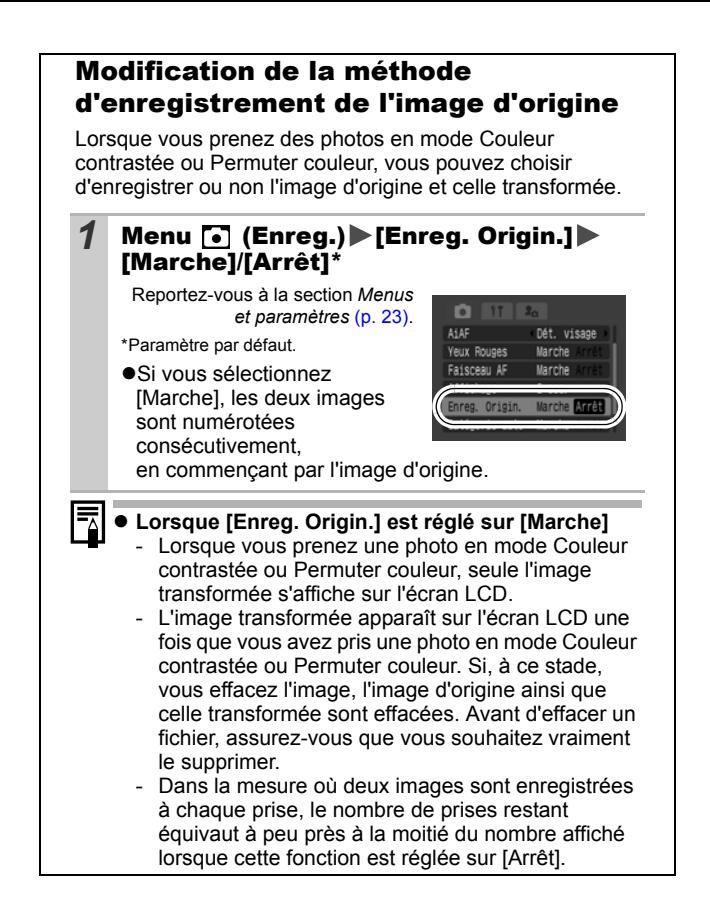

**ISO Réglage de la vitesse ISO** 

#### O MOL B 3 4 1 3 3 4 4 **MEKE**

Augmentez la vitesse ISO pour utiliser une vitesse d'obturation rapide lorsque vous voulez réduire l'impact des mouvements de l'appareil photo ou éviter d'avoir des sujets flous ou pour désactiver le flash lors de prises de vue dans des endroits sombres.

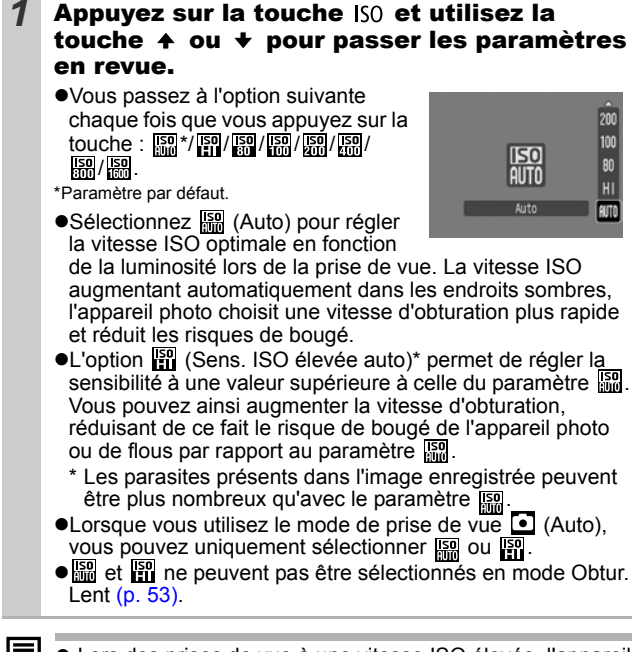

- Lors des prises de vue à une vitesse ISO élevée, l'appareil photo effectue automatiquement un traitement de réduction des parasites.
	- Lorsque l'appareil photo est réglé sur **et du lesse** ou **rail** et que vous appuyez sur le déclencheur jusqu'à mi-course, l'appareil photo règle la vitesse ISO et l'affiche. La vitesse ISO apparaît également dans les informations sur l'image pendant la lecture.

# Modification de la vitesse ISO à l'aide d'une seule touche (Décal. ISO auto)

 $\bigcirc$  (N  $\circ$  /A /s  $\bigcirc$  ) dense  $\mathbb{R}$   $\mathbb{R}$   $\bigtimes$   $\mathcal{C}$   $\bigcirc$ 

Si l'icône d'avertissement de bougé de l'appareil photo ( $\Box$ ) apparaît pendant la prise de vue, vous pouvez augmenter la vitesse ISO en appuyant simplement sur la touche  $\Delta \sim$  de manière à enregistrer une vitesse d'obturation qui permette d'éviter les effets de bougé.

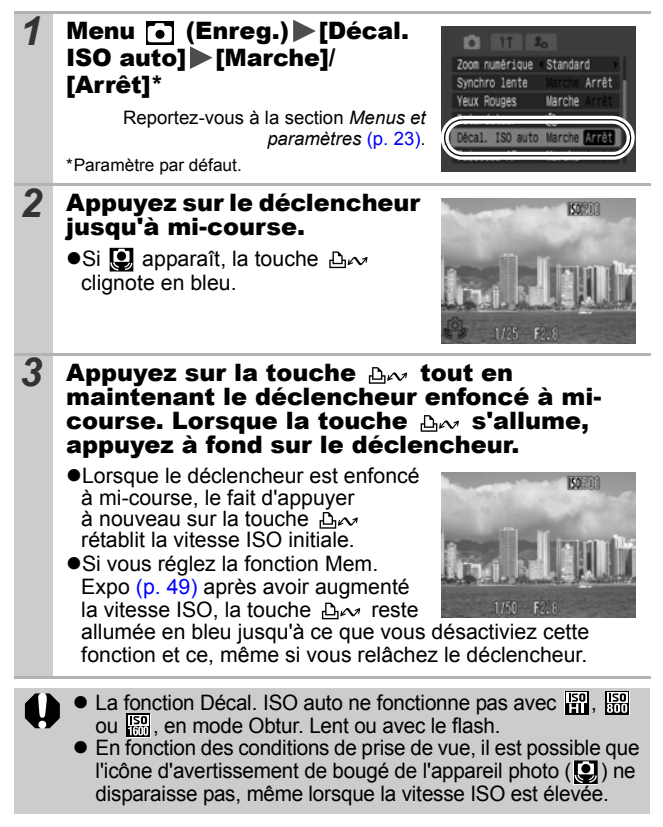

#### <span id="page-68-0"></span>Enregistrement de fonction sur la touche ЮI lscn

## 

Vous pouvez attribuer une fonction que vous utilisez souvent à la touche  $\Delta \sim 1$  lest possible d'enregistrer les fonctions suivantes.

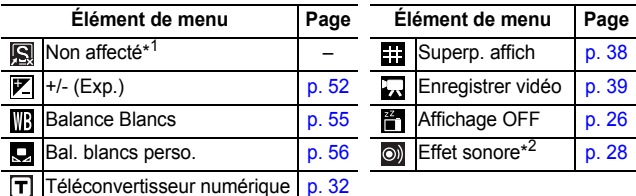

\*1 Paramètre par défaut.

\*2 Règle le son enregistré sur  $\Omega$ . que vous trouvez dans la section [Son déclenc.] du menu Mon profil.

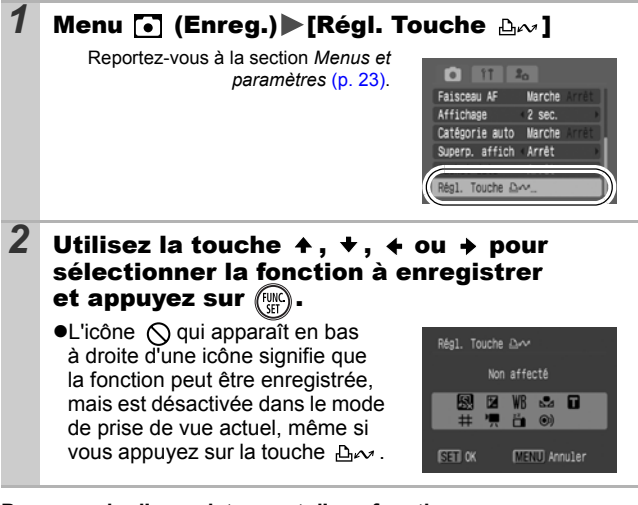

**Pour annuler l'enregistrement d'une fonction** Sélectionnez **a** à l'étape 2.

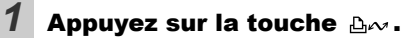

- $\mathbf{\hat{A}}$  ce stade, la valeur de la fonction enregistrée change chaque fois que vous appuyez sur la touche  $\Delta \sim$ .
	- Un écran de configuration apparaît pour les fonctions  $\nabla$  $et$  **.**
	- Lorsque la fonction  $\mathbf{Q}$  est enregistrée, les données de balance des blancs sont capturées chaque fois que vous appuyez sur la touche  $A_{\sim}$ . Aucune zone n'apparaissant sur l'écran LCD pour vous guider dans ce cas, veillez à placer l'objet ou le tissu cible blanc au centre de l'écran LCD avant d'appuyer sur la touche  $\Delta \sim$ .
	- Lorsque la fonction  $\Box$  est enregistrée, l'enregistrement de la vidéo débute en fonction des pixels d'enregistrement et de la cadence sélectionnés en mode Standard lorsque vous appuyez sur la touche  $\Delta \sim$  et ce, même si le sélecteur de mode est réglé sur  $\bullet$  ou SCN.
	- La fonction o) est utile pour attirer l'attention du sujet sur l'appareil photo immédiatement avant la prise de la photo car elle émet un son lorsque vous appuyez sur la touche  $\Delta \sim$ .
- Si vous choisissez une fonction qui ne peut pas être utilisée dans le mode de prise de vue actuellement sélectionné, rien ne se produit lorsque vous appuyez sur la touche  $\Delta \sim$ .

# Réglage de la fonction Rotation auto **Q SCN 및 EI**

# 

Votre appareil photo est équipé d'un détecteur d'inclinaison qui détecte l'orientation d'une vue prise avec l'appareil photo en position verticale et la fait pivoter automatiquement afin de rétablir l'orientation correcte sur l'écran LCD.

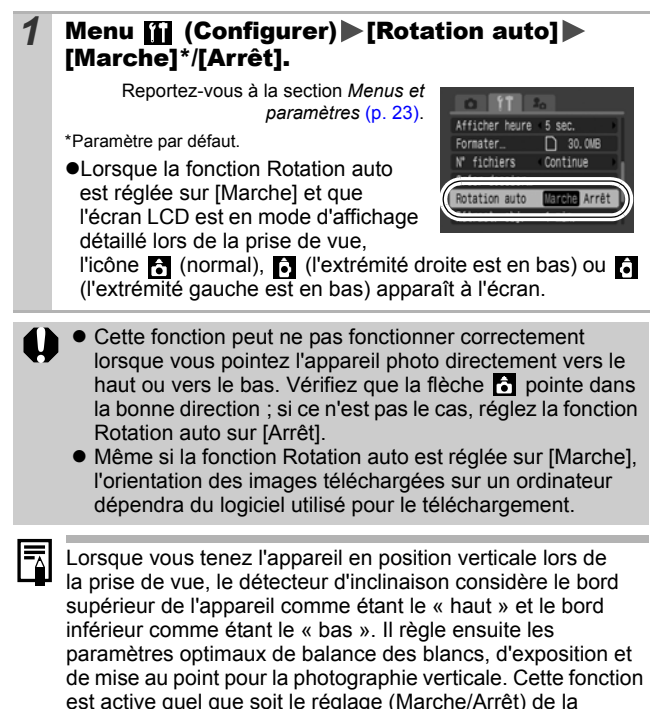

fonction Rotation auto.

**Prise de vue**

Prise de vue

#### Vérification de la mise au point directement après une prise de vue **C** SCN

**OK!♡AA-PE!?※※ゞ兮\*®图で国にF** 

Vous pouvez vérifier la mise au point d'une image dès qu'elle est enregistrée.

## *1* Prenez une photo.

zL'image enregistrée s'affiche pendant environ 2 secondes (ou l'intervalle défini via la fonction Affichage [p. 24](#page-25-0)).

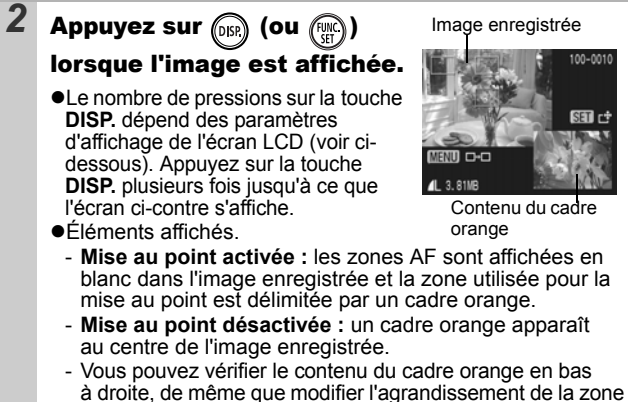

à l'intérieur du cadre à l'aide de la commande de zoom.

zVous pouvez passer d'un cadre orange à l'autre, de même que modifier la position d'affichage [\(p. 71\)](#page-72-0) à l'aide de la touche **MENU** ou **FUNC./SET**.

#### **Pour annuler la vérification de la mise au point**

Appuyez sur le déclencheur jusqu'à mi-course.

• Vous pouvez supprimer une image en appuyant sur la touche  $\hat{w}$  tandis que l'image est affichée, sauf en mode de modification de la position d'affichage (reportez-vous au *Guide en bref*, p. 20).

● Appuyez sur la touche **DISP**, pour modifier l'affichage de l'écran LCD comme suit.

Confirmation de la mise au point  $\rightarrow$  Détaillé  $\rightarrow$  Aucune information.
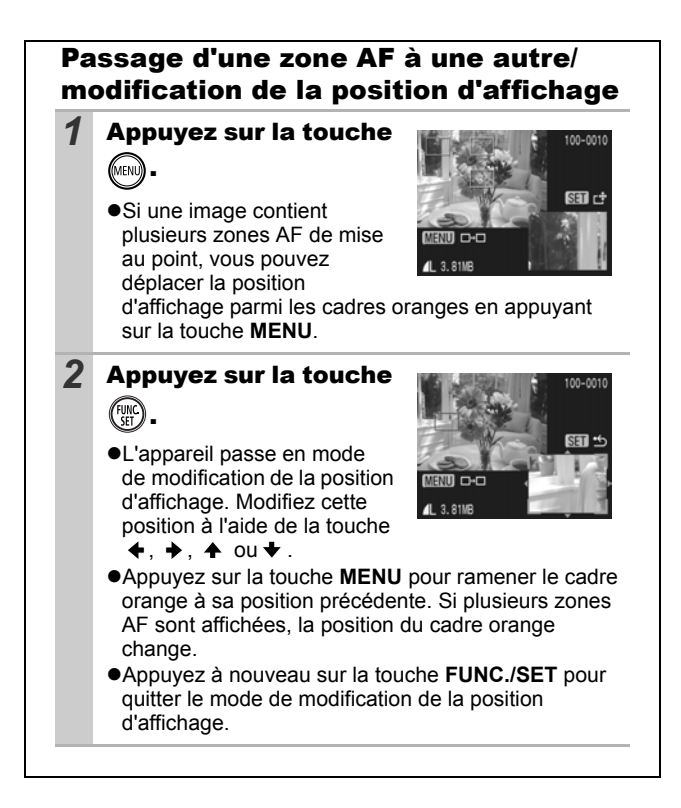

### Création d'une destination d'image (Dossie **n** Iscn

#### **O CI ♥ A A G O R B S S X 8 S S G W D X J A K 5 5**

Vous pouvez créer, à tout moment, un nouveau dossier dans lequel les images enregistrées seront automatiquement sauvegardées.

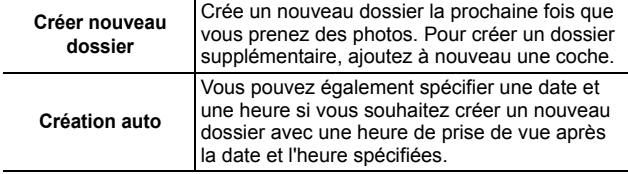

#### Crée un dossier la prochaine fois que vous prenez des photos.

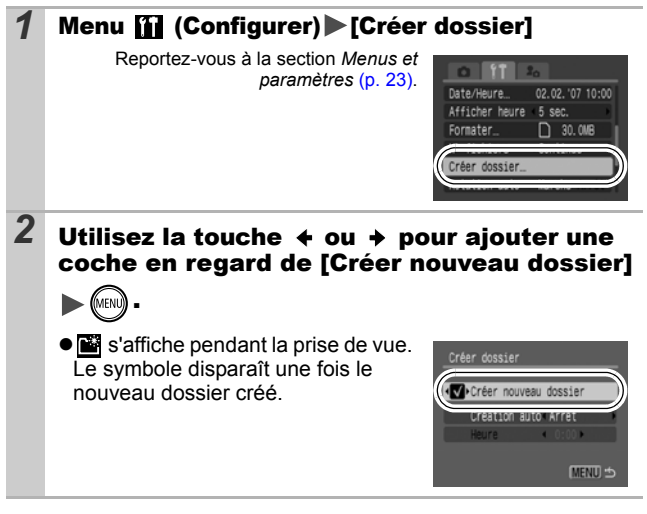

#### Réglage du jour ou de l'heure pour la création automatique d'un dossier

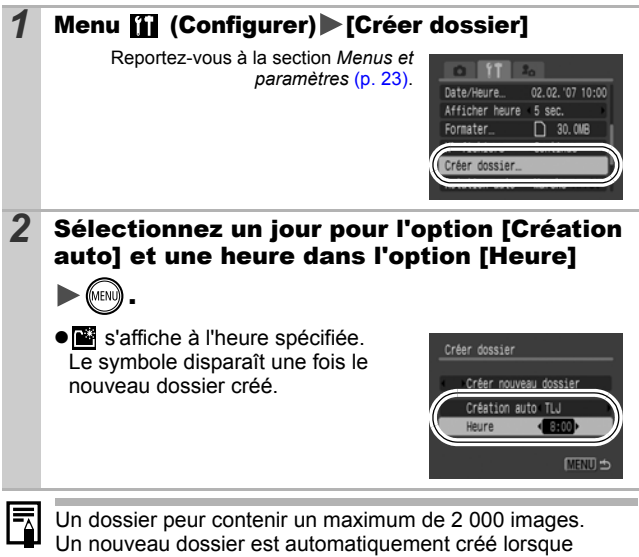

Prise de vue **Prise de vue**

le nombre maximal d'images autorisé est dépassé, même si vous ne créez pas de nouveaux dossiers.

# Réinitialisation du numéro des fichiers<br>កាសាជា

#### **OKI+A&©AB3%XY\$@▓©₩⊞♂57%55**

Un numéro de fichier est automatiquement attribué à chaque image enregistrée. Vous pouvez sélectionner la façon dont les numéros de fichiers sont attribués.

#### 1 Menu **[i]** (Configurer) ▶ [N° fichiers] ▶ [Continue]\*/[Réinit. Auto]

Reportez-vous à la section *Menus et paramètres* [\(p. 23\)](#page-24-0).

\*Paramètre par défaut.

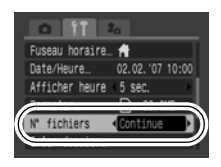

#### Fonction Réinit.fich.No.

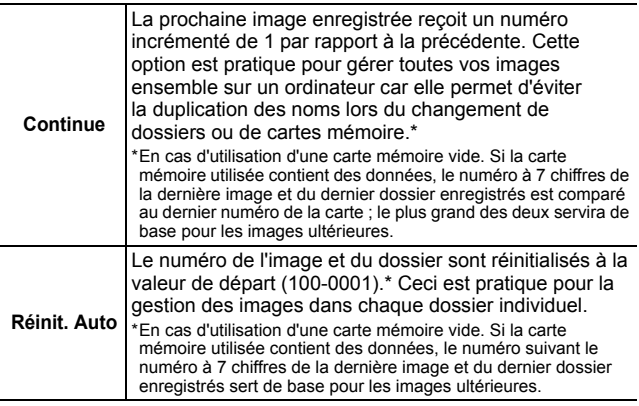

### Numéros de fichiers et de dossiers

Les images enregistrées reçoivent l'une après l'autre un numéro commençant par 0001 et pouvant aller jusqu'à 9999. Quant aux dossiers, ils reçoivent un numéro commençant à 100 et pouvant aller jusqu'à 999. Un dossier peut contenir un maximum de 2 000 images.

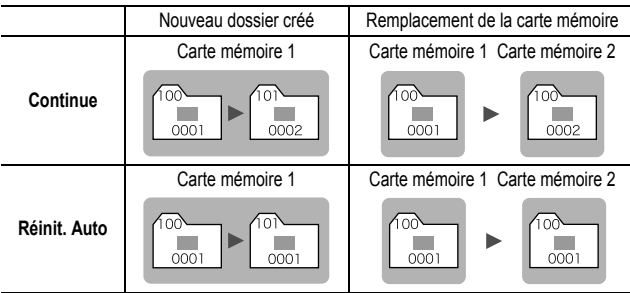

 $\bullet$ Les images peuvent être enregistrées dans un nouveau dossier lorsque l'espace disponible est insuffisant, même si le nombre total d'images dans le dossier est inférieur à 2 000 car les types d'images suivants sont toujours enregistrés ensemble dans le même dossier.

- Images prises en mode de prise de vue continue
- Images prises avec utilisation du retardateur (personnalisé)
- Images prises en mode Assemblage
- Images fixes prises en mode Couleur contrastée/Permuter couleur avec la catégorie [Enreg. Origin.] réglée sur [Marche]
- $\bullet$ Les images ne peuvent pas être lues lorsque les numéros des dossiers ou des images d'un dossier sont dupliqués.
- Pour plus d'informations sur les structures des dossiers ou les types d'images, reportez-vous au *Guide de démarrage des logiciels*.

**Utilisez la molette de sélection tactile pour sélectionner des images et effectuer diverses opérations. Reportez-vous au**  *Guide en bref***, p. 4.**

#### Agrandissement des images  $\boxed{\blacksquare}$

#### **1** Actionnez la commande de zoom vers  $Q$ .  $\bullet$   $\bullet$   $\bullet$  apparaît et une partie SFT (B) agrandie de l'image s'affiche.  $\bullet$ Les images peuvent être agrandies jusqu'à 10x environ. Emplacement approximatif de la zone affichée2 Utilisez la touche  $\leftrightarrow$ ,  $\leftrightarrow$ ,  $\leftrightarrow$  ou  $\leftrightarrow$  pour vous déplacer dans l'image. ● Si vous appuyez sur la touche **FUNC./SET** dans un affichage agrandi, l'appareil photo passe en mode de déplacement entre les images et l'icône **su** de s'affiche. Vous pouvez utiliser la touche  $\triangleq$  ou  $\triangleq$  pour passer à l'image suivante ou précédente au même facteur d'agrandissement. Appuyez à nouveau sur la touche **FUNC./SET** pour annuler le mode de déplacement parmi les images.

zVous pouvez modifier le facteur d'agrandissement à l'aide de la commande de zoom.

#### **Pour annuler l'affichage agrandi**

Actionnez la commande de zoom vers . (Vous pouvez également l'annuler immédiatement en appuyant sur la touche **MENU**.)

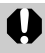

Les images des vidéos et les images en mode de lecture d'index ne peuvent pas être agrandies.

### **H** Affichage des images par séries de neuf (Lecture d'index) 回

#### Actionnez la commande de zoom vers **3**.

- Il est possible de visualiser jusqu'à neuf images à la fois.
- $\bullet$ Utilisez les touches  $\bullet$ .  $\bullet$ .  $\bullet$  ou  $\blacktriangleright$  pour changer la sélection d'images.

#### Image sélectionnée

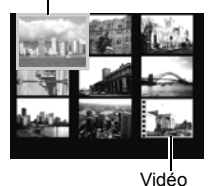

#### Passage d'une série de neuf images à une autre

La barre de saut apparaît lorsque vous actionnez la commande de zoom vers en mode de lecture d'index et vous permet de passer d'une série de neuf images à une autre.

- $\bullet$ Utilisez la touche  $\bullet$  ou  $\bullet$  pour afficher la série de neuf images précédente ou suivante.
- zMaintenez la touche **FUNC./SET** enfoncée et appuyez sur  $\triangleq$  ou  $\triangleq$  pour passer à la première ou à la dernière série.

#### **Pour revenir au mode de lecture image par image**

Actionnez la commande de zoom vers.  $Q$ 

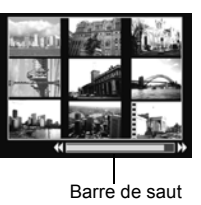

# Organisation des images par catégorie (Ma catégorie)

Vous pouvez classer les images dans des catégories prédéfinies (Personnes, Ambiances, Événements, Catégorie 1-3, À suivre). Vous pouvez effectuer les opérations suivantes au niveau des catégories.

- ●Rechercher des images [\(p. 79\)](#page-80-0)
- zDiaporama [\(p. 93\)](#page-94-0)
- ●Protéger [\(p. 98\)](#page-99-0)
- $\bullet$ Effacer [\(p. 102\)](#page-103-0)
- Configurer les paramètres d'impression [\(p. 104\)](#page-105-0)

# **1** Menu  $\boxed{D}$  (Lecture)  $\boxed{D}$ .

Reportez-vous à la section *Menus et paramètres* [\(p. 23\)](#page-24-0).

**• En mode Lecture, vous pouvez** appuyer sur la touche  $\mathbb{D}_{\mathbb{R}}$  pour accéder directement à l'écran présenté à l'étape 2.

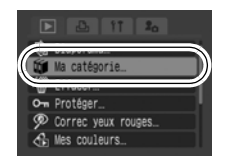

2 Utilisez la touche  $\leftrightarrow$  ou  $\rightarrow$  pour sélectionner l'image à classer et la touche  $\rightarrow$  ou  $\rightarrow$  pour sélectionner une catégorie, puis appuyez

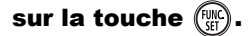

- Vous pouvez classer la même image dans plusieurs catégories.
- Cette fonction peut également être définie en mode de lecture d'index.
- ●Pour annuler le classement, appuyez à nouveau sur la touche **FUNC./SET**.

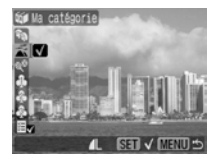

Lorsque vous travaillez avec des images (compilation d'un diaporama, suppression ou impression, par exemple), il peut s'avérer pratique de les classer dans la catégorie [À suivre].

# <span id="page-80-0"></span>Saut de plusieurs images

Lorsque de nombreuses images sont enregistrées sur la carte mémoire, les six touches de recherche ci-dessous sont pratiques pour sauter des images et trouver l'objet recherché.

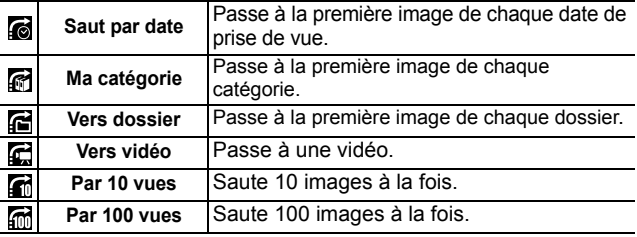

#### *1* En mode de lecture image par image, appuyez sur la touche  $\oplus$ .

zL'appareil photo passe en mode de recherche par saut.

#### 2 Utilisez la touche  $\rightarrow$  ou  $\rightarrow$  pour sélectionner une touche de recherche.

- zL'exemple affiché à l'écran varie légèrement en fonction de la touche de recherche.
- **•La touche DISP.** vous permet d'afficher et de masquer les informations sur l'image.

Informations sur l'image

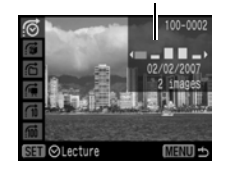

#### *3* Affichez les images.

- $\bullet$   $\bullet$  /  $\bullet$  : appuyez sur la touche  $\bullet$  $\sim$
- zAppuyez sur la touche **MENU** pour annuler le paramètre.

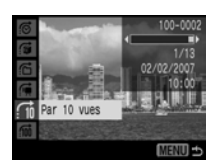

 $\blacksquare$ 

- L'appareil photo bascule vers le mode de lecture défini et affiche un cadre bleu. Vous pouvez limiter la lecture aux images

Sélectionnez la touche de recherche

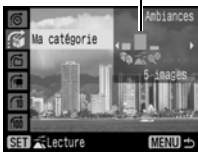

 $\blacksquare$ 

correspondant à la touche de recherche.

- Appuyez sur la touche  $\bigcap$  pour annuler le mode de lecture défini.

Le mode de lecture défini est annulé dans les cas suivants.

- Lors du classement des catégories.
- Lors de l'enregistrement d'images auxquelles des effets ont été ajoutés à l'aide de la fonction Mes couleurs, d'images modifiées avec la fonction Correc. yeux rouges ou de vidéos qui ont été modifiées.
- Lors de la suppression d'images du menu  $\square$  (Lecture) à l'aide de la fonction [Effacer].

# Lecture de vidéos

Il est impossible de lire des vidéos en mode de lecture d'index.

# **1** Affichez une vidéo et appuyez sur  $\ell_{\text{opt}}^{\text{max}}$

●Les images accompagnées de l'icône **SD** 显 sont des vidéos.

₹

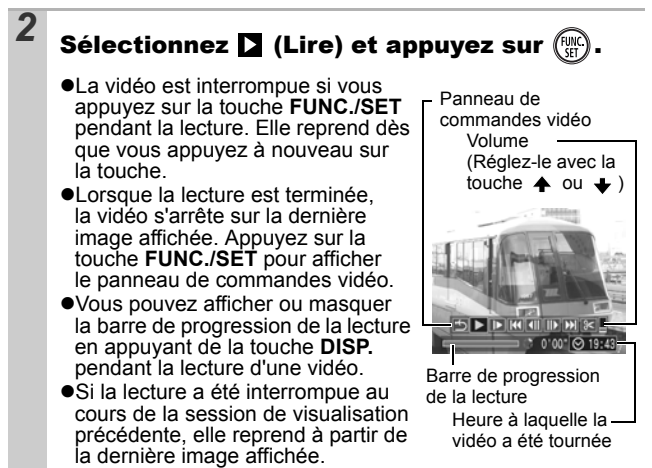

#### Utilisation du panneau de commandes vidéo

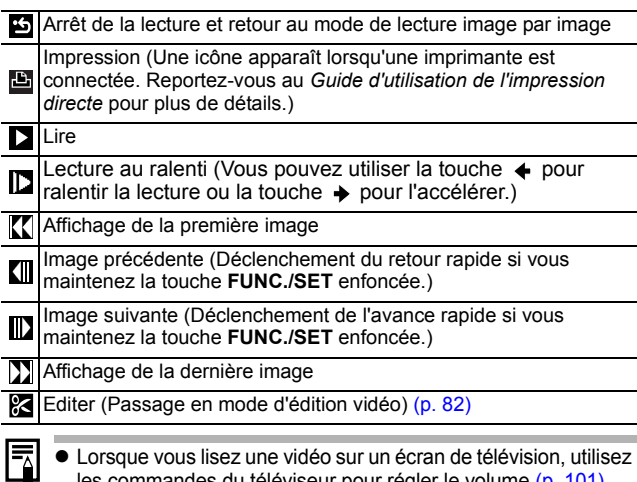

z Lorsque vous lisez une vidéo sur un écran de télévision, utilisez les commandes du téléviseur pour régler le volume [\(p. 101\)](#page-102-0).

 $\bullet$  Le son ne peut pas être lu en mode de lecture au ralenti.

# <span id="page-83-0"></span>Édition de vidéos

Vous pouvez supprimer des parties des vidéos enregistrées.

Les vidéos protégées et les vidéos dont la durée ne dépasse pas 1 seconde ( $\overline{d}$ de 15 s<sup>\*</sup> ou 30 s<sup>\*\*</sup>) ne peuvent pas être éditées.

\* Lorsque l'intervalle de prise de vue est de 1 s.

\*\*Lorsque l'intervalle de prise de vue est de 2 s.

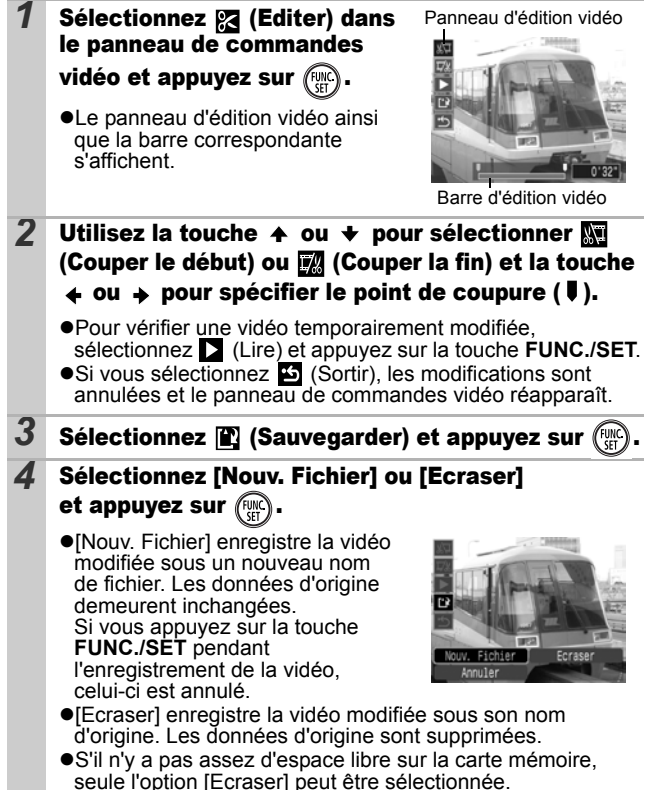

Selon la taille du fichier vidéo, l'enregistrement d'une vidéo modifiée peut prendre un certain temps. Si la batterie se décharge au cours de l'opération, les séquences vidéo modifiées ne pourront pas être enregistrées. Lorsque vous modifiez des vidéos, il est conseillé d'utiliser une batterie complètement chargée ou le kit adaptateur secteur ACK-DC10 vendu séparément [\(p. 131\).](#page-132-0)

# Rotation des images à l'écran

Vous pouvez faire pivoter les images à l'écran dans le sens des aiguilles d'une montre selon un angle de 90° ou 270°.

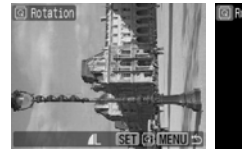

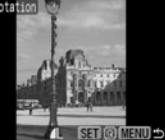

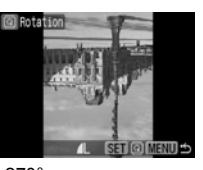

m

Original 90° 270°

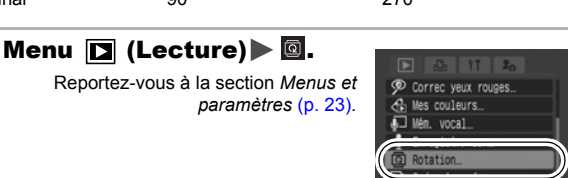

2 Utilisez la touche  $\leftrightarrow$  ou  $\rightarrow$  pour sélectionner

#### l'image à faire pivoter et appuyez sur pour la faire tourner.

● Faites défiler les orientations 90°/270°/original en appuyant chaque fois sur la touche **FUNC./SET**.

● Cette fonction peut également être définie en mode de lecture d'index.

Lorsque des images sont téléchargées sur un ordinateur. l'orientation des images pivotées par l'appareil photo dépend du logiciel utilisé pour le téléchargement.

### Lecture avec des effets de transition

 $\boxed{\blacksquare}$ 

Vous pouvez sélectionner l'effet de transition affiché lorsque vous passez d'une image à l'autre.

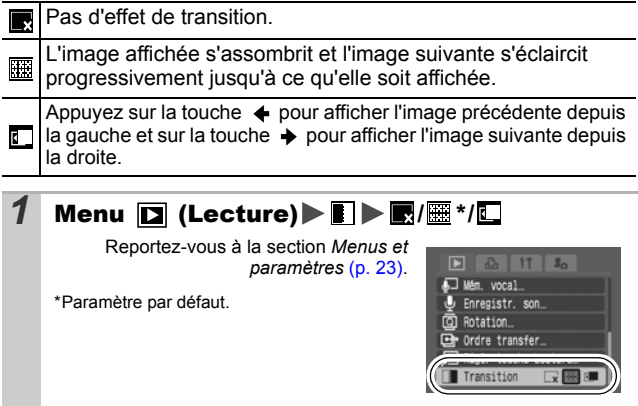

# Fonction Correc. yeux rouges

Vous pouvez corriger les yeux rouges dans les images enregistrées. Il peut toutefois arriver que les yeux rouges ne soient pas automatiquement détectés dans certaines images ou que les résultats ne soient pas ceux escomptés.

#### **Exemples :**

- $\bullet$ Les visages près du bord de l'écran ou relativement petits, grands, sombres ou clairs, par rapport à l'ensemble de l'image.
- $\bullet$ Les visages tournés de côté ou en diagonale ou partiellement cachés.

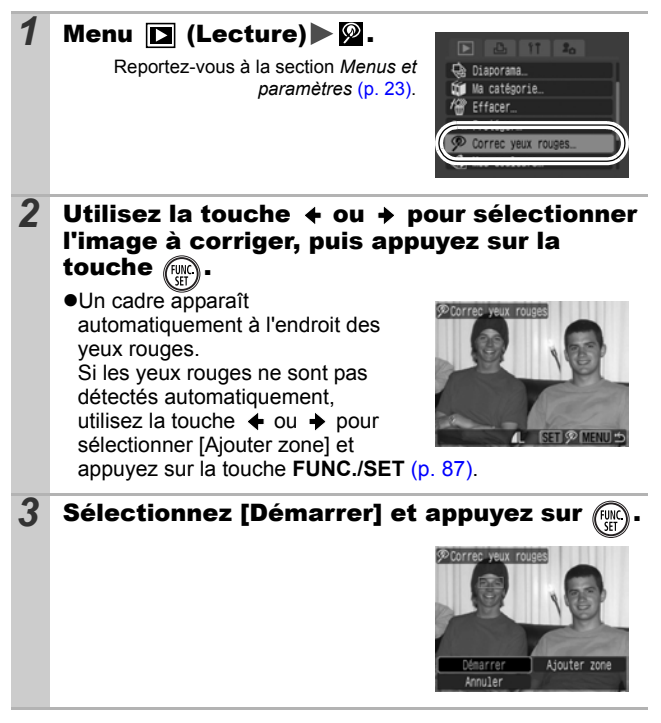

 $\overline{\mathbf{r}}$ 

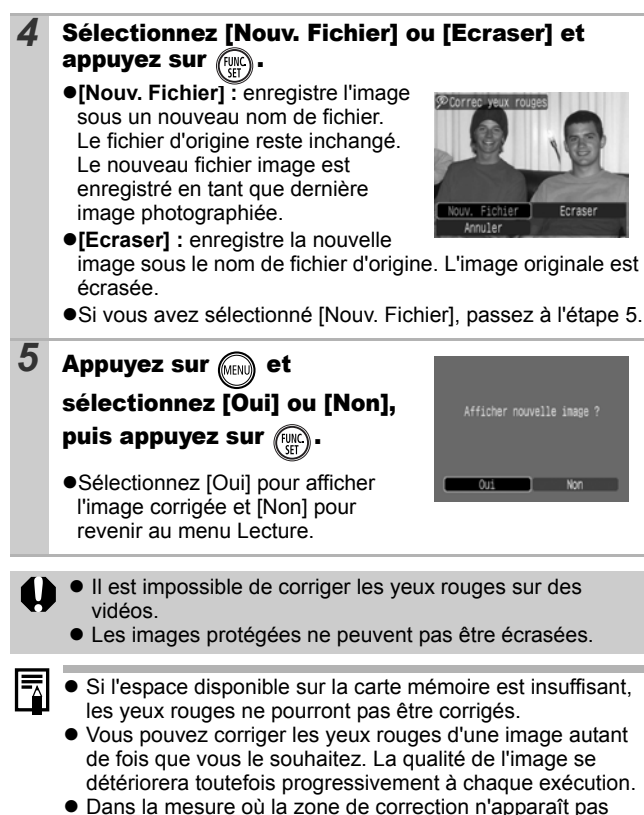

automatiquement sur les images qui ont déjà été corrigées une fois à l'aide de la fonction  $\oslash$  (Correc. yeux rouges), utilisez l'option [Ajouter zone] pour les corriger.

<span id="page-88-0"></span>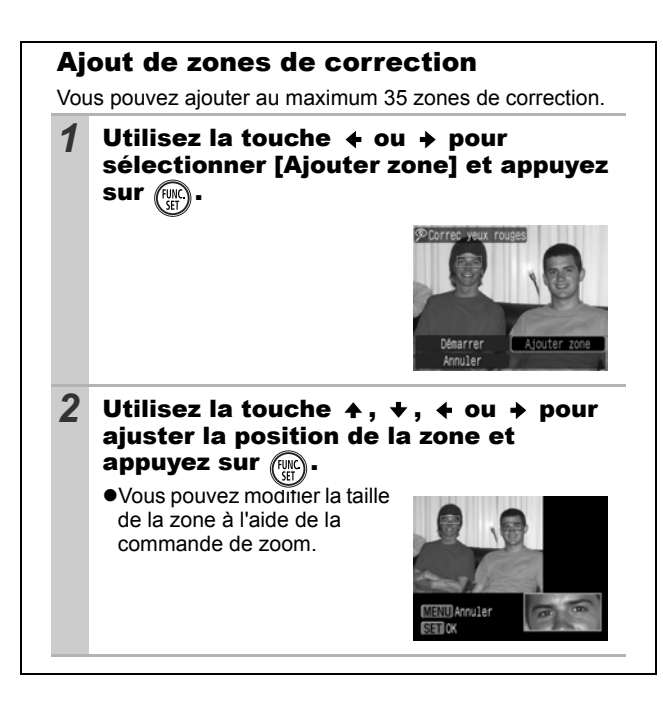

*87* **Lecture/Effacement** Lecture/Effacement

# Ajout d'effets avec la fonction Mes couleurs

Vous pouvez ajouter des effets aux images enregistrées (photos uniquement) à l'aide de la fonction Mes couleurs. Il est possible de sélectionner les effets Mes couleurs ci-dessous. Pour plus d'informations, reportez-vous à la [p. 58](#page-59-0).

 $\blacksquare$ 

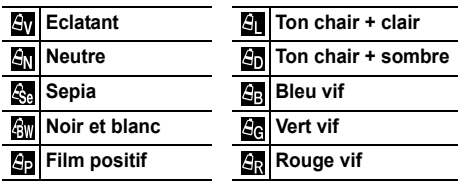

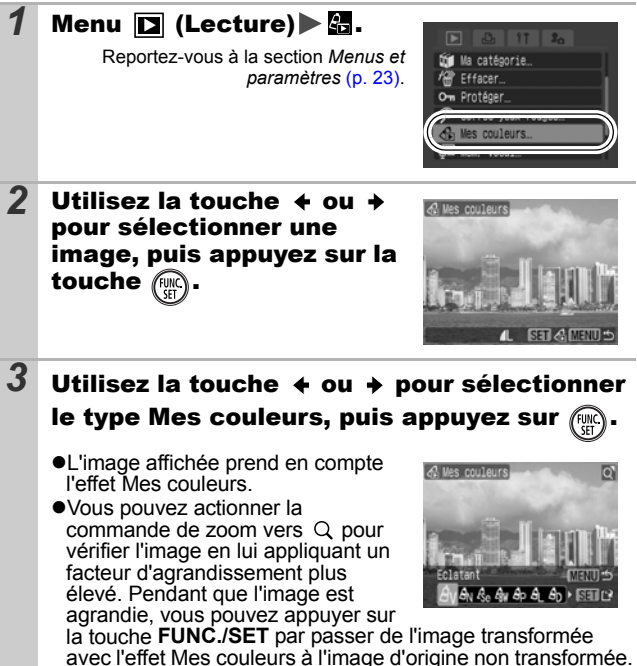

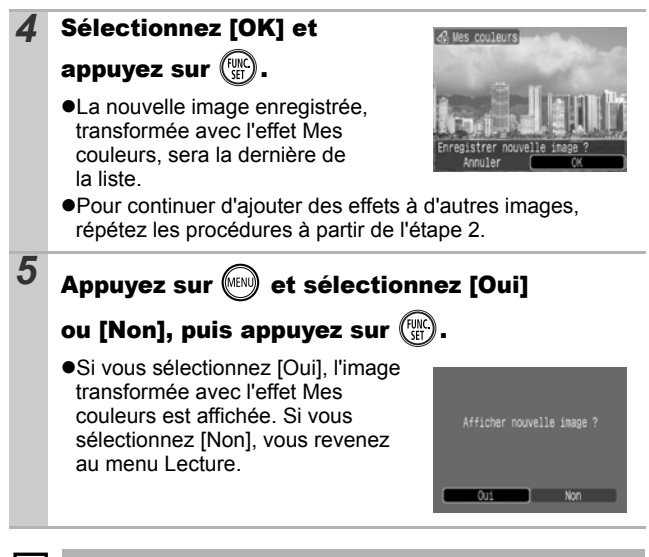

Les effets Mes couleurs ne pourront pas être ajoutés si l'espace disponible sur la carte mémoire est insuffisant.

- z Bien que les effets Mes couleurs puissent être ajoutés autant de fois que vous le voulez à une image, la qualité de l'image se dégradera progressivement à chaque application et vous risquez de ne pas obtenir les couleurs voulues.
- Les couleurs des images prises avec la fonction Mes couleurs [\(p. 58\)](#page-59-0) en mode de prise de vue et des images éditées avec cette fonction en mode de lecture peuvent différer légèrement.

#### Ajout de mém. vocaux à des images  $\blacksquare$

Vous pouvez ajouter des mém. vocaux (d'une durée maximale de 1 minute) à une image en mode de lecture (notamment en mode de lecture image par image et de lecture d'index). Les données audio sont enregistrées au format WAVE.

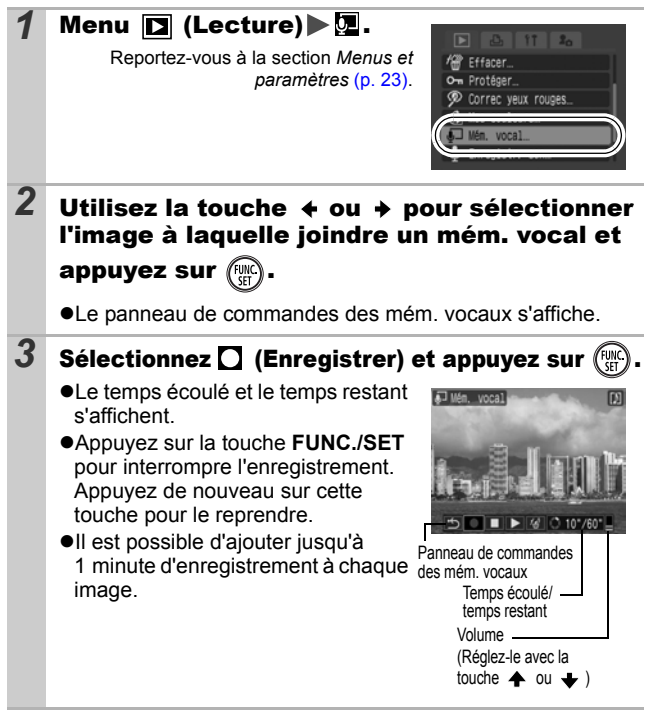

#### Panneau de commandes des mém. vocaux

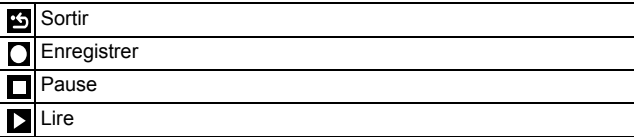

Effacer

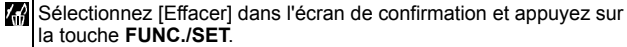

- Il n'est pas possible d'ajouter des mém. vocaux à des vidéos.
	- Les mém. vocaux des images protégées ne peuvent pas être effacés.

#### <span id="page-92-0"></span>Enregistrement de sons uniquement (Enregistr. son) ▶

Vous pouvez enregistrer un mém. vocal continu d'environ 2 heures sans prendre de photo.

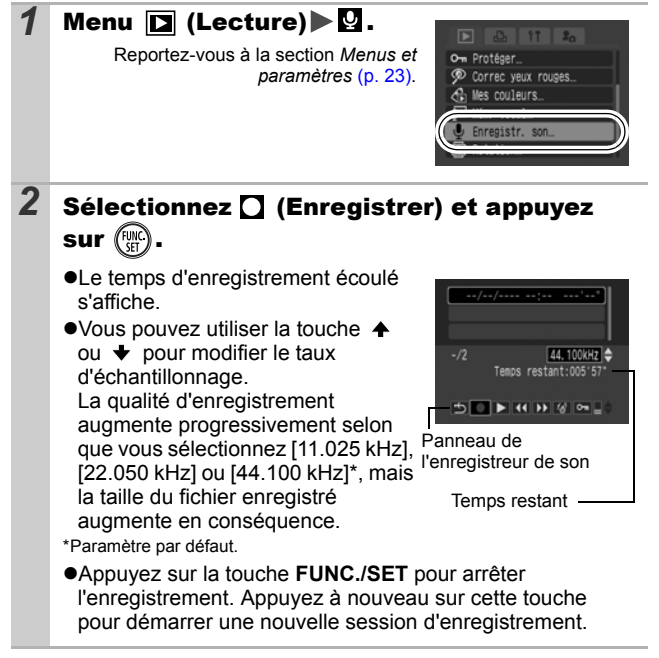

#### Panneau de l'enregistreur de son

Utilisez la touche  $\triangleq$  ou  $\triangleq$  pour sélectionner une option et appuyez sur **FUNC./SET.**

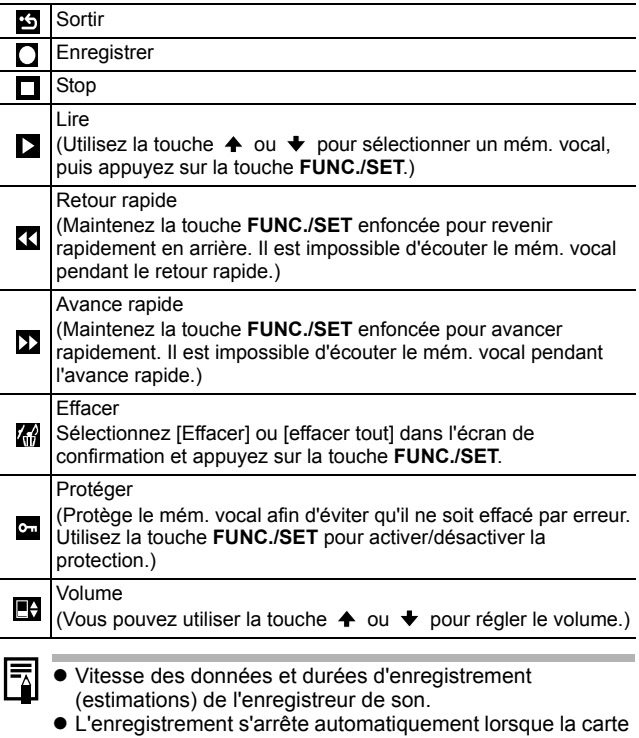

mémoire est pleine.

# <span id="page-94-0"></span>Lecture automatique (diaporamas)

Lecture automatique d'images de la carte mémoire.

Les paramètres des images des diaporamas reposent sur la norme DPOF (Digital Print Order Format).

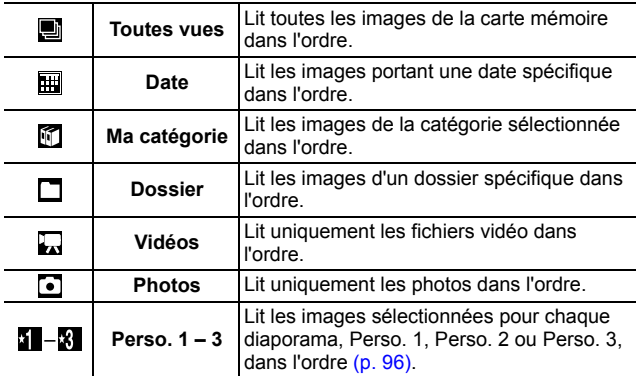

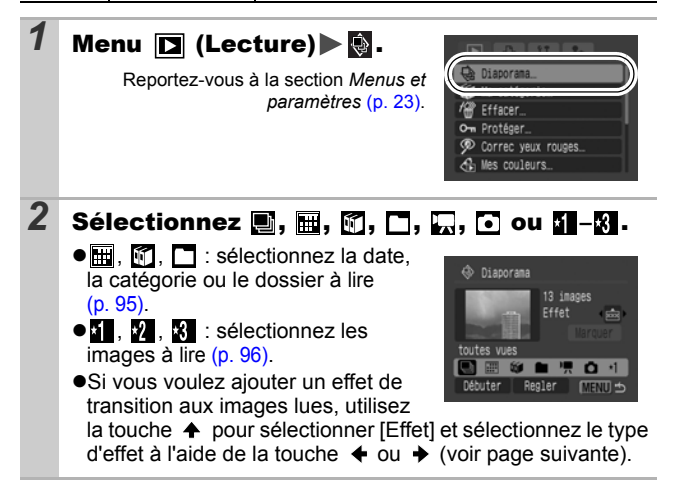

 $\overline{\mathbf{r}}$ 

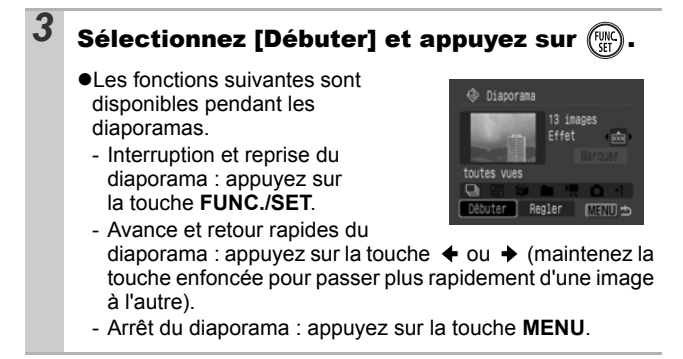

#### Effets de transition

Vous pouvez sélectionner l'effet de transition utilisé lors du remplacement d'une image par une autre.

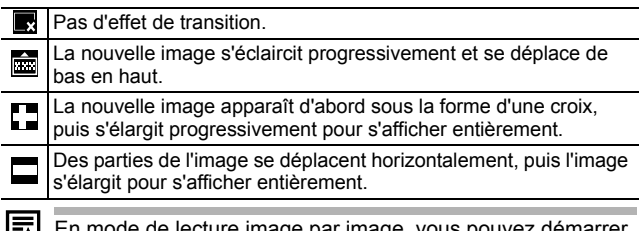

de lecture image par image, vous pouvez démarrer un diaporama à partir de l'image actuellement affichée en maintenant la touche **FUNC./SET** enfoncée tout en appuyant sur la touche  $\Delta \sim$ . Veuillez noter que si vous le faites alors que la dernière image prise est affichée, le diaporama démarre à partir de la première image portant la même date.

<span id="page-96-0"></span>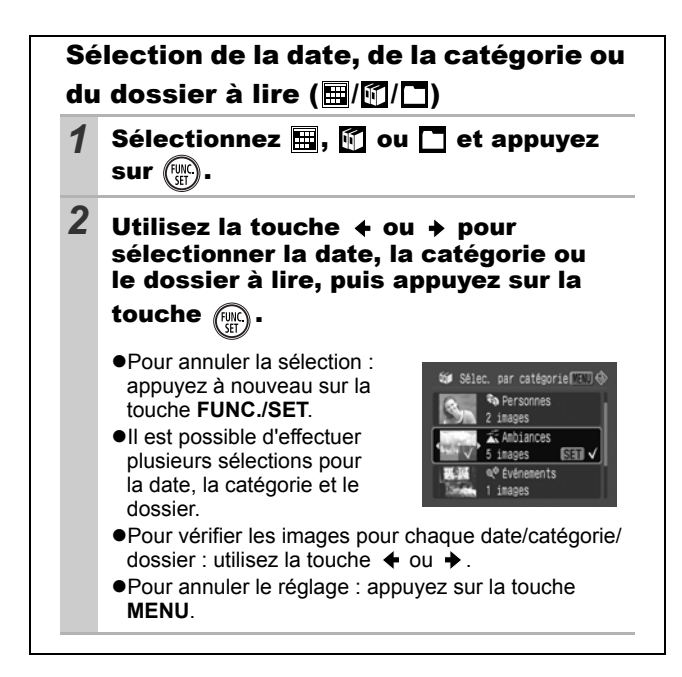

<span id="page-97-0"></span>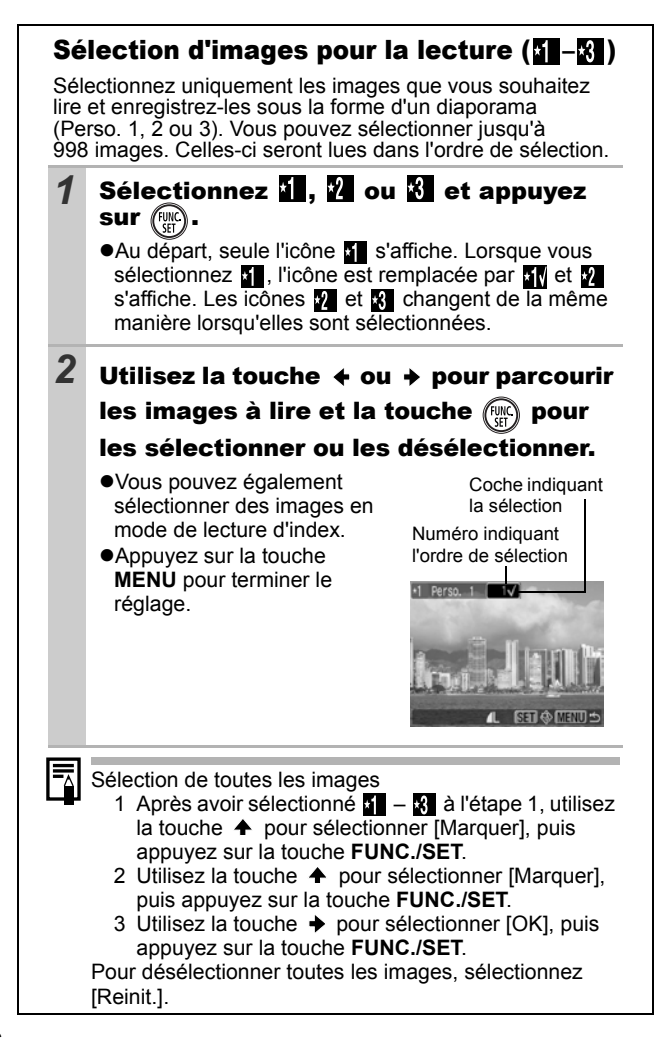

#### Ajustement des paramètres de durée de lecture et de répétition

#### z**Durée lecture**

Permet de définir la durée d'affichage de chaque image. Vous avez le choix entre  $3^*$  – 10 sec., 15 sec. et 30 sec. La durée d'affichage peut varier légèrement en fonction de l'image.

\* Paramètre par défaut.

#### z**Répéter**

Permet de définir si le diaporama s'arrête une fois que toutes les images ont été affichées ou continue jusqu'à ce que vous l'arrêtiez.

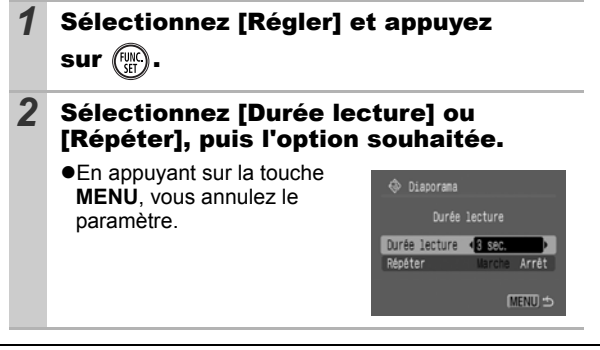

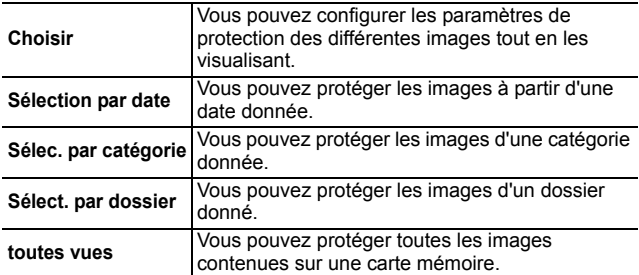

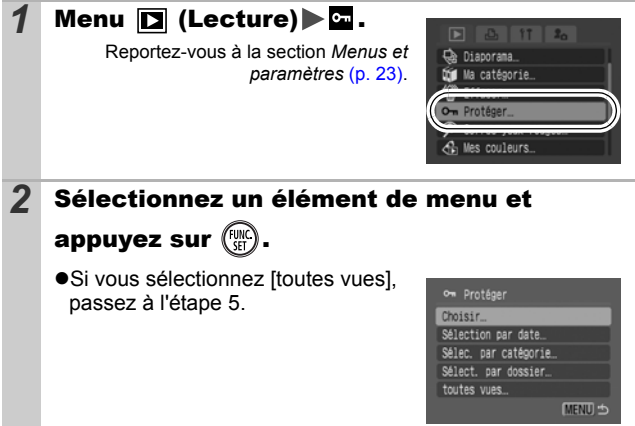

Vous pouvez protéger les images et les vidéos importantes contre un effacement accidentel.

<span id="page-99-0"></span>Protection des images

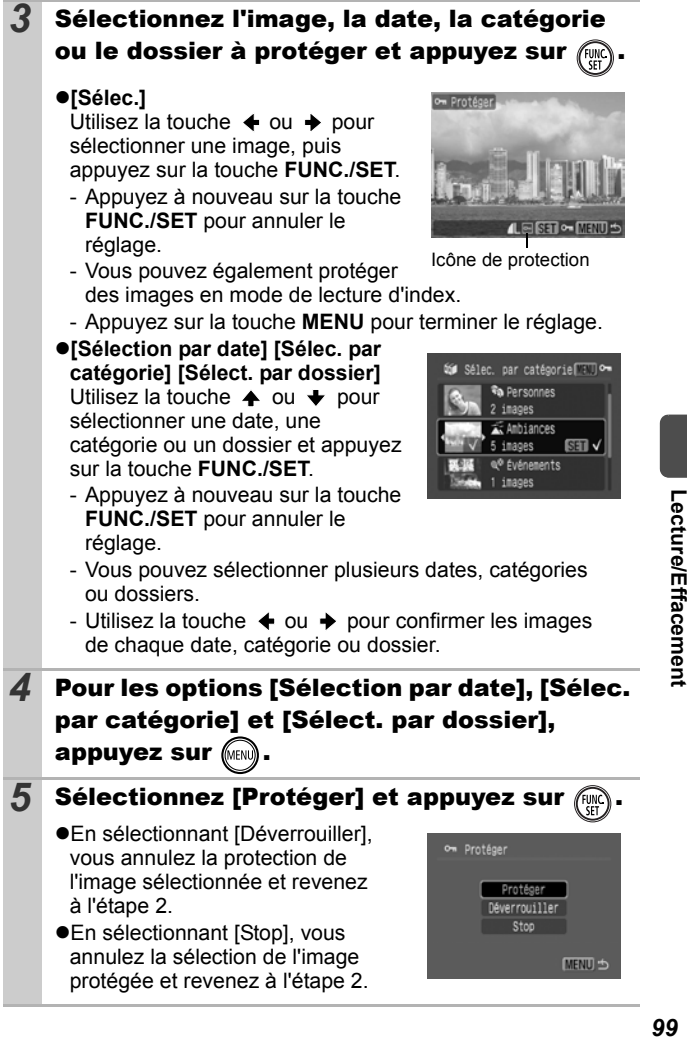

### Enregistrement de fonctions sur la touche Lecture

Vous pouvez attribuer une fonction que vous utilisez souvent à la touche  $\blacksquare$ . Il est possible d'enregistrer les fonctions suivantes.

 $\boxed{\blacksquare}$ 

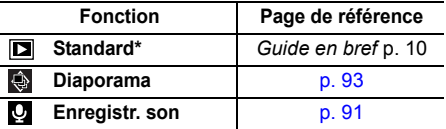

\*Paramètre par défaut (peut être utilisé pour basculer entre la mise hors tension, le mode de lecture et le mode de prise de vue)

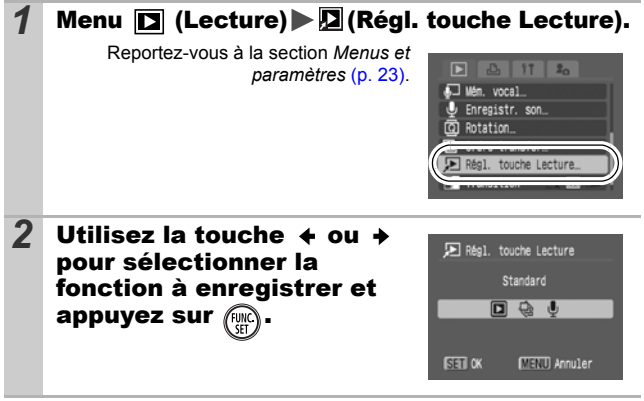

Pour annuler : sélectionnez **a** à l'étape 2.

#### Utilisation de la touche  $\blacksquare$

Reportez-vous au *Guide en bref*, p. 10.

- **1** En mode de lecture, appuyez sur la touche  $\mathbf{E}$ .
	- •La fonction enregistrée est appelée.
	- $\bullet$ Lorsque vous appuyez sur la touche  $\bullet$  en mode de prise de vue, l'appareil photo passe en mode de lecture. Si vous appuyez à nouveau sur cette touche, la fonction enregistrée est appelée.

### <span id="page-102-0"></span>Visualisation des images sur un écran de télévision

Vous pouvez lire les images sur un téléviseur à l'aide du câble AV fourni.

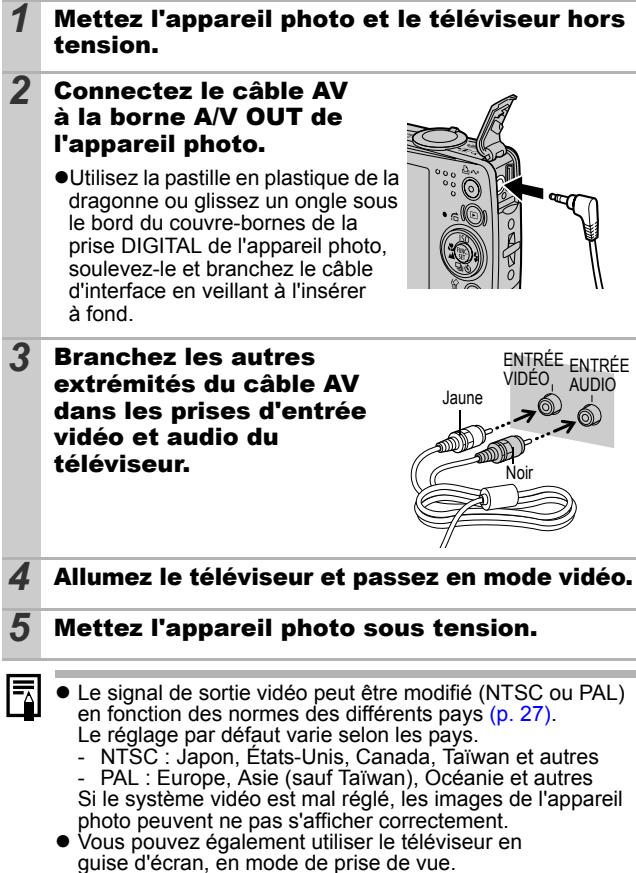

 $\overline{\Xi}$ 

# <span id="page-103-0"></span>Effacement d'images

Vous pouvez effacer les images contenues sur une carte mémoire.

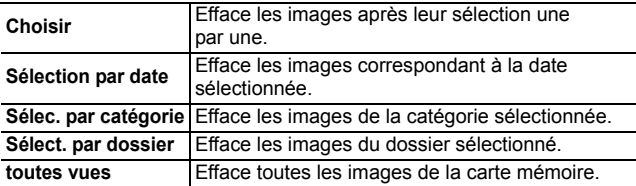

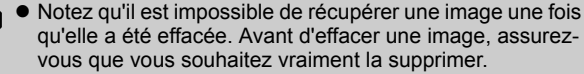

 $\bullet$  Cette fonction ne permet pas d'effacer les images protégées.

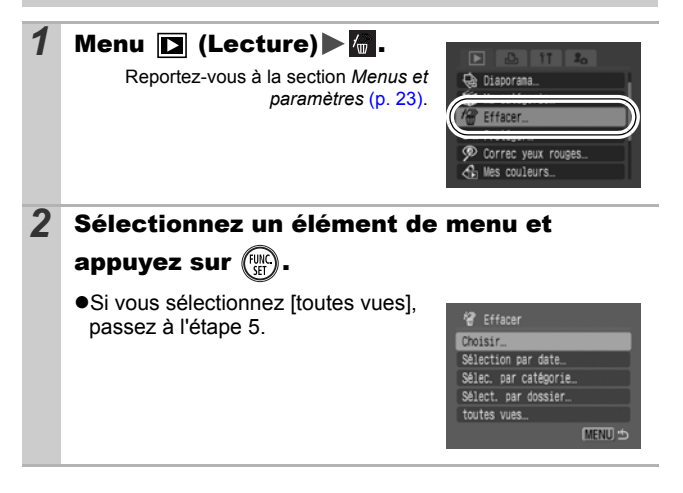

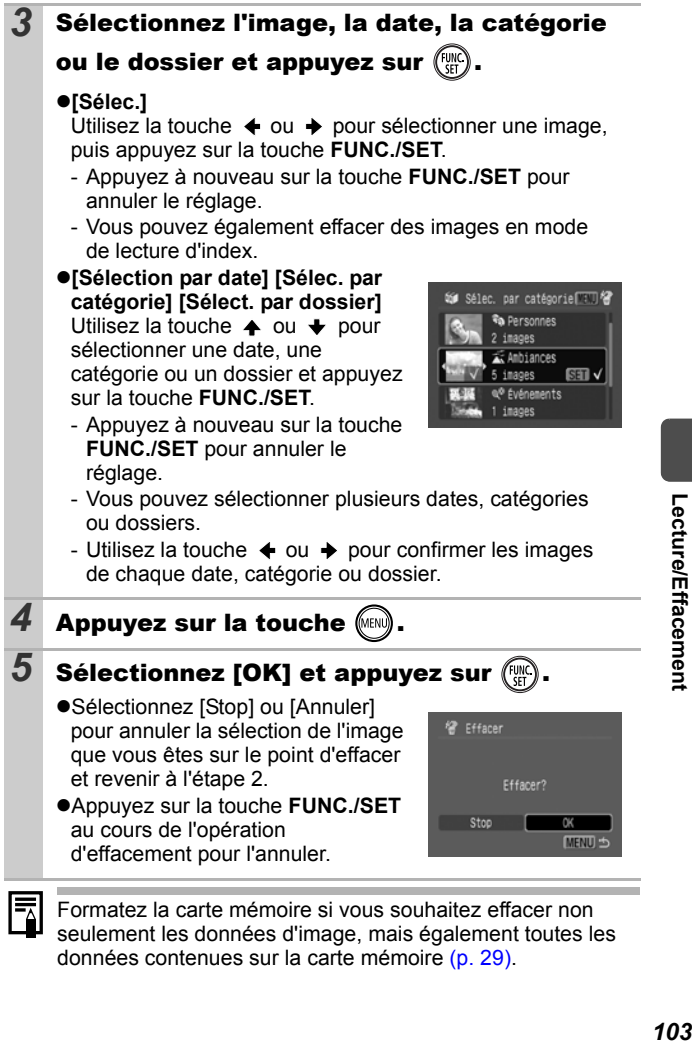

Formatez la carte mémoire si vous souhaitez effacer non seulement les données d'image, mais également toutes les données contenues sur la carte mémoire [\(p. 29\)](#page-30-0).

**Utilisez la molette de sélection tactile pour sélectionner des images et effectuer diverses opérations. Reportez-vous au**  *Guide en bref***, p. 4.**

### <span id="page-105-0"></span>Réglage des paramètres d'impression DPOF

Vous pouvez sélectionner les images à imprimer sur une carte mémoire et spécifier préalablement le nombre d'unités à imprimer à l'aide de l'appareil photo. Les paramètres utilisés sur l'appareil photo sont compatibles avec les normes DPOF (Digital Print Order Format). C'est extrêmement pratique pour imprimer sur une imprimante compatible avec la fonction d'impression directe ou pour envoyer des photos à un laboratoire de développement prenant en charge la norme DPOF.

 $\overline{\mathbf{E}}$ 

Il est possible que l'icône  $\hat{A}$  s'affiche pour une carte **mémoire dont les paramètres d'impression ont été définis par un autre appareil photo compatible DPOF. Ces paramètres seront remplacés par ceux de votre appareil photo.**

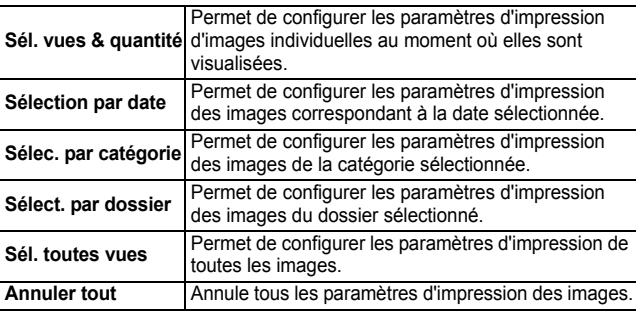

Vous ne pouvez imprimer qu'une seule copie des images sélectionnées.

Lorsque l'option [Type d'impres.] est réglée sur [Standard] ou [Toutes], l'option [Sél. vues & quantité] permet uniquement de définir le nombre de copies à imprimer.

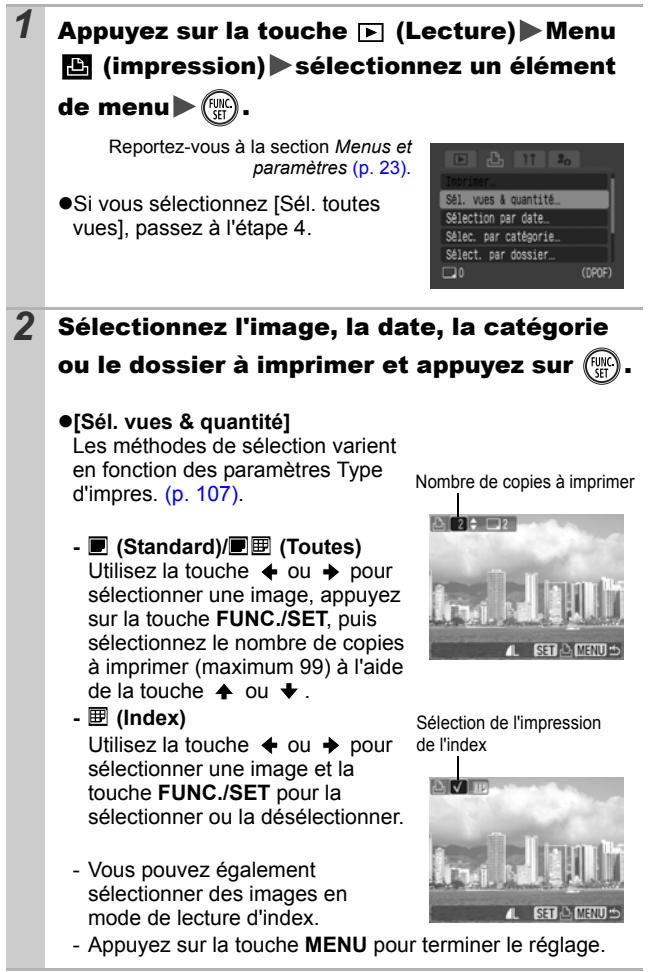

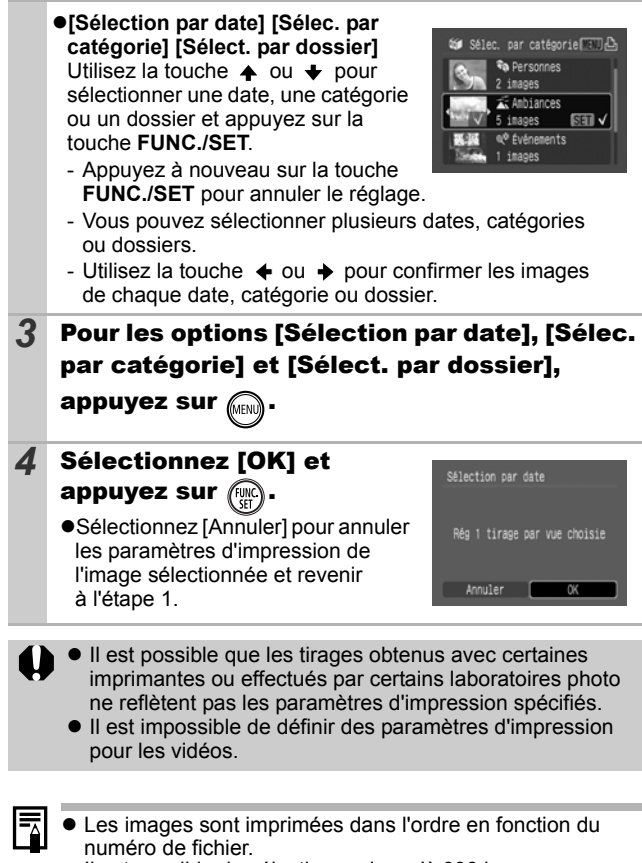

 $\bullet$  Il est possible de sélectionner jusqu'à 998 images.

 $\bullet$  Si une imprimante est connectée, la touche  $\Delta \sim$  s'allume en bleu lorsque vous sélectionnez des images. Vous pouvez commencer à imprimer à ce stade en appuyant sur la touche  $\Delta \sim$ , en vérifiant que [Imprimer] est sélectionné et en appuyant sur la touche **FUNC./SET**.
## Réglage du style d'impression

Une fois le style d'impression défini, sélectionnez les images à imprimer. Vous pouvez sélectionner les paramètres d'impression suivants.

\*Paramètre par défaut

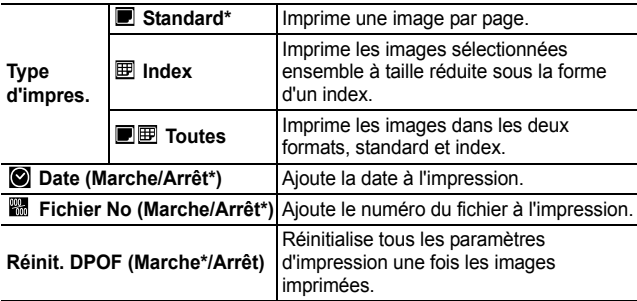

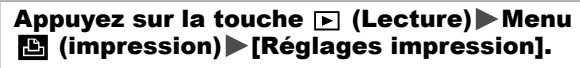

Reportez-vous à la section *Menus et paramètres* [\(p. 23\)](#page-24-0).

# Sélec par catéonrie Sélect, par dossier. Sél. toutes vues

### *2* Sélectionnez [Type d'impres.], [Date], [Fichier No] ou [Réinit. DPOF], puis spécifiez les options.

- Les paramètres Date et Fichier No varient en fonction du type d'impression comme suit.
	- Index Les paramètres [Date] et [Fichier No] ne peuvent pas être réglés sur [Marche] en même temps.
	- Standard ou Toutes Les paramètres [Date] et [Fichier No] peuvent être réglés sur [Marche] en même temps. Les informations imprimables peuvent toutefois varier d'une imprimante à l'autre.
- **•** Les images datées avec la fonction  $\otimes$  (Mode d'impression de date de carte postale) [\(p. 37\)](#page-38-0) s'impriment avec la date, quel que soit le réglage de [Date]. Par conséquent, si [Date] est réglé sur [Marche], la date risque d'être imprimée deux fois.
- Les dates s'impriment dans le style spécifié dans le menu [Date/Heure] [\(p. 27\)](#page-28-0).

#### Réglage des paramètres de transfert DPOF  $\blacksquare$

Vous pouvez utiliser l'appareil photo pour définir des paramètres pour les images avant de les télécharger sur un ordinateur. Pour obtenir des instructions sur le transfert d'images sur votre ordinateur, reportez-vous au *Guide de démarrage des logiciels*.

Les paramètres utilisés sur l'appareil photo sont compatibles avec les normes DPOF (Digital Print Order Format).

Il est possible que l'icône  $\triangle$  s'affiche pour une carte **mémoire dont les paramètres de transfert ont été définis par un autre appareil photo compatible DPOF. Ces paramètres seront remplacés par ceux de votre appareil photo.**

## Sélection individuelle

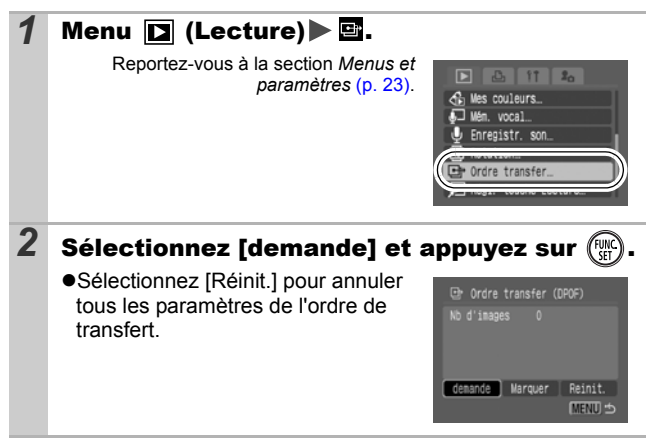

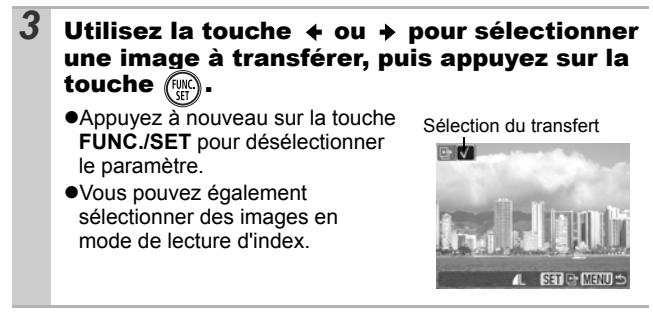

### Toutes les images d'une carte mémoire

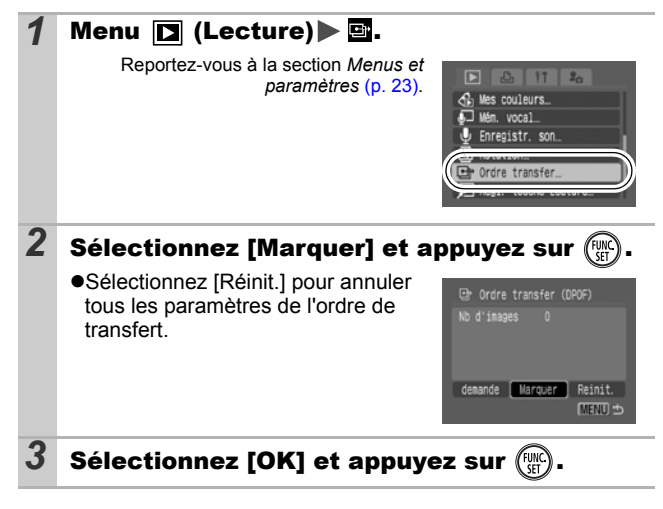

- z Les images sont transférées dans l'ordre en fonction du numéro de fichier.
	- $\bullet$  Il est possible de sélectionner jusqu'à 998 images.

# Personnalisation de l'appareil photo (paramètres Mon profil)

**Utilisez la molette de sélection tactile pour sélectionner des images et effectuer diverses opérations. Reportez-vous au**  *Guide en bref***, p. 4.**

Le menu Mon profil vous permet de personnaliser la première image et le son de départ, le son du déclencheur, le signal sonore et le son du retardateur. Vous pouvez modifier et enregistrer ces réglages de manière à personnaliser l'appareil photo en fonction de vos goûts personnels.

# <span id="page-111-0"></span>Modification des paramètres<br>Mon profil Mon profil

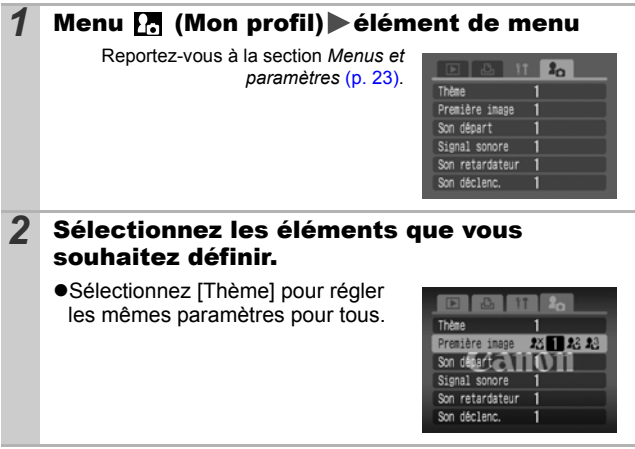

# Enregistrement des paramètres Mon profil

Il est possible d'ajouter les images enregistrées sur la carte mémoire et les nouveaux sons enregistrés en tant que paramètres Mon profil aux éléments de menu  $\mathbb{R}$  et  $\mathbb{R}$ . Vous pouvez également utiliser le logiciel fourni pour transférer sur votre appareil photo des images et des sons stockés sur votre ordinateur.

La restauration des paramètres Mon profil par défaut nécessite l'utilisation d'un ordinateur. Utilisez les logiciels fournis (ZoomBrowser EX/ImageBrowser) pour restaurer les paramètres par défaut de l'appareil photo.

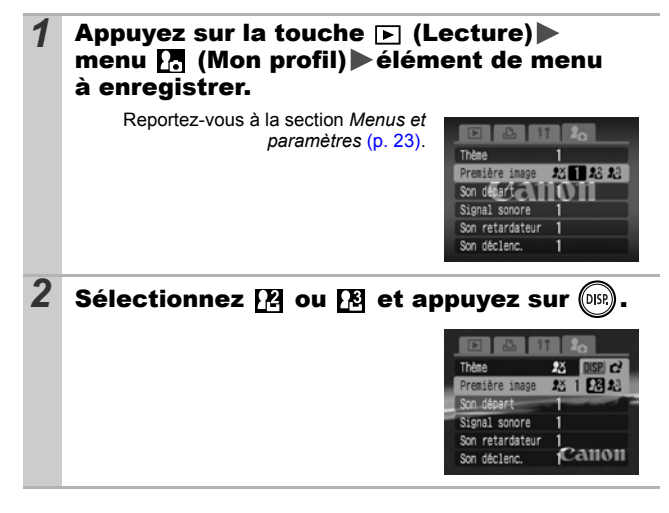

 $\Box$ 

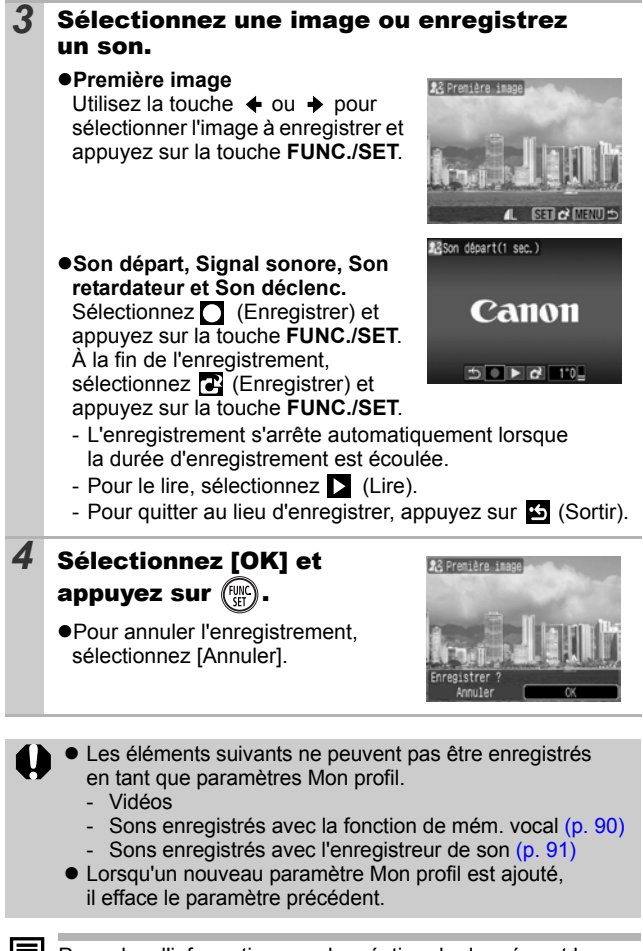

Pour plus d'informations sur la création de données et leur ajout au menu Mon profil, reportez-vous au *Guide de démarrage des logiciels* fourni.

# Appareil photo

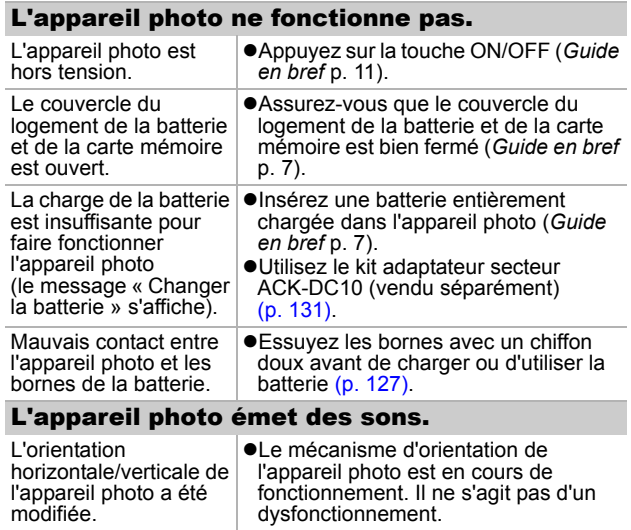

# Lors de la mise sous tension

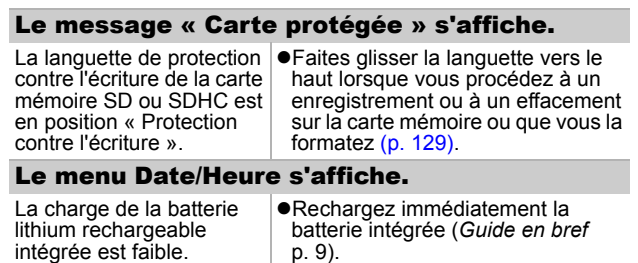

## L'écran LCD s'éteint pendant la prise de vue.

Si l'option [Mode éco] est réglée sur [Affichage OFF], la fonction Mode éco éteint l'écran LCD pendant la prise de vue en mode

## L'écran de l'appareil photo est noir au démarrage.

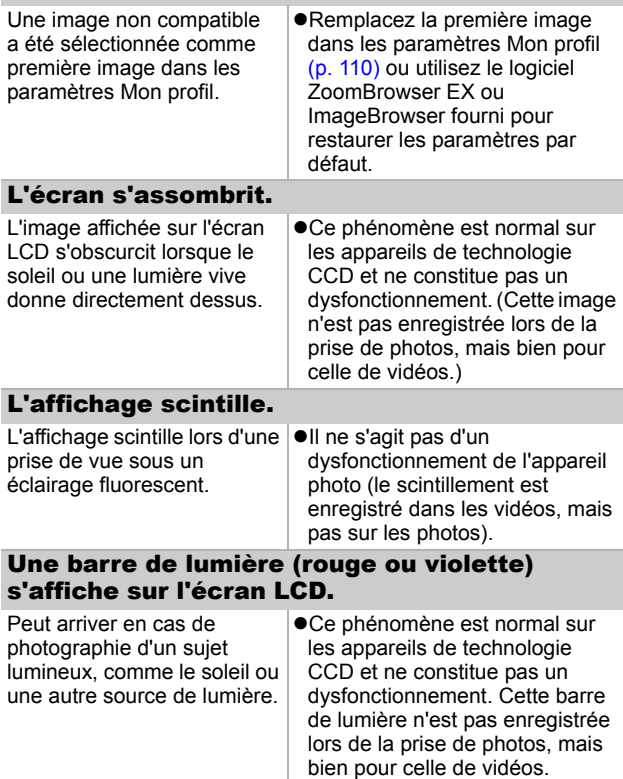

<span id="page-116-0"></span>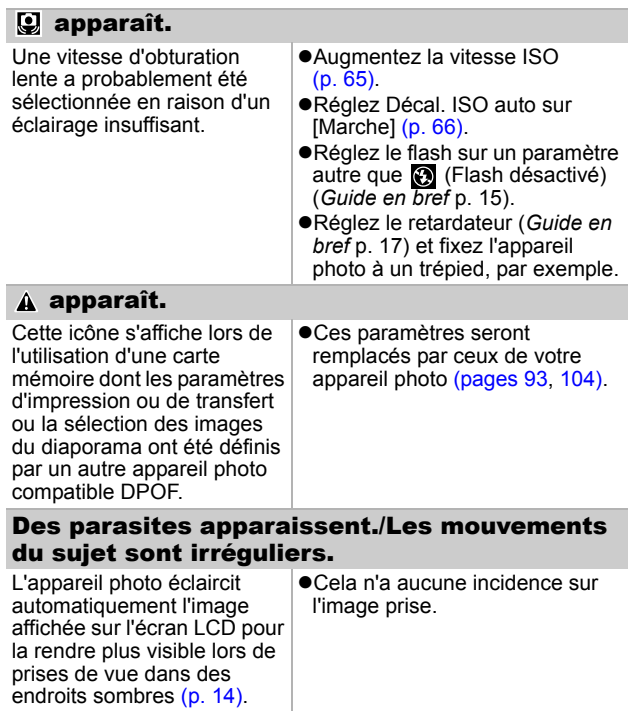

# Prise de vue

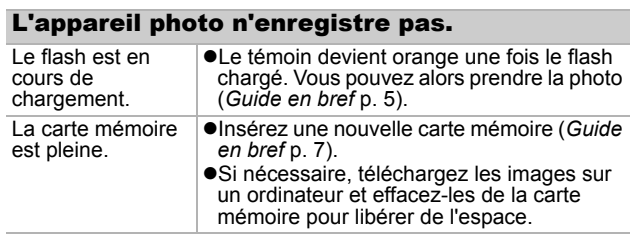

 **Dépannage Dépannage** 

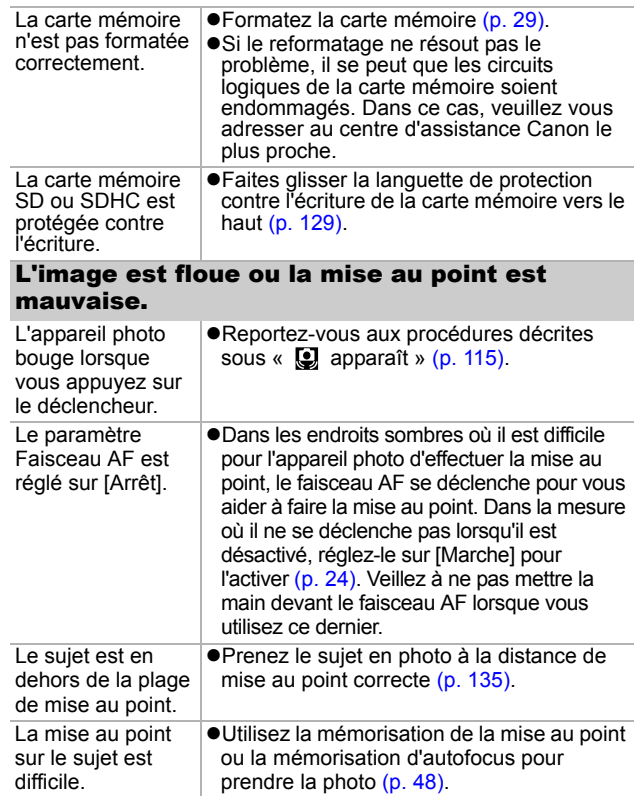

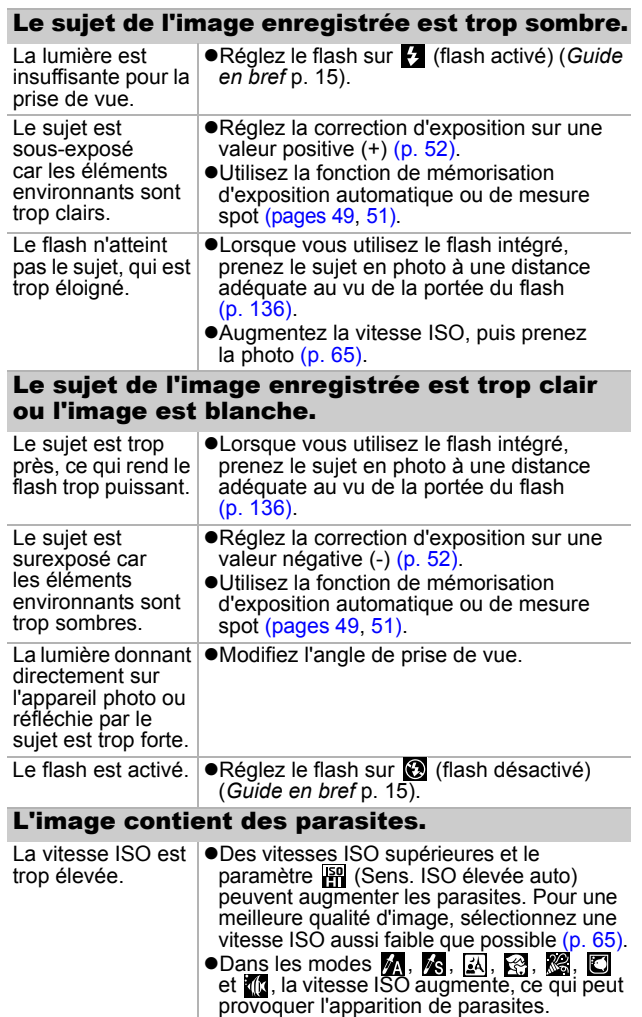

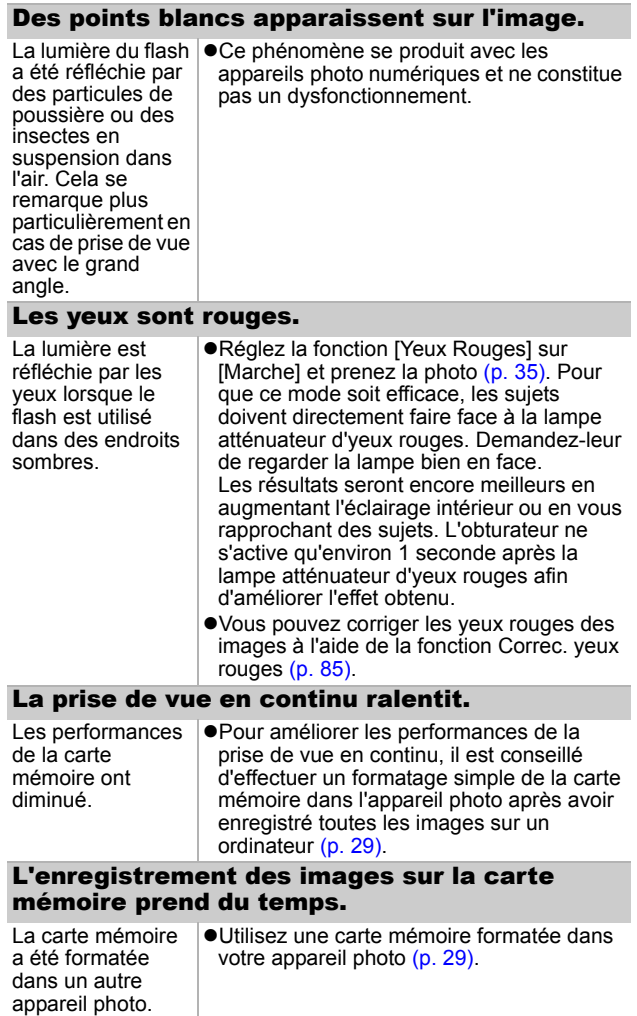

J

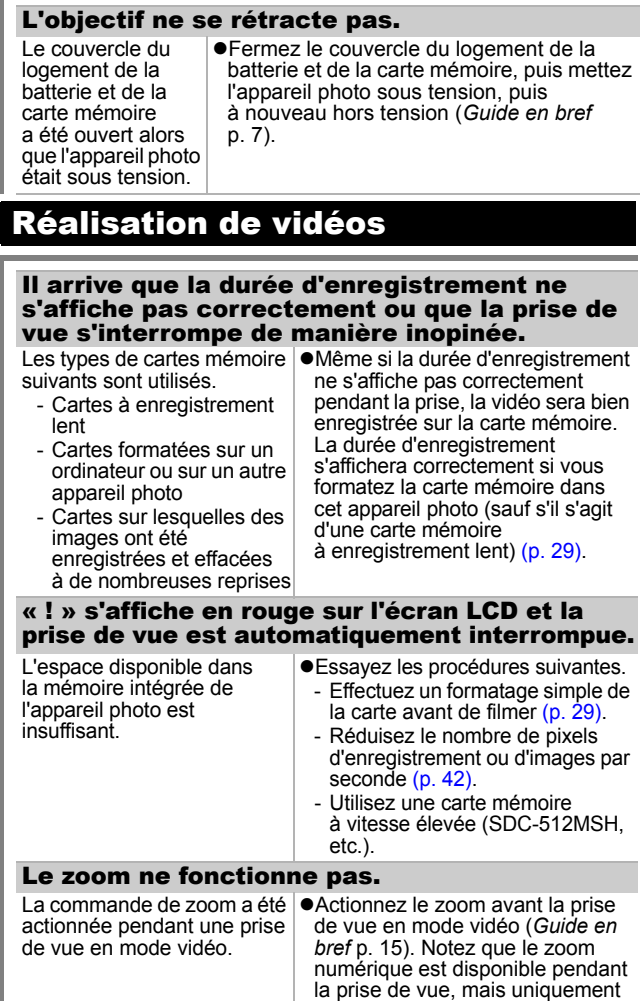

en mode vidéo Standard [\(p. 32\)](#page-33-0).

### Lecture impossible.

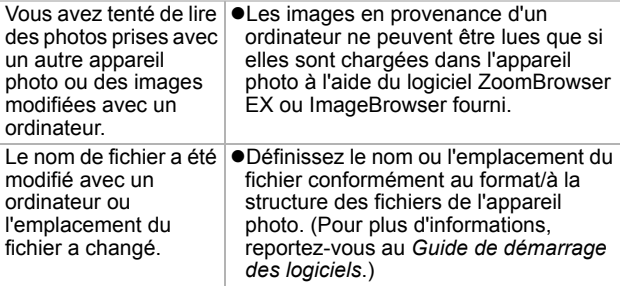

### Les vidéos ne peuvent pas être éditées.

Certaines vidéos prises avec un autre appareil photo ne peuvent pas être éditées.

#### Les vidéos ne sont pas lues correctement.

Les vidéos enregistrées avec un grand nombre de pixels d'enregistrement et des cadences élevées peuvent s'interrompre momentanément lorsqu'elles sont lues sur des cartes mémoire à lecture lente.

Vous pouvez éventuellement constater des défauts d'image et de son si vous lisez une vidéo sur un ordinateur qui n'est pas assez puissant.

Il est possible que les vidéos enregistrées avec le paramètre (Cadence élevée) et le format du signal vidéo réglé sur PAL soient lues sur un téléviseur ou un magnétoscope à une cadence inférieure à celle de l'enregistrement. Vous pouvez lire chaque image grâce à la lecture au ralenti.

● Pour vérifier les images à la cadence d'origine, il est recommandé de lire la vidéo sur l'écran LCD de l'appareil photo ou sur un ordinateur.

### La lecture des images de la carte mémoire est lente.

formatée dans un autre appareil photo.

La carte mémoire a été  $\bullet$ Utilisez une carte mémoire formatée dans votre appareil photo [\(p. 29\)](#page-30-0).

# Batterie/Chargeur de batterie

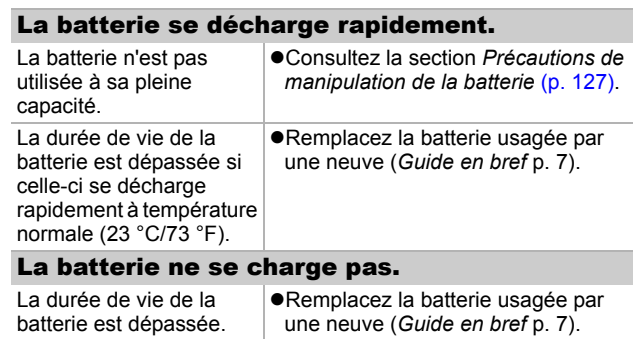

# Sortie sur le téléviseur

### L'image est déformée ou ne s'affiche pas sur l'écran du téléviseur.

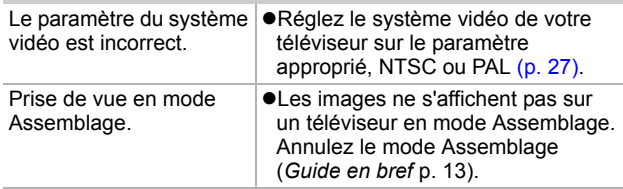

# Impression sur des imprimantes compatibles avec la fonction d'impression directe

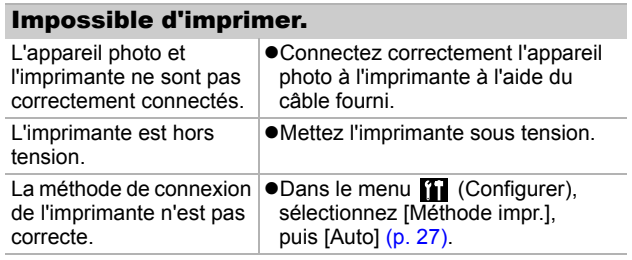

# Liste des messages

Les messages suivants peuvent s'afficher sur l'écran LCD lors de la prise de vue ou de la lecture. Pour consulter les messages qui s'affichent lors de la connexion d'une imprimante, reportez-vous au *Guide d'utilisation de l'impression directe*.

### **Occupé...**

zL'image est en cours d'enregistrement sur la carte mémoire ou le mode de lecture est en cours de démarrage.

### **Carte mémoire absente**

zVous avez mis l'appareil photo sous tension sans avoir installé de carte mémoire ou la carte mémoire est insérée dans le mauvais sens (*Guide en bref*, p. 7).

### **Carte protégée**

La carte mémoire SD ou SDHC est protégée contre l'écriture.

### **Enregistrement impossible**

zVous avez tenté de prendre une photo sans carte mémoire installée ou avec une carte mémoire insérée dans le mauvais sens, ou vous avez essayé de joindre un mém. vocal à une vidéo.

### **Erreur carte mémoire**

● La carte mémoire ne fonctionne pas correctement. Le formatage de certaines cartes mémoire défectueuses avec cet appareil photo peut permettre de continuer à les utiliser. Toutefois, si ce message d'erreur continue de s'afficher avec la carte mémoire fournie, contactez un centre d'assistance Canon car le problème peut provenir de l'appareil photo.

### **Carte mémoire pleine**

 $\bullet$ La carte mémoire est saturée et aucune image supplémentaire ne peut être enregistrée. Il est également impossible d'enregistrer d'autres paramètres d'image, fichiers de l'enregistreur de son ou mém. vocaux.

### **Nom incorrect!**

 $\bullet$ Le nom de fichier n'a pas pu être créé, car le dossier contient déjà un fichier du même nom ou le nombre maximal de fichiers a été atteint. Dans le menu Configurer, paramétrez l'option N° fichiers sur [Réinit. Auto]. Vous pouvez également sauvegarder toutes les images que vous souhaitez conserver sur un ordinateur, puis reformater la carte mémoire. Veuillez noter que le formatage efface toutes les images existantes et autres données.

#### **Changer la batterie**

 $\bullet$ La charge de la batterie est insuffisante pour pouvoir utiliser l'appareil photo. Remplacez-la immédiatement par une batterie chargée ou rechargez-la. Reportez-vous également à la section *Précautions de manipulation de la batterie* [\(p. 127\)](#page-128-0).

#### **Aucune image**

Aucune image n'est enregistrée sur la carte mémoire.

#### **Image trop grande**

zVous avez essayé de lire une image d'une taille supérieure à 4992 x 3328 pixels ou contenant un important volume de données.

#### **Incompatible JPEG**

● Vous avez tenté de lire une image JPEG non compatible (modifiée avec un ordinateur, par exemple).

#### **RAW**

● Vous avez essayé de lire une image RAW.

#### **Image inconnue**

● Vous avez tenté de lire une image endommagée ou non compatible (format propriétaire utilisé par l'appareil photo d'un autre fabricant, etc.) ou modifiée sur un ordinateur ou un clip vidéo enregistré par un autre appareil photo.

#### **Agrandissement impossible**

zVous avez tenté d'agrandir une image enregistrée dans un appareil photo ou un type de données différent, une image modifiée avec un ordinateur ou une vidéo.

#### **Rotation Impossible**

● Vous avez tenté de faire pivoter une image modifiée avec un ordinateur ou enregistrée dans un appareil photo ou un type de données différent.

#### **Incompatible WAVE**

Un mém. vocal ne peut pas être ajouté à cette image car le type de données du mém. vocal existant est incorrect ou le mém. vocal ne peut pas être lu.

#### **Enreg. image impossible**

zVous avez tenté d'enregistrer une image enregistrée sur un autre appareil photo ou une vidéo en tant que première image.

#### **Impossible modifier image**

zVous avez tenté d'appliquer un effet Mes couleurs à une vidéo ou à une image enregistrée avec un autre appareil photo. Ou vous avez essayé de corriger les yeux rouges sur une image enregistrée avec un autre appareil photo.

#### **Imposs assigner catégorie**

● Vous avez tenté de classer une image enregistrée avec un autre appareil photo.

### **Opération impossible**

• La correction des yeux rouges ne peut pas être appliquée car l'appareil photo ne détecte pas d'yeux rouges.

#### **Transfert impossible!**

Lors du transfert d'images vers l'ordinateur via le menu Transfert direct, vous avez tenté de sélectionner une image contenant des données endommagées ou prise avec un autre appareil photo ou type de données. Vous avez peut-être tenté de sélectionner une vidéo lorsque l'option [Papier peint] était sélectionnée dans le menu Transfert direct.

### **Protégée!**

zVous avez tenté d'effacer ou d'éditer une image, une vidéo ou un mém. vocal protégé.

### **Trop d'annotation**

● Trop d'images ont été marquées avec des paramètres d'impression, de transfert ou de diaporama. Plus aucun traitement n'est possible.

### **Clôture impossible**

 $\bullet$ Impossible d'enregistrer une partie des paramètres d'impression, de transfert ou de diaporama.

#### **Image indisponible**

zVous avez essayé de définir des paramètres d'impression pour une image non JPEG.

#### **Erreur communication**

zL'ordinateur n'a pas pu télécharger l'image en raison du grand nombre d'images (environ 1 000) stockées dans la carte mémoire.

### **Erreur objectif, redémarrer**

zL'appareil photo a détecté une erreur lors du déplacement de l'objectif et la mise hors tension s'est déclenchée automatiquement. Ce message d'erreur peut s'afficher si vous appuyez sur l'objectif en déplacement ou si vous mettez l'appareil photo sous tension dans un environnement trop chargé en poussières ou sable. Remettez l'appareil photo sous tension et poursuivez la prise de vue ou la lecture. Si ce message s'affiche fréquemment, apportez l'appareil photo à un centre d'assistance, car l'objectif peut être défectueux.

#### **Exx**

 $\bullet$ (xx : numéro) L'appareil photo a détecté une erreur. Mettez l'appareil photo hors tension, puis de nouveau sous tension et prenez ou lisez une photo. Si le code d'erreur s'affiche à nouveau, cela signifie qu'un problème a été détecté. Notez le numéro et contactez le centre d'assistance Canon. Si un code d'erreur s'affiche immédiatement après une prise de vue, il est possible que l'image n'ait pas été enregistrée. Vérifiez l'image en mode de lecture.

# Annexe

# Manipulation de la batterie

## Charge de la batterie

L'icône et le message suivants s'affichent.

 $\blacksquare$ La charge de la batterie est faible. Rechargez-la dès que possible si vous devez l'utiliser pendant une période prolongée.

### **Changer la batterie**

La charge de la batterie est insuffisante pour utiliser l'appareil photo. Remplacez immédiatement la batterie.

## <span id="page-128-0"></span>Précautions de manipulation de la batterie

● Veillez à ce que les bornes de la batterie soient en **permanence propres.**

Des bornes sales risquent de provoquer un mauvais contact entre la batterie et l'appareil photo. Essuyez les bornes avec un chiffon doux avant de charger ou d'utiliser la batterie.

z **À basses températures, les performances de la batterie peuvent diminuer et l'icône de batterie faible ( ) peut s'afficher plus tôt que d'habitude.**

Dans ces conditions, réchauffez la batterie en la plaçant dans une poche immédiatement avant de l'utiliser.

**• Vérifiez toutefois que la poche ne contient aucun objet métallique susceptible d'entraîner un court-circuit, tel qu'un porte-clés, etc.**

La batterie peut être court-circuitée.

**• Ne laissez aucun objet métallique, tel qu'un porte-clés, entrer en contact avec les bornes (** $\oplus$ ) et ( $\ominus$ ) (figure A). **Pour transporter la batterie ou la stocker durant des périodes de non-utilisation, replacez toujours le couvre-bornes (figure B).**

De telles conditions peuvent endommager la batterie.

Figure A Figure B

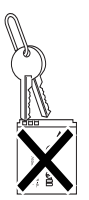

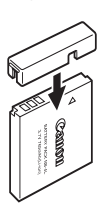

*127* **Annexe** Annexe

Le positionnement du couvre-bornes peut vous permettre de vérifier la charge de la batterie utilisée (figures C et D).

#### Figure C Figure D

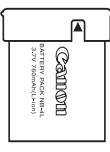

**Batterie chargée** Positionnez-le de sorte que le symbole  $\triangle$  soit visible

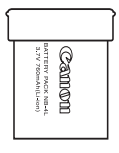

### **Batterie déchargée**

Positionnez-le dans le sens inverse à celui illustré à la figure C.

z **Il est conseillé de l'utiliser dans l'appareil photo jusqu'à ce qu'elle soit totalement déchargée et de la conserver à l'intérieur, dans un endroit présentant une humidité relative faible et à des températures comprises entre 0 et 30 °C (32 et 86 °F).**

Le stockage d'une batterie entièrement chargée pendant des périodes prolongées (environ un an) peut raccourcir sa durée de vie ou affecter ses performances. Si vous n'utilisez pas la batterie pendant de longues périodes, chargez-la, puis déchargez-la entièrement dans l'appareil photo environ une fois par an avant de la stocker de nouveau.

## Chargement de la batterie

- Dans la mesure où il s'agit d'une batterie lithium-ion, il n'est **pas nécessaire de la décharger complètement avant de la recharger.**
- **Comptez environ 1 heure et 30 minutes pour recharger complètement la batterie lorsqu'elle est totalement déchargée (d'après les normes de test Canon).**
	- Il est conseillé d'effectuer la charge à une température comprise entre 5 et 40  $^{\circ}$ C (41 et 104  $^{\circ}$ F).
	- Le temps de charge peut varier en fonction de la température ambiante et de l'état de charge de la batterie.
- $\bullet$  **Il est conseillé de charger la batterie le jour où vous souhaitez l'utiliser, ou la veille, pour bénéficier d'une charge complète.**

Même les batteries chargées continuent de se décharger de façon naturelle.

**• Si les performances de la batterie diminuent considérablement même lorsqu'elle est chargée entièrement, sa durée de vie est dépassée et elle doit être remplacée.**

# Manipulation de la carte mémoire

## <span id="page-130-0"></span>Languette de protection contre l'écriture des cartes mémoire SD et SDHC

Languette de protection contre l'écriture

> Faites glisser la languette vers le haut.

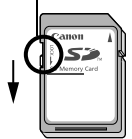

Faites glisser la languette vers le bas (vous pouvez protéger les images et autres données contenues sur la carte)

Écriture/Effacement possible Écriture/Effacement impossible

## Précautions à prendre lors de la manipulation

- z **Les cartes mémoire sont des dispositifs électroniques de haute précision. Ne les pliez pas, n'exercez aucune pression sur elles et évitez-leur tout choc ou vibration.**
- z **N'essayez pas de démonter ni de modifier la carte mémoire.**
- z **Ne laissez pas de la poussière, de l'eau ou des corps étrangers entrer en contact avec les bornes situées à l'arrière de la carte. Ne touchez pas les bornes avec les mains ou des objets métalliques.**
- z **N'enlevez pas l'étiquette d'origine de la carte mémoire et ne la recouvrez pas avec une autre étiquette ou un autocollant.**
- z **Lorsque vous écrivez sur la carte mémoire, n'utilisez pas un crayon ou un stylo à bille. Utilisez uniquement un stylo à pointe souple (un feutre, par exemple).**
- z **N'utilisez pas et n'entreposez pas les cartes mémoire dans les endroits mentionnés ci-dessous :**
	- endroits exposés à la poussière ou au sable ;
	- endroits exposés à une humidité et des températures élevées.
- z **Dans la mesure où les données enregistrées sur la carte mémoire peuvent être endommagées ou effacées, en tout ou en partie, du fait de parasites électriques, de l'électricité statique ou d'un dysfonctionnement de l'appareil photo ou de la carte, il est conseillé d'effectuer une copie de sauvegarde des données importantes.**

 **Annexe** Annexe

## **Formatage**

- z **Veuillez noter que le formatage (l'initialisation) d'une carte mémoire efface toutes les données, y compris les images protégées.**
- z **Il est conseillé d'utiliser des cartes mémoire qui ont été formatées dans votre appareil photo.**
	- La carte fournie avec l'appareil photo peut être utilisée sans formatage supplémentaire.
	- Une carte mémoire défectueuse peut être à l'origine d'un mauvais fonctionnement de l'appareil photo. Un reformatage de la carte mémoire peut résoudre le problème.
	- Lorsqu'une carte mémoire d'une autre marque que Canon fonctionne mal, son reformatage peut résoudre le problème.
	- Des cartes mémoire formatées sur d'autres appareils photo, ordinateurs ou périphériques risquent de ne pas fonctionner correctement dans cet appareil photo. Dans ce cas, reformatez la carte mémoire avec le présent appareil.
- Si l'appareil photo n'effectue pas le formatage correctement, **mettez l'appareil hors tension et réinsérez la carte mémoire. Remettez ensuite l'appareil photo sous tension et formatez à nouveau la carte.**
- Les données contenues sur la carte ne sont pas tout à fait **effacées même en cas de formatage de la carte ou de suppression d'images car ces procédures se contentent de modifier les données de gestion des fichiers. Veuillez en tenir compte si vous transférez la propriété d'une carte ou la jetez. Prenez soin de détruire la carte lorsque vous la jetez afin d'éviter toute fuite de données personnelles.**

# <span id="page-132-0"></span>Utilisation d'un kit adaptateur secteur (vendu séparément)

Il est préférable d'alimenter l'appareil photo avec le kit adaptateur secteur ACK-DC10 (vendu séparément) lorsque vous l'utilisez pendant des périodes prolongées ou que vous le connectez à un ordinateur.

Mettez l'appareil photo hors tension avant de brancher ou de débrancher l'adaptateur secteur.

*1* Raccordez le cordon d'alimentation à l'adaptateur secteur compact avant de brancher l'autre extrémité dans la prise secteur.

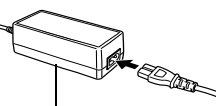

Adaptateur secteur compact CA-DC10

- *2* Ouvrez le couvercle du logement de la batterie et de la carte mémoire, faites glisser le verrou de la batterie dans le sens de la flèche et insérez le connecteur DC jusqu'à ce qu'il soit bien en place.
	- zFaites glisser le couvercle du logement de la batterie et de la carte mémoire pour le refermer.
- *3* Ouvrez le couvre-bornes du connecteur DC et branchez le cordon au connecteur DC.

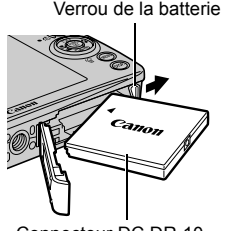

Connecteur DC DR-10

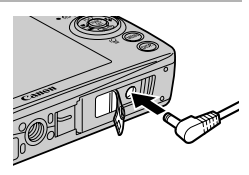

# Utilisation d'un flash monté en externe (vendu séparément)

## Flash haute puissance HF-DC1

Ce flash vient en complément du flash intégré de l'appareil photo lorsque le sujet est trop éloigné pour être correctement éclairé. Procédez comme suit pour fixer l'appareil photo et le flash haute puissance au support.

Veuillez lire les instructions fournies avec le flash ainsi que l'explication suivante.

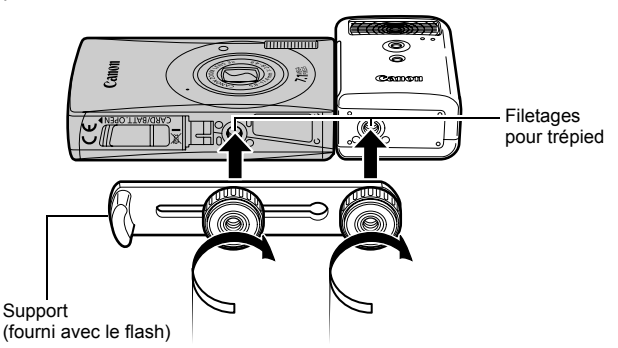

- Le temps de charge du flash augmente à mesure que la charge de la pile diminue. Réglez toujours le commutateur d'alimentation/sélecteur de mode sur la position [OFF] lorsque vous n'utilisez plus le flash.
	- Veillez à ne pas toucher la fenêtre du flash ou du capteur avec les doigts pendant que vous utilisez le flash.
	- Le flash peut se déclencher si un autre flash est utilisé à proximité.
	- $\bullet$  Il arrive que le flash haute puissance ne se déclenche pas à l'extérieur lorsqu'il fait plein jour ou lorsqu'il n'y a pas d'éléments réfléchissant la lumière.
	- Pour les prises de vue en continu, même si le flash se déclenche pour la première prise, il ne se déclenche pas pour les suivantes.
	- Serrez les vis de fixation de façon à ce qu'elles ne se dévissent pas. Sinon, l'appareil photo et le flash risquent de tomber et, ce faisant, d'être endommagés.
- $\bullet$  Avant de fixer le support au flash, vérifiez que la pile lithium (CR123A ou DL123) est installée.
	- Pour éclairer correctement les suiets, installez le flash de façon à ce qu'il soit à la verticale sur le côté de l'appareil photo et parallèle au panneau avant de celui-ci.
	- Vous pouvez utiliser un trépied même lorsque le flash est fixé.

## **Batteries**

### z**La charge est considérablement réduite**

Si la durée d'utilisation de la batterie a diminué considérablement, essuyez les bornes avec un chiffon sec. Les bornes ont peut-être été salies avec les doigts.

### z**Utilisation à des températures basses**

Achetez une pile lithium générique de rechange (CR123A ou DL123). Il est conseillé de mettre la pile de rechange dans la poche afin de la réchauffer avant de remplacer la batterie du flash.

### z**Absence d'utilisation pendant une période prolongée**

Le fait de laisser les piles dans le flash haute puissance risque de provoquer une fuite du liquide et d'endommager le produit. Retirez-les du flash haute puissance et stockez-les dans un endroit frais et sec.

# Entretien de l'appareil photo

**N'utilisez jamais de solvants, de benzine, de détergents ou d'eau pour nettoyer l'appareil photo. Ces substances risquent de le déformer ou de l'endommager.**

## Boîtier de l'appareil photo

Essuyez doucement le boîtier de l'appareil photo pour enlever les saletés à l'aide d'un chiffon doux ou d'un essuie-lunettes.

# Objectif

Éliminez tout d'abord la poussière et la saleté à l'aide d'un soufflet, puis essuyez doucement l'objectif avec un chiffon doux pour enlever toute poussière résiduelle.

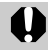

N'utilisez jamais de solvants organiques sur le boîtier ou l'objectif de l'appareil photo. S'il reste de la poussière, contactez le centre d'assistance Canon le plus proche répertorié sur la quatrième de couverture de la brochure sur le système de garantie européenne (EWS).

# Écran LCD

Utilisez un soufflet pour objectif pour éliminer la poussière et la saleté. Si nécessaire, essuyez-le doucement à l'aide d'un chiffon doux ou d'un essuie-lunettes pour éliminer la saleté tenace.

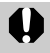

Veillez à ne pas frotter ni appuyer trop fort sur l'écran LCD, car vous risqueriez de l'endommager ou de provoquer d'autres problèmes.

# <span id="page-136-0"></span>**Caractéristiques**

Toutes les données sont basées sur les méthodes de test standard de Canon et peuvent faire l'objet de modifications sans avis préalable.

 $(GA)$  · grand angle maximum  $(T)$  · téléobjectif

## DIGITAL IXUS 75

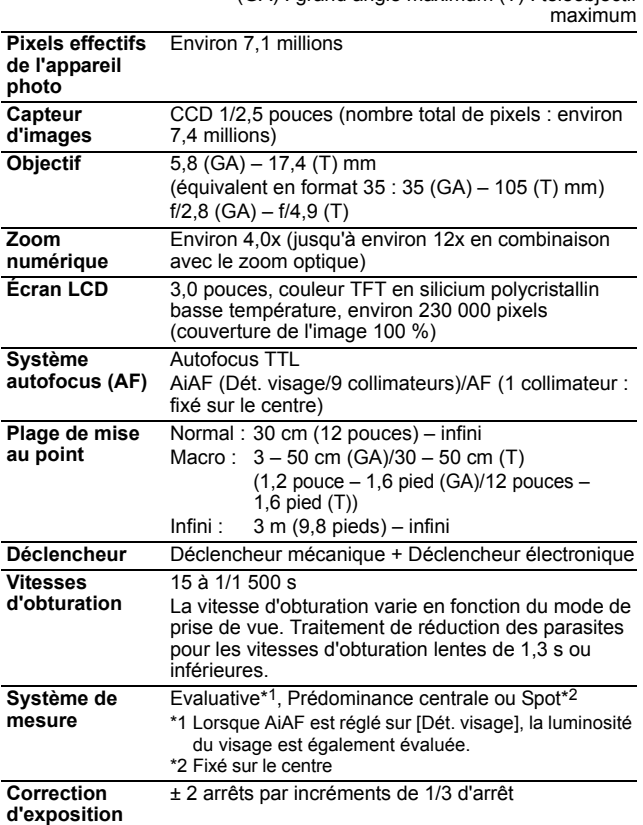

 **Annexe**

**Annexe** 

<span id="page-137-0"></span>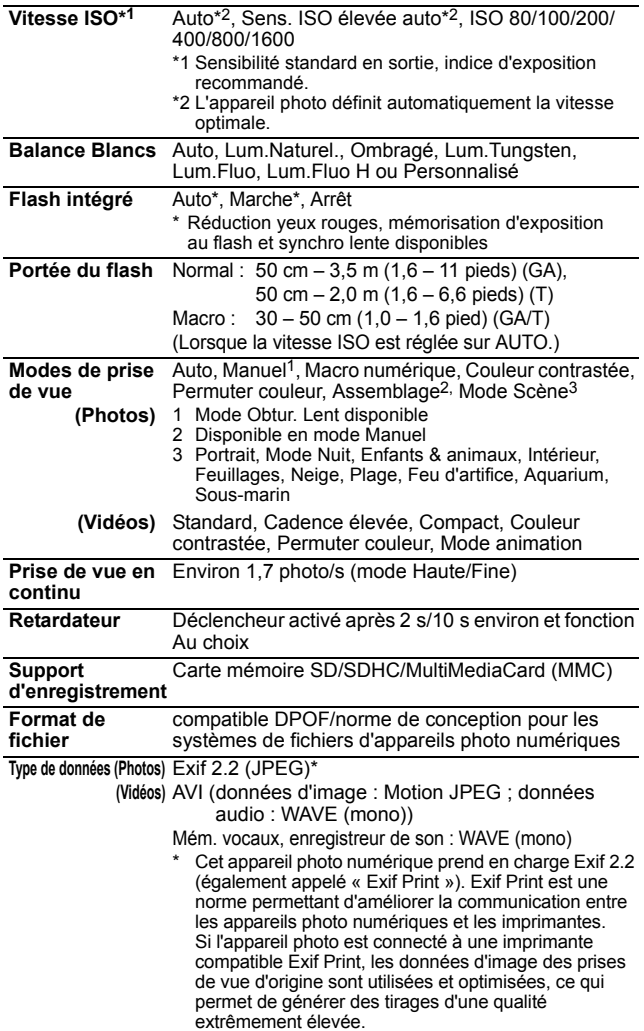

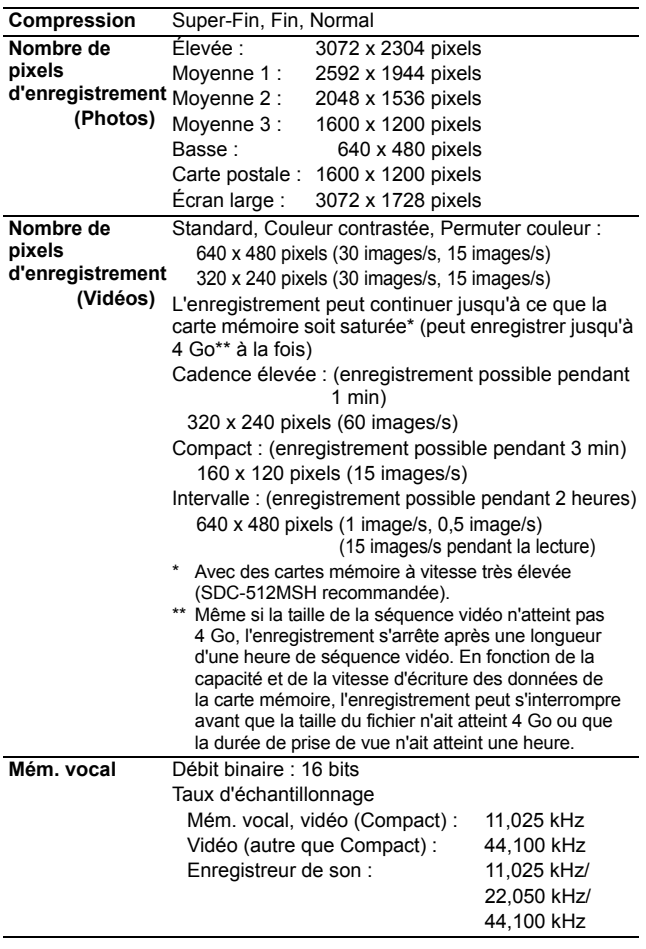

**Annexe Annexe**

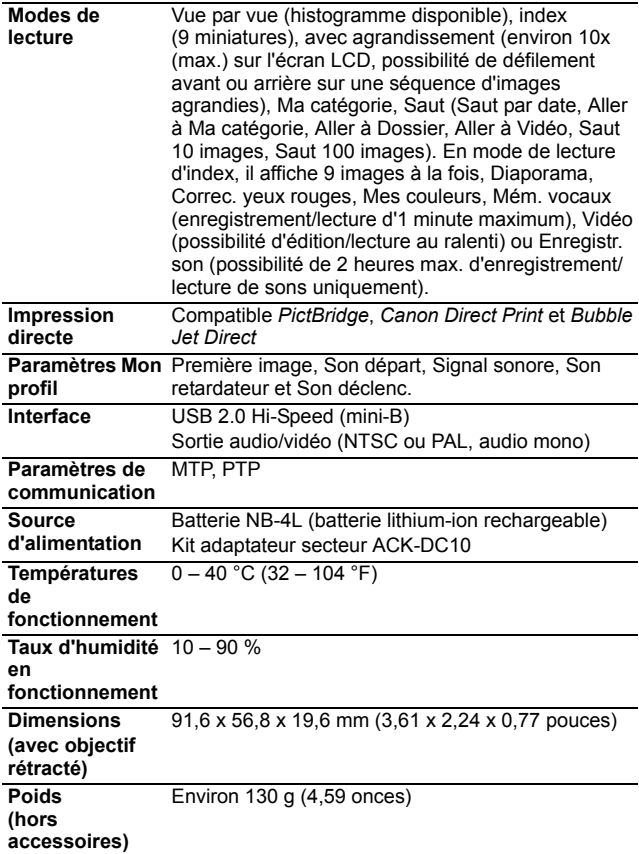

## Capacité de la batterie (Batterie NB-4L (complètement chargée))

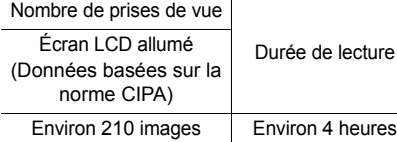

- **•Les chiffres réels varieront en fonction des paramètres et des** conditions de prise de vue.
- $\bullet$ Les données vidéo ne sont pas comprises.
- $\bullet$ À basses températures, les performances de la batterie peuvent diminuer et l'icône de batterie faible peut apparaître très rapidement. Dans ces cas-là, vous pouvez améliorer les performances de la batterie en la réchauffant dans votre poche avant de l'utiliser.

## Conditions de test

Prise de vue : Température normale (23 °C ± 2 °C/73 °F ± 3,6 °F), humidité relative normale (50 % ± 20 %), en alternant les prises de vue en grand angle et au téléobjectif à des intervalles de 30 secondes avec déclenchement du flash toutes les deux prises de vue et mise hors tension de l'appareil photo toutes les dix prises. L'appareil photo est laissé hors tension pendant un laps de temps suffisant\*, puis est rallumé et la procédure de test répétée.

● Une carte mémoire de marque Canon est utilisée. \*Jusqu'à ce que la batterie retrouve une température normale

Lecture : Température normale  $(23 °C \pm 2 °C/73 °F \pm 3.6 °F)$ . humidité relative normale (50 % ± 20 %), lecture en continu à raison de 3 secondes par image.

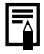

z Consultez la section *Précautions de manipulation de la batterie* [\(p. 127\).](#page-128-0)

## Cartes mémoire et performances estimées

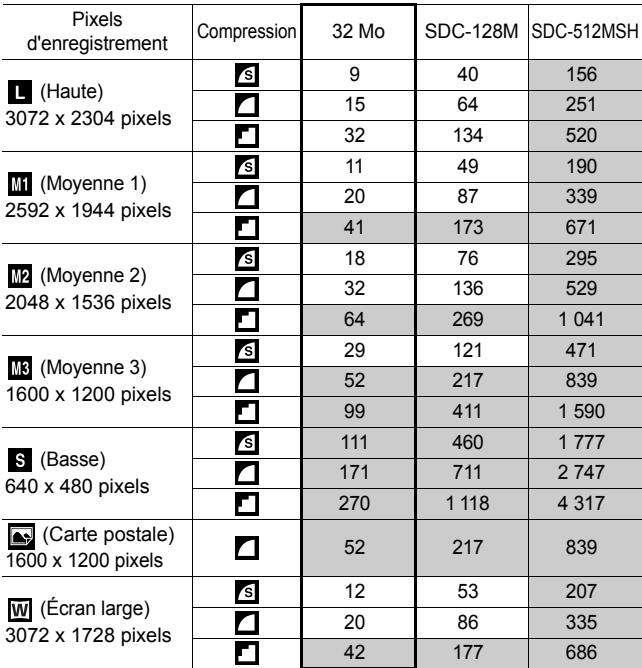

: carte fournie avec l'appareil photo

• Possibilité de prise de vue en rafale de manière fluide [\(p. 36\)](#page-37-0) si la carte a subi un formatage simple.

• Ce réglage reflète les critères de prise de vue standard établis par Canon. Les résultats réels peuvent varier en fonction du sujet et des conditions de prise de vue.

## Vidéo

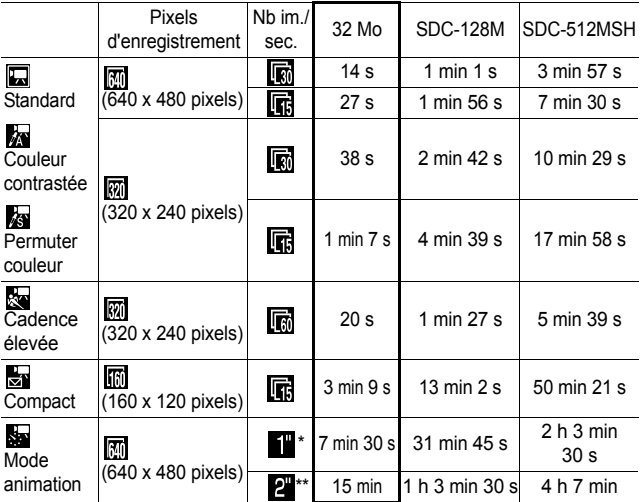

\* 1 image/s (intervalle de prise de vue : 1 s)

\*\* 0,5 image/s (intervalle de prise de vue : 2 s)

- Durée maximale d'un clip vidéo à  $\frac{1}{2}$  : 1 min,  $\frac{1}{2}$  : 3 min,  $\frac{1}{2}$  : 2 heures. Les chiffres indiquent la durée d'enregistrement maximale en continu.
- $\cdot$  Dans la mesure où la lecture dans  $\cdot$  est de 15 images/s, la durée d'enregistrement et de lecture diffèrent.

## Vitesse des données et durées d'enregistrement (estimations) de l'enregistreur de son

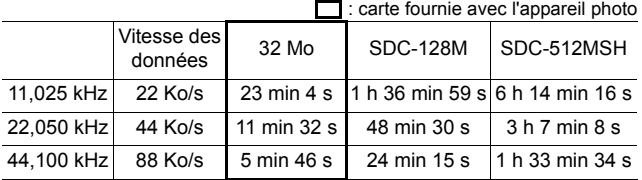

 **Annexe** Annexe

## Tailles des données d'image (estimation)

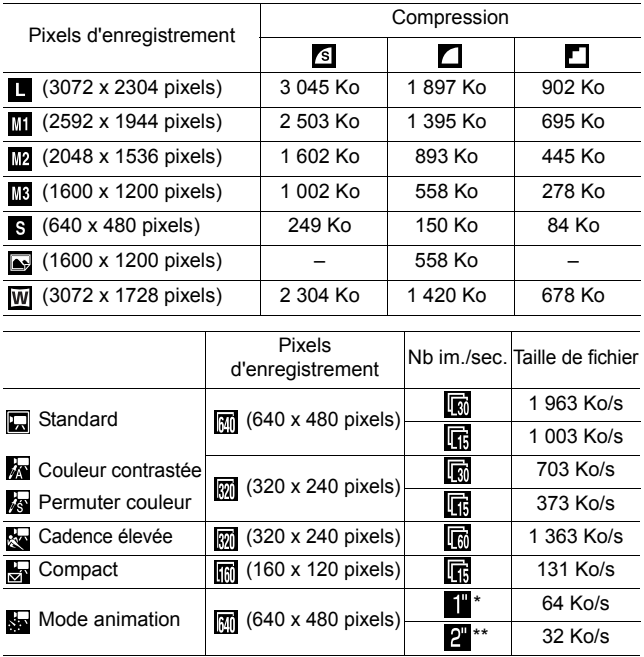

\* 1 image/s (intervalle de prise de vue : 1 s) \*\* 0,5 image/s (intervalle de prise de vue : 2 s)
## Carte mémoire SD

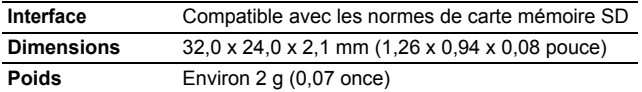

#### Carte MultiMediaCard

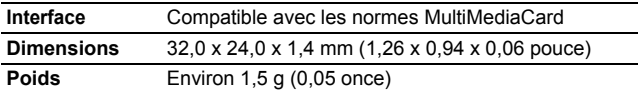

#### Batterie NB-4L

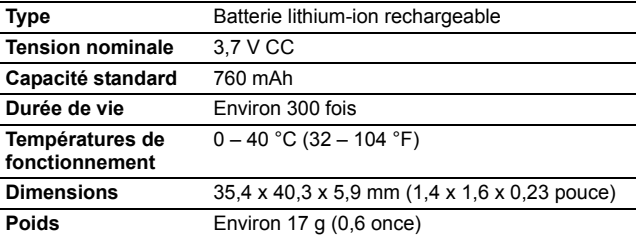

# Chargeur de batterie CB-2LV/CB-2LVE

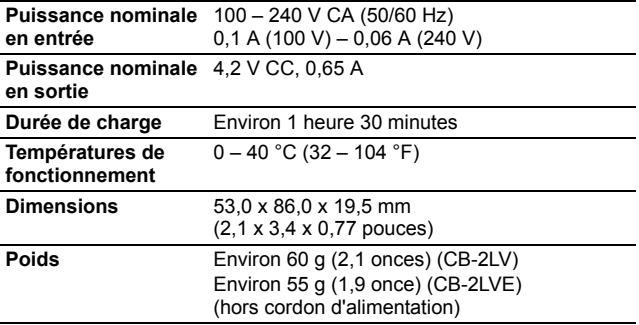

## Adaptateur secteur compact CA-DC10

(Inclus dans le kit adaptateur secteur ACK-DC10, vendu séparément)

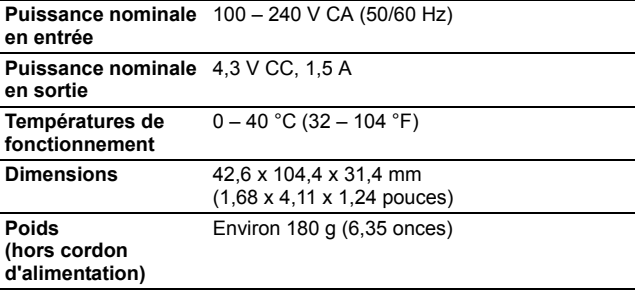

# INDEX

# A

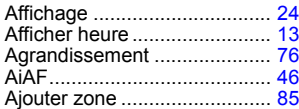

## B

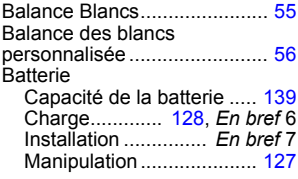

# C

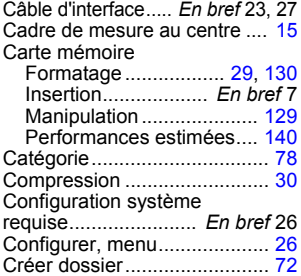

# D

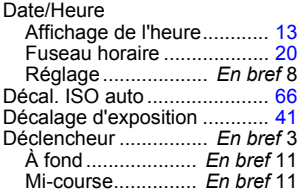

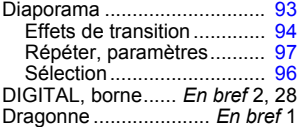

## E

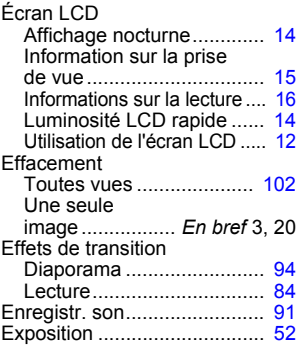

#### F

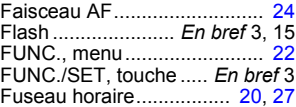

## G

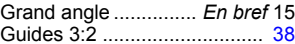

#### H

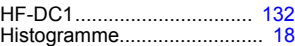

#### I

Impression ................. *En bref* 23 Impression de date, mode ..... [37](#page-38-0)

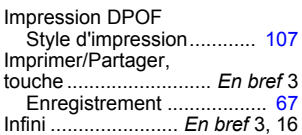

# K

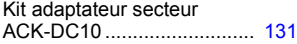

# L

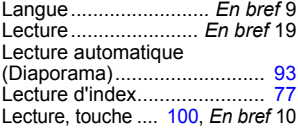

## M

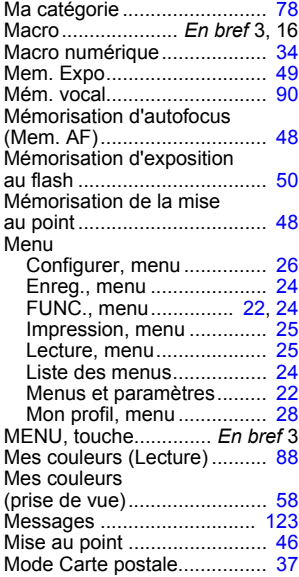

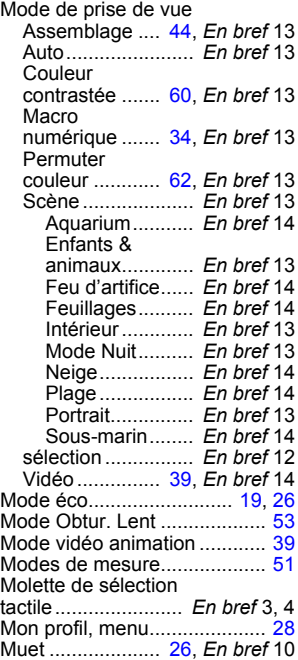

## N

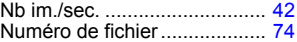

## O

ON/OFF, touche.... *En bref* 3, 11 Ordre de transfert DPOF...... [108](#page-109-0)

## P

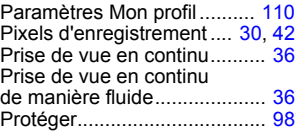

# Q

Quadrillage ............................. [38](#page-39-1)

# R

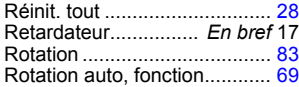

## S

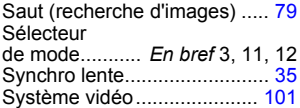

# T

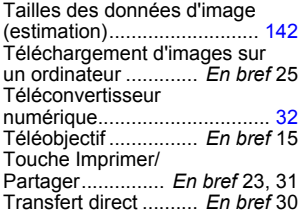

## V

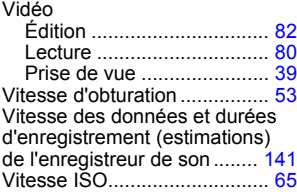

# Y

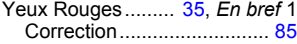

## Z

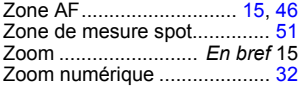

## Limitation de la responsabilité

- Canon s'est efforcé de garantir au maximum l'exactitude et l'exhaustivité des informations contenues dans ce guide, mais ne peut être tenu pour responsable des éventuelles erreurs ou omissions.
- Canon se réserve le droit de modifier à tout moment les caractéristiques du matériel et des logiciels décrits, sans avis préalable.
- Ce guide ne peut être reproduit, transmis, transcrit, enregistré sur un système de stockage ou traduit dans toute autre langue, sous quelque forme et par quelque moyen que ce soit, en totalité ou en partie, sans l'autorisation écrite préalable de Canon.
- Canon n'offre aucune garantie pour les dommages résultant de la perte ou de l'altération de données par suite d'une erreur d'utilisation ou d'un dysfonctionnement de l'appareil photo, du logiciel, des cartes mémoire SD (cartes SD), des ordinateurs personnels, des périphériques ou de l'utilisation de cartes SD d'une marque autre que Canon.

#### Marques déposées

- Windows, Windows Vista et le logo Windows Vista sont des marques de Microsoft Corporation, déposées aux États-Unis et dans d'autres pays.
- Macintosh, le logo Mac, Quick Time et le logo QuickTime sont des marques d'Apple Computer, Inc., déposées aux États-Unis et dans d'autres pays.
- Le logo SDHC est une marque.

Configurez les paramètres en fonction des conditions de prise de vue et prenez la photo.

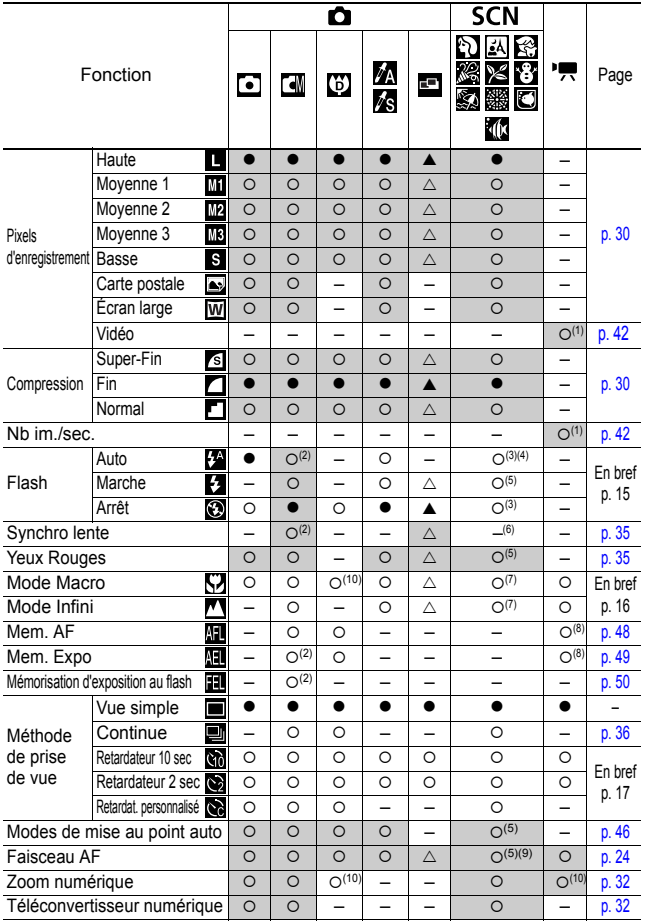

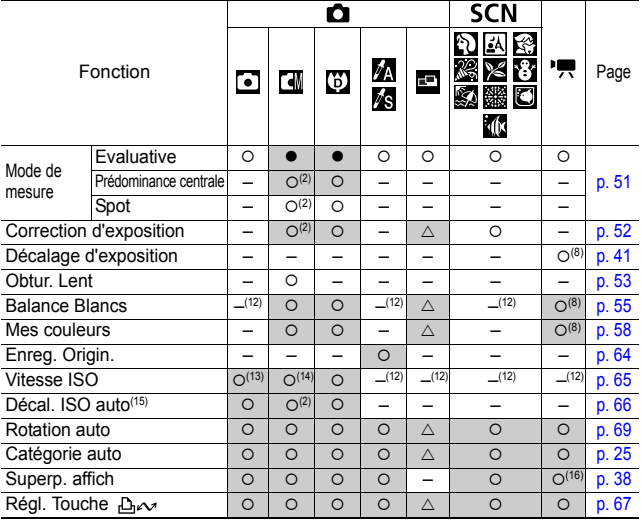

 ${\cal O}$  Paramètre disponible. ( $\bullet$  Paramètre par défaut)  $\triangle$  Le paramètre image.

 $(A)$  Paramètre par défaut)

(Zone ombrée) : le paramètre est mémorisé même lorsque l'appareil photo est éteint.

- (1) Pour les pixels d'enregistrement et la cadence du mode  $\overline{\phantom{a}}$  (Vidéo), reportezvous à la [p. 42.](#page-43-3)
- (2) Sélection impossible en mode Obtur. Lent.
- (3) Les réglages par défaut du flash sont les suivants.
	- : Auto
	- **BEE**: Flash désactivé
- (4) Ne peut pas être réglé en mode  $\boxtimes$  ou  $\Box$ .
- (5) Ne peut pas être réglé en mode .
- $(6)$  En mode  $\overline{A}$ , ce paramètre est réglé sur [Marche]. (Il ne peut pas être configuré sur [Arrêt].)
- (7) Les modes Macro/Infini ne peuvent pas être sélectionnés lorsque l'appareil photo est en mode  $\mathbb{R}^3$  ou  $\mathbb{R}$ .
- (8) Sélection impossible en mode  $\sqrt{\frac{1}{2}}$  ou  $\sqrt{\frac{1}{2}}$ .
- (9) Ne peut pas être réglé lorsque le flash est sur [Marche] en mode  $\Box$ .
- (10) [Arrêt] ne peut pas être sélectionné.
- (11) Ne peut être réglé et utilisé qu'en mode  $\Box$ .
- (12) Défini automatiquement par l'appareil photo.
- (13) Seul 圖 ou **Pa** peut être sélectionné.
- (14)  $\frac{150}{150}$  et  $\frac{150}{150}$  ne peuvent pas être sélectionnés en mode Obtur. Lent.
- $(15)$  Ne peut pas être utilisé avec  $\frac{59}{100}$ ,  $\frac{59}{100}$  ou  $\frac{159}{100}$
- (16) Seul [Quadrillage] peut être utilisé en mode .

# Canon

CEL-SG4UA220 © 2007 CANON INC.